## **Компьютерные сети**

**1**

- **§ 1. Как работает компьютерная сеть?**
- **§ 2. Структуры сетей**
- **§ 3. Локальные сети**
- **§ 4. Глобальная сеть Интернет**
- **§ 5. Службы Интернета**
- **§ 6. Веб-сайты**
- **§ 7. Язык HTML**

# **Компьютерные сети**

## **§ 1. Как работает компьютерная сеть**

## **Что такое компьютерная сеть?**

#### **Компьютерная сеть** – это группа компьютеров,

соединенных линиями связи.

#### **Линии связи**:

- •электрические кабели
- •оптическое волокно
- •радиоволны (в беспроводных сетях)

## ▪ нужен системный администратор

- снижается **безопасность** данных
- **затраты** на сетевое оборудование
- электронная **почта**
- внешние устройства ▪ **распределённые** вычисления
- программы
- данные
- совместное использование **ресурсов**

**• обмен данными** между компьютерами

#### **Компьютерные сети – «за» и «против»**

## **Системный администратор**

- •устанавливает и настраивает ПО
- •устанавливает права доступа
- •обеспечивает защиту информации
- •делает резервные копии данных
- •восстанавливает данные в случае сбоев
- •устраняет неисправности в сети

**Сетевой администратор** – занимается только работой сети.

## **Типы сетей**

**•персональные** сети (**PAN** = Personal Area Network), радиус до 30 м (*Bluetooth*)

**•локальные** сети (**LAN** *= Local Area Network*) – в одном или нескольких соседних зданиях; беспроводные – *Wi-Fi*

- **•корпоративные** сети одна организация
- **городские** сети (MAN = Metropolitan Area Network)
- **•глобальные** сети (**WAN** = Wide Area Network)

## **Обмен данными**

**Протокол –** это набор правил и соглашений, определяющих порядок обмена данными.

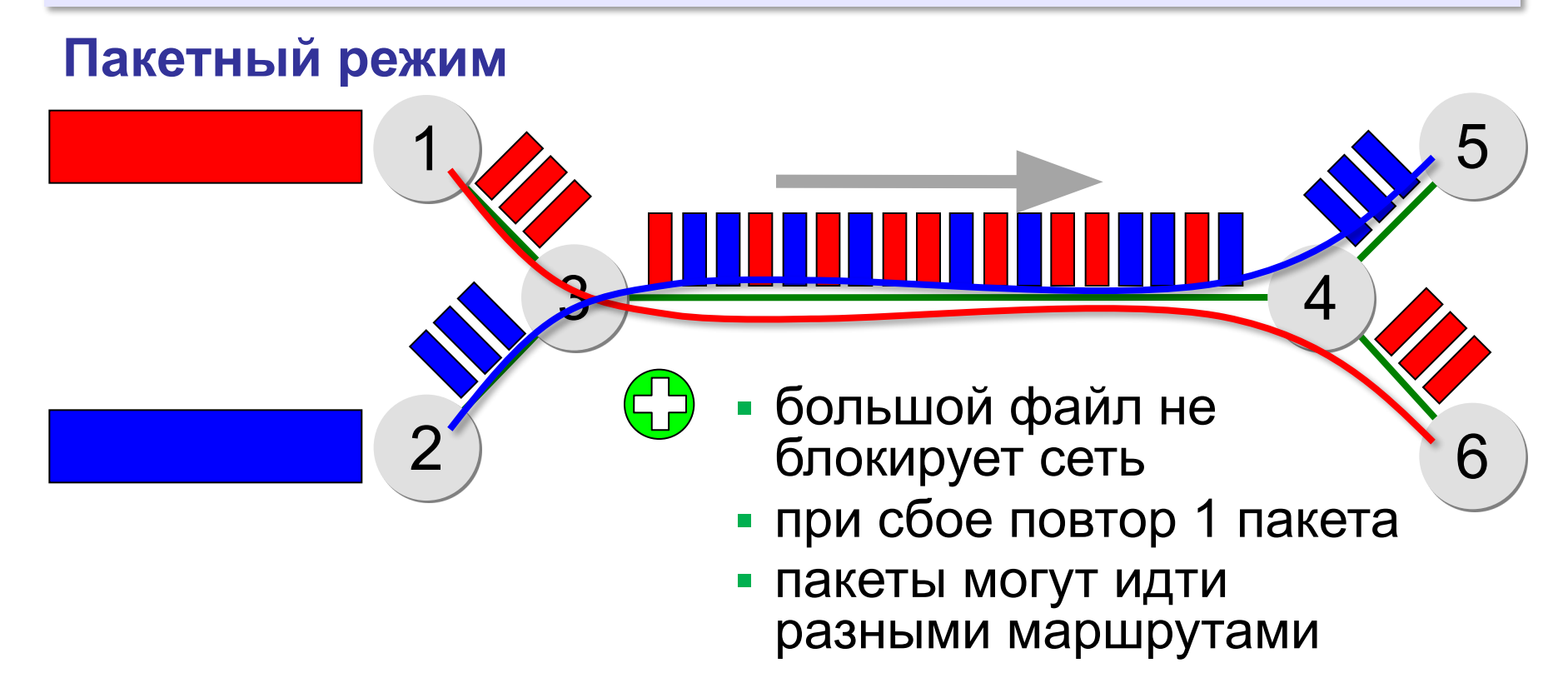

## **Пакетный режим**

#### **Состав пакета:**

- адрес получателя
- адрес отправителя
- данные
- контрольная сумма

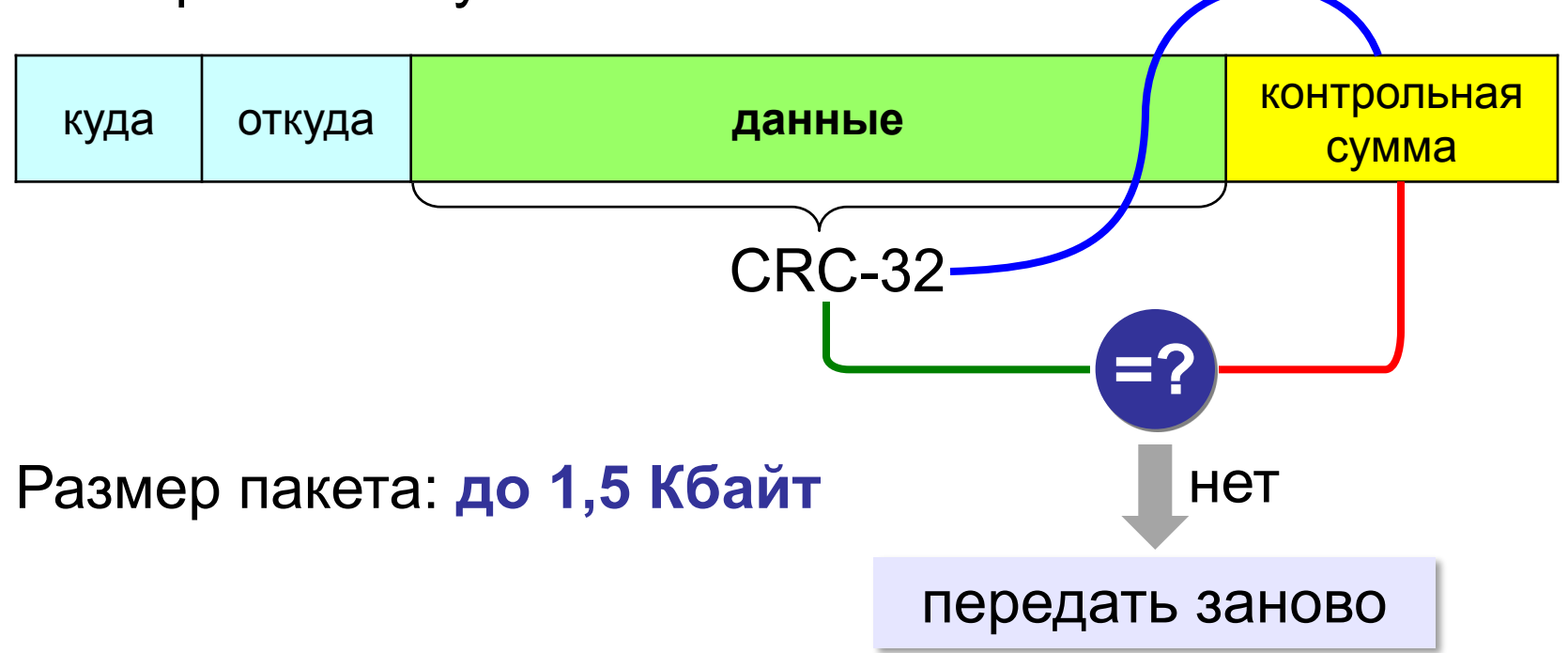

## **Серверы и клиенты**

**Сервер –** это компьютер, предоставляющий свои ресурсы в общее использование.

- •файловый сервер •почтовый сервер
- •сервер печати •сервер приложений

**Клиент** – это компьютер, использующий ресурсы сервера.

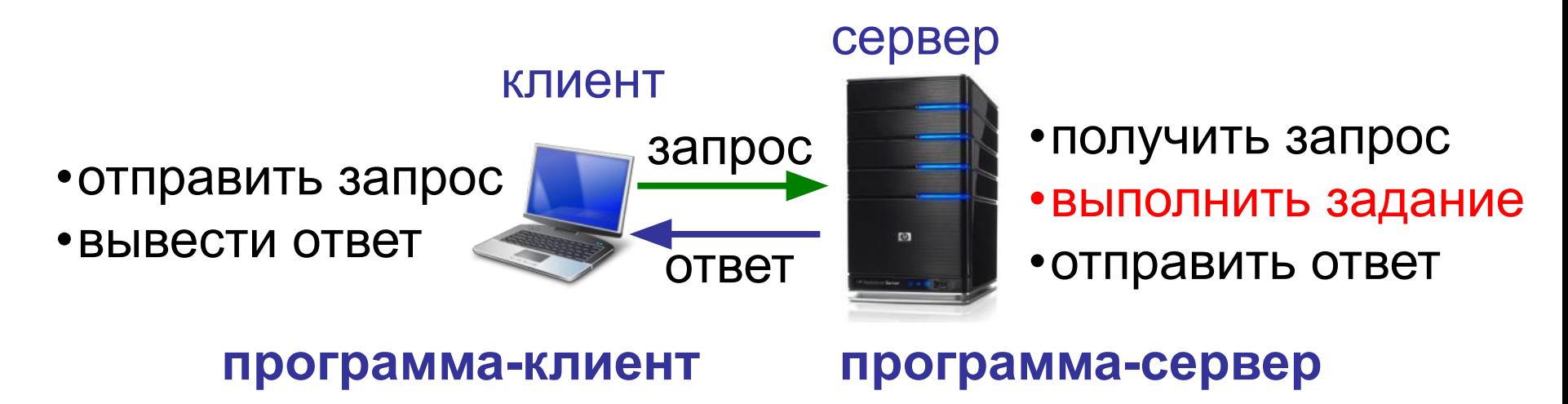

## **Терминальный сервер**

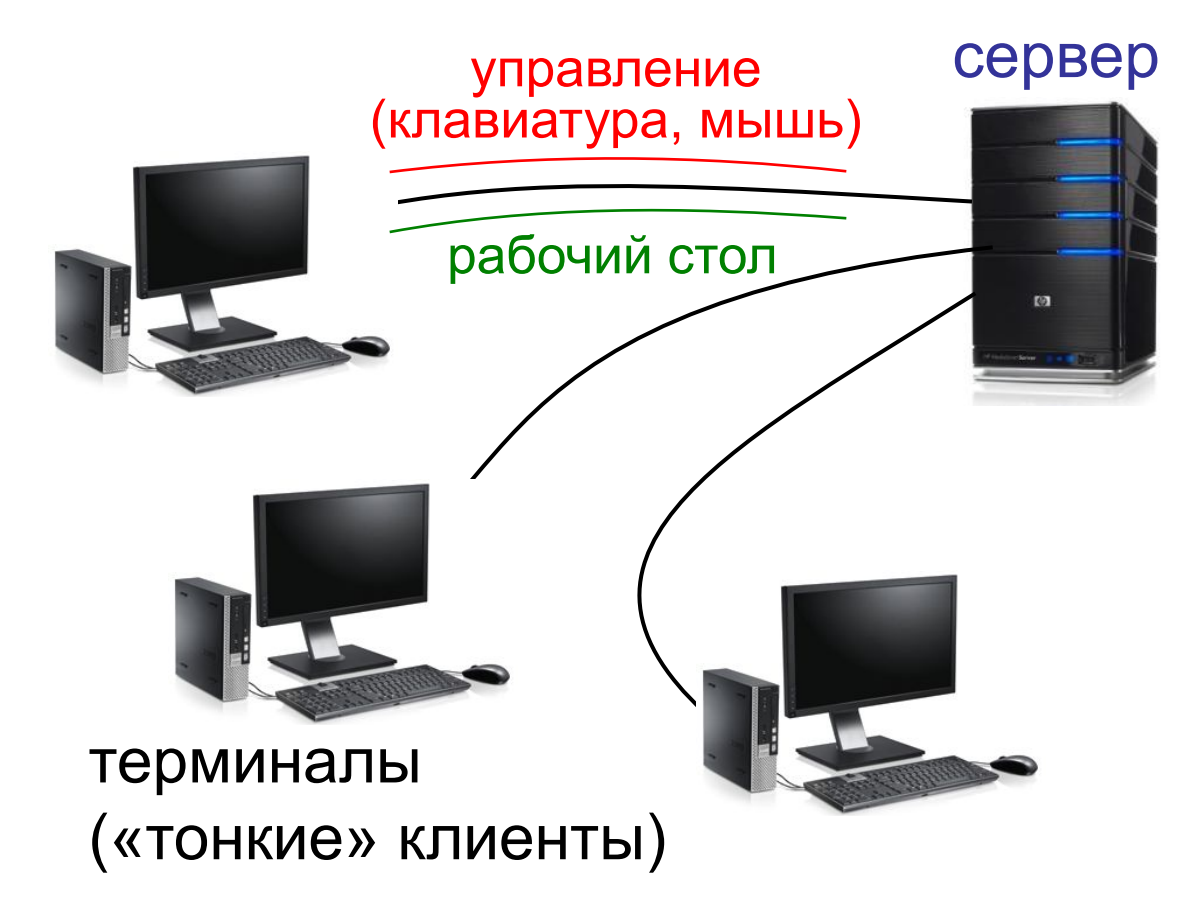

•ОЗУ •долговременная память

•процессор

# **Компьютерные сети**

## **§ 2. Структуры сетей**

## **«Общая шина»**

**Шина** – это линия связи, которую несколько устройств используют для обмена данными.

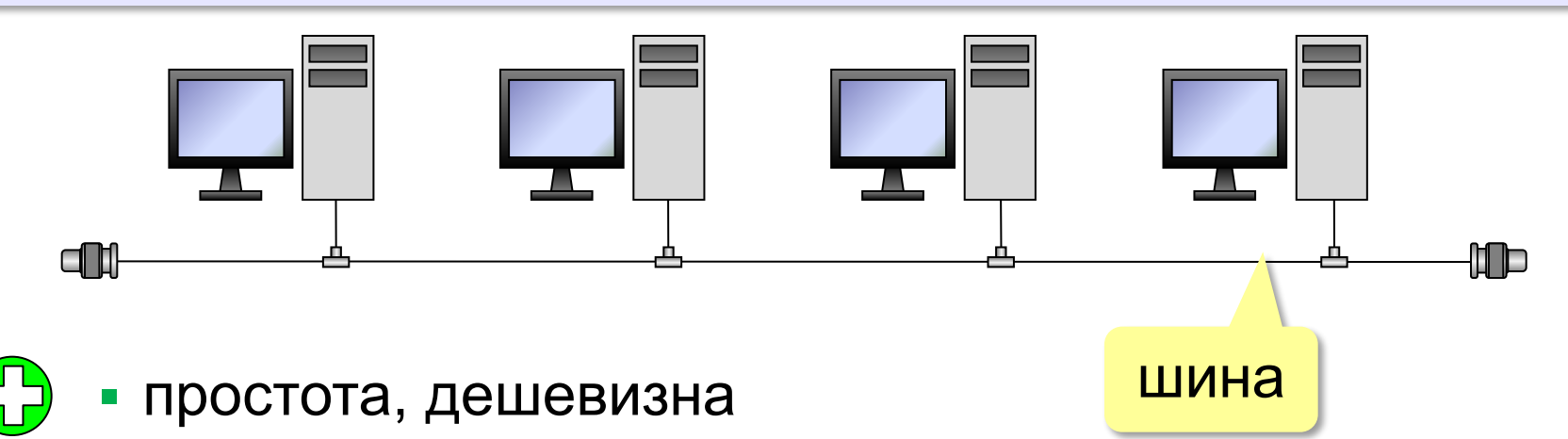

- небольшой расход кабеля;
- легко подключать новые рабочие станции;
- сеть работает при отказе любого компьютера

## **«Общая шина»**

- при разрыве кабеля вся сеть не работает
	- один канал связи на всех
	- низкий уровень безопасности
	- сложно обнаруживать неисправности
	- ограничение размера (не более 185 м)

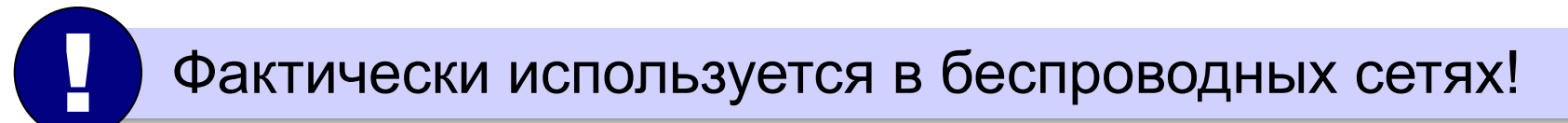

### **«Звезда»**

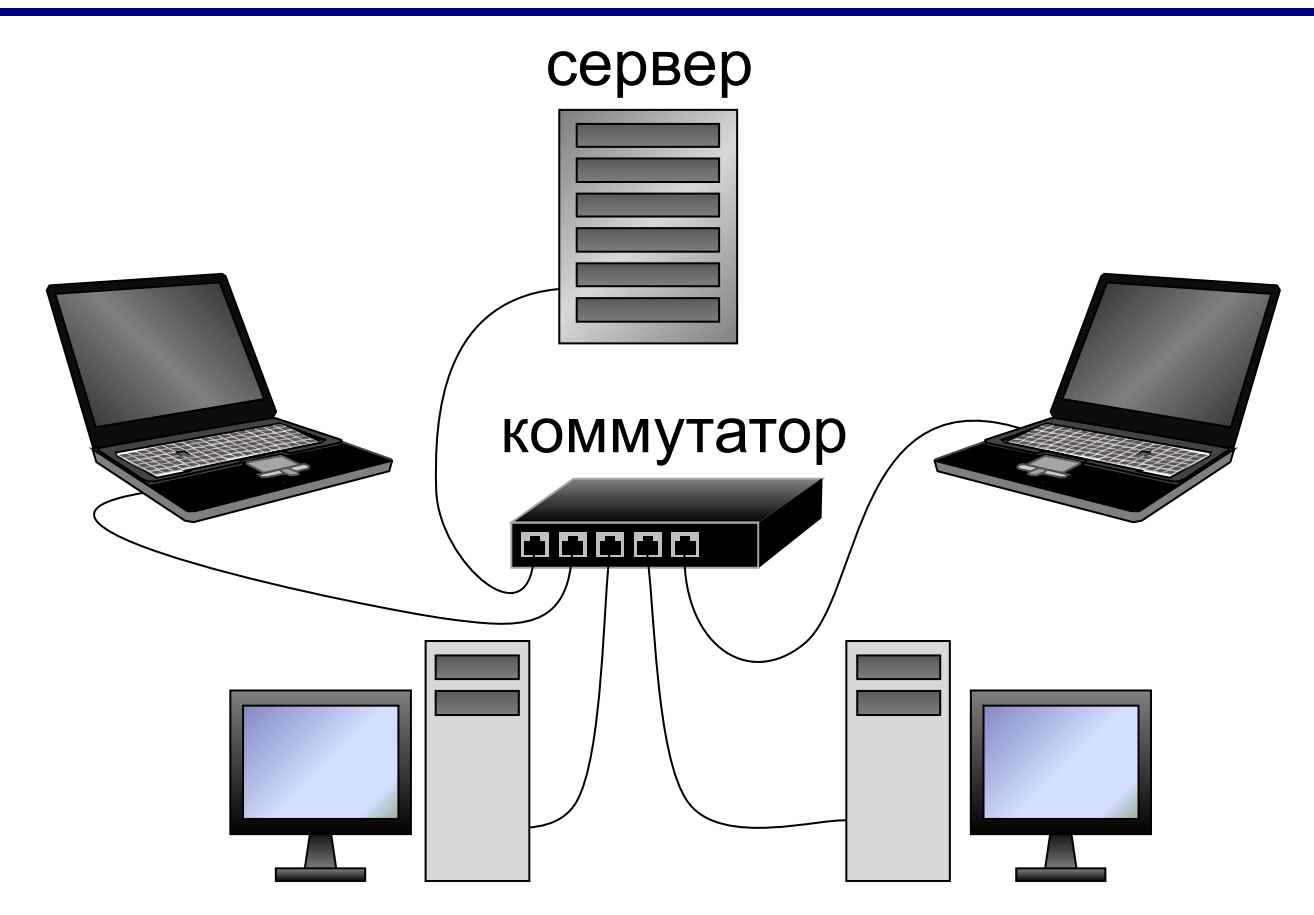

**Коммутатор (свитч)** передаёт пакеты только адресату!

## **«Звезда»**

- сеть работает при отказе любой рабочей станции
	- высокий уровень безопасности
	- простой поиск неисправностей и обрывов
- большой расход кабеля
	- высокая стоимость
	- при отказе коммутатора вся сеть не работает
	- количество рабочих станций ограничено количеством портов коммутатора.

### **«Дерево» = многоуровневая звезда**

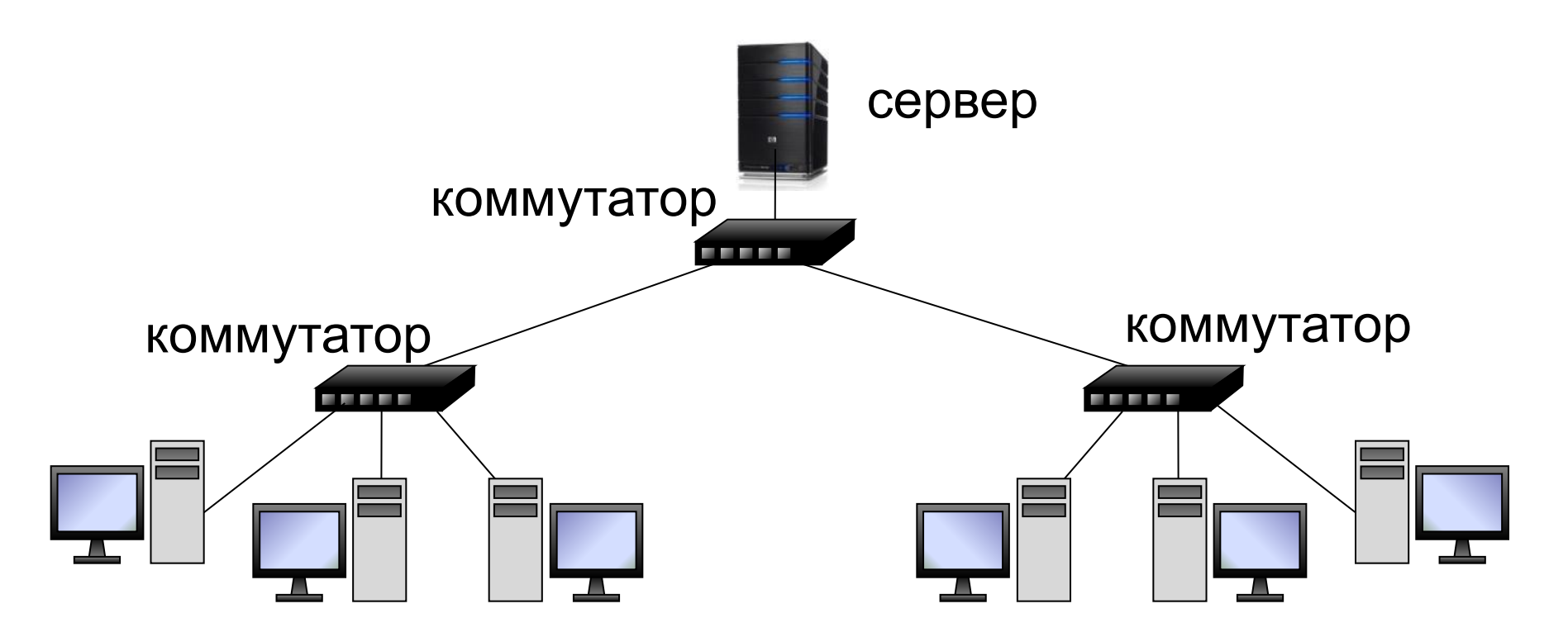

## **«Кольцо»**

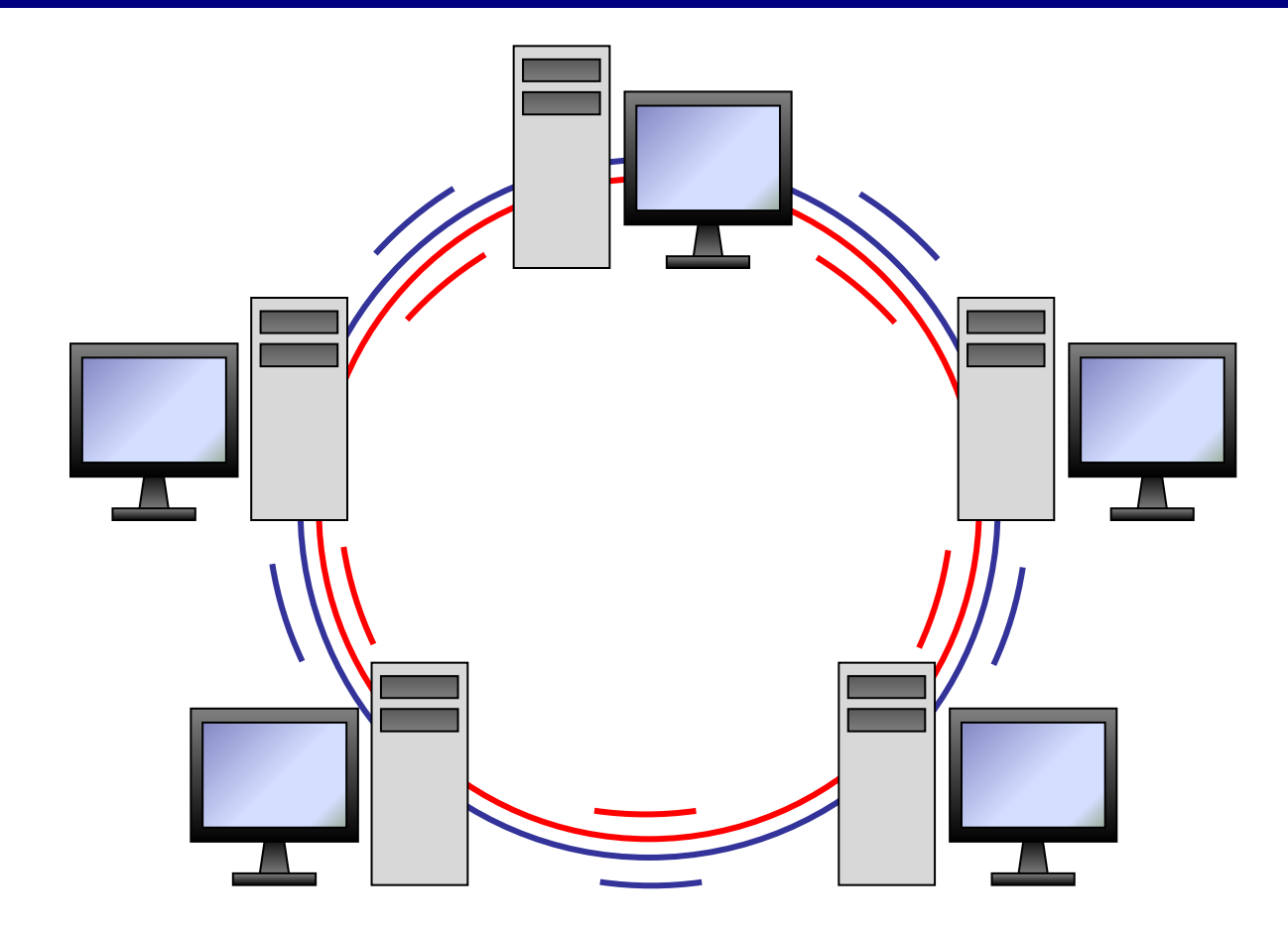

## **«Кольцо»**

- большой размер сети (до 20 км)
	- надежная работа при большом потоке данных
	- не нужны коммутаторы
- для подключения нового узла нужно останавливать сеть
	- низкая безопасность
	- сложность настройки и поиска неисправностей

# **Компьютерные сети**

## **§ 3. Локальные сети**

## **Что такое локальная сеть?**

#### **Локальная сеть** объединяет компьютеры в одном или нескольких соседних зданиях.

#### **Сетевая ОС поддерживает:**

- •сетевое оборудование
- •сетевые протоколы
- •доступ к удалённым ресурсам
- *Windows, Linux, Mac OS*

#### **Типы локальных сетей:**

- •одноранговые
- •с выделенным сервером

## **Одноранговые сети**

Все компьютеры равноправны, каждый может выступать как в роли клиента, так и в роли сервера.

#### **Разделяемые ресурсы**:

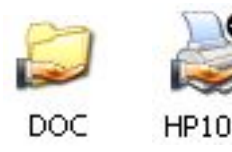

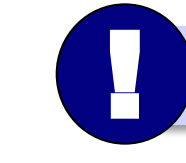

Установка прав доступа!

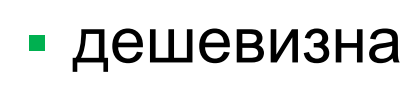

- простота настройки и обслуживания
- независимость компьютеров друг от друга
- не нужно сложное программное обеспечение
- обычно до 10-15 компьютеров
	- сложность управления и настройки прав доступа
	- низкая защищенность данных
	- резервное копирование на каждом компьютере

*Windows Server, Linux Server, FreeBSD, Solaris*

- при отказе сервера служба не работает
- сложность настройки и обслуживания сервера
- высокая стоимость серверного оборудования
- резервное копирование данных только на серверах
- различное оборудование и ОС на клиентах
- права на доступ к данным на сервере
- упрощается модернизация системы
- •серверы приложений  $\bullet$  . . . **ЕНЕРЕЗ сеть передаются только нужные данные**
- •серверы печати **ЕНАБРИЯ ПЕЛЯТИ, НА СЕРВЕРАХ**
- •почтовые серверы

•серверы баз данных

- •файловые серверы
- **Роли серверов**:

### **Сети с выделенным сервером**

- ошибки в настройках влияют на всех
- при отказе сервера ничего не работает
- выше безопасность данных
- проще администрирование
- дешевизна клиентов
- **•сервер**: время процессора, ОЗУ, диски, принтеры и т.п.
- **•клиент**: клавиатура + монитор, нет винчестера

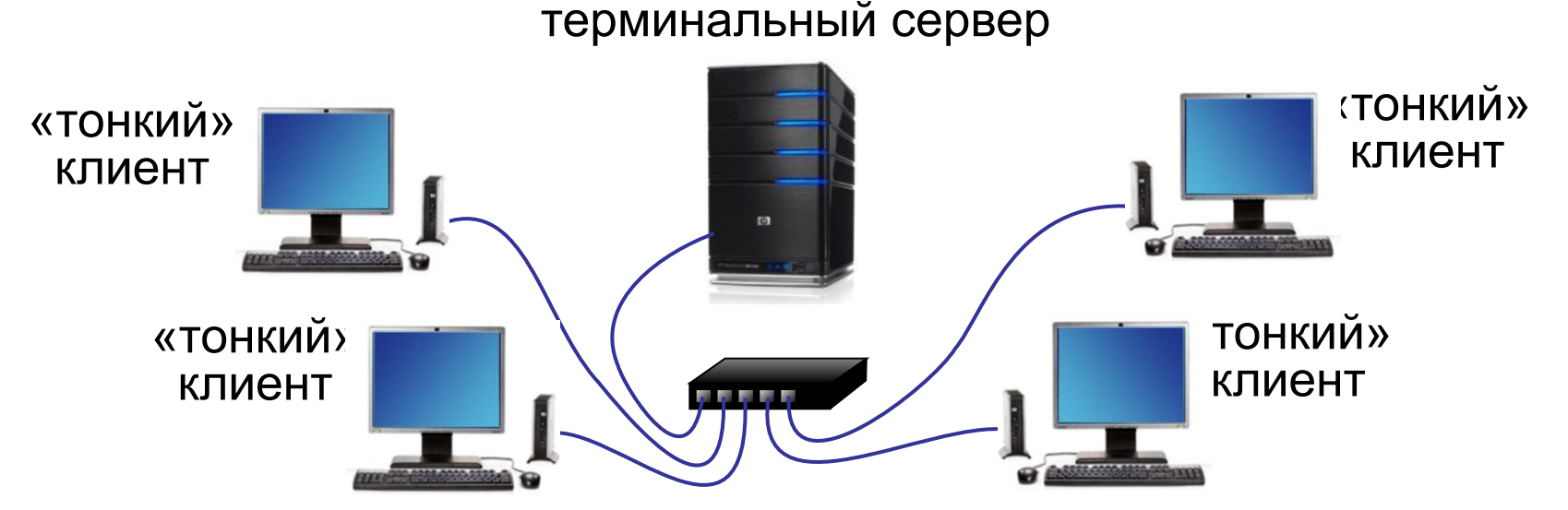

## **Терминальный доступ**

## **Беспроводные сети**

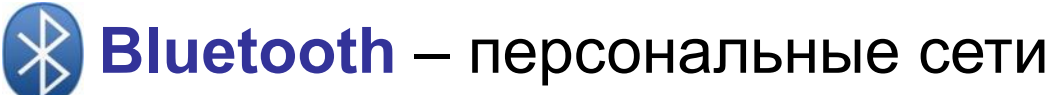

- •до 8 устройств
- •радиус до 10 м
- •скорость до 700 кбит/с

**WiFi** (*Wireless Fidelity* – «беспроводная точность»)

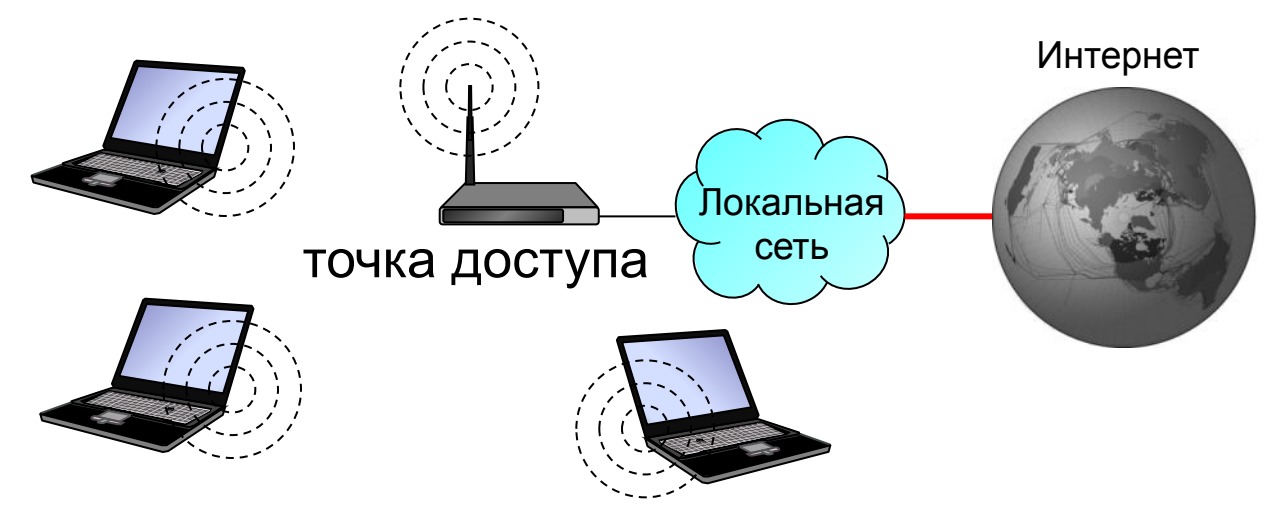

- •радиус до 45 м (в помещении)
- •скорость до 480 Мбит/с

## **Сетевое оборудование**

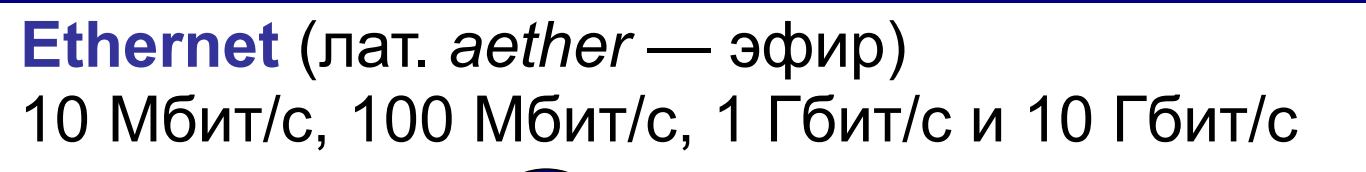

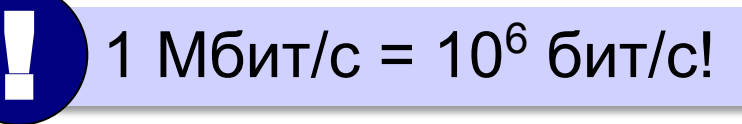

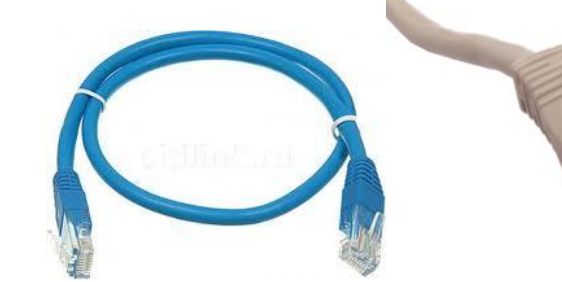

патч-корд

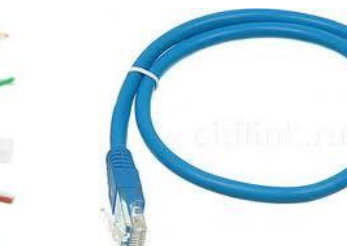

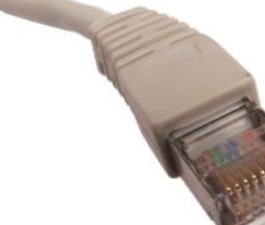

разъем RJ-45

сетевая карта сетевой кабель «витая пара»

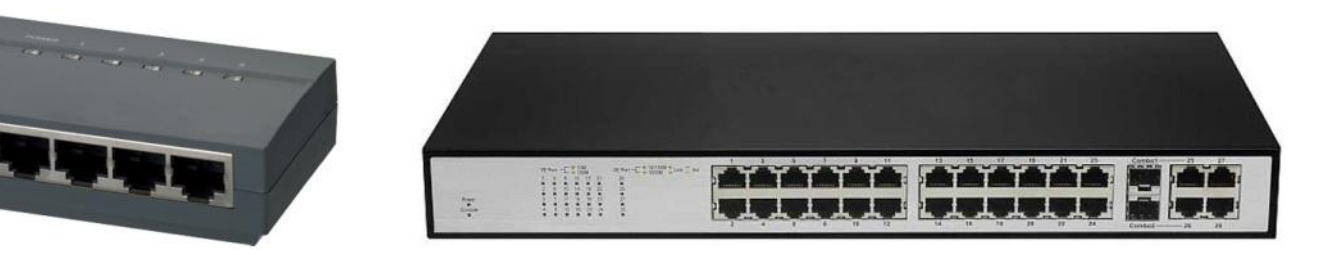

## **Маршрутизатор**

**Маршрутизатор (роутер)** – устройство, определяющее дальнейший маршрут движения пакетов на основе таблиц маршрутизации.

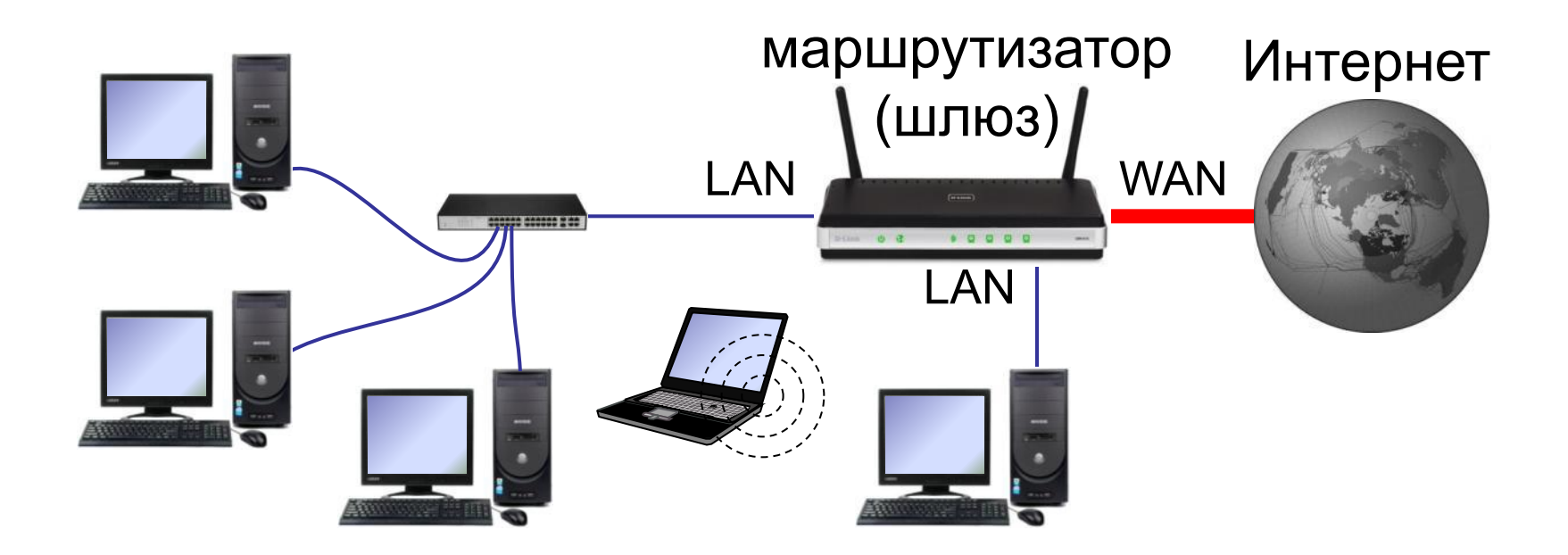

# **Компьютерные сети**

## **§ 4. Глобальная сеть Интернет**

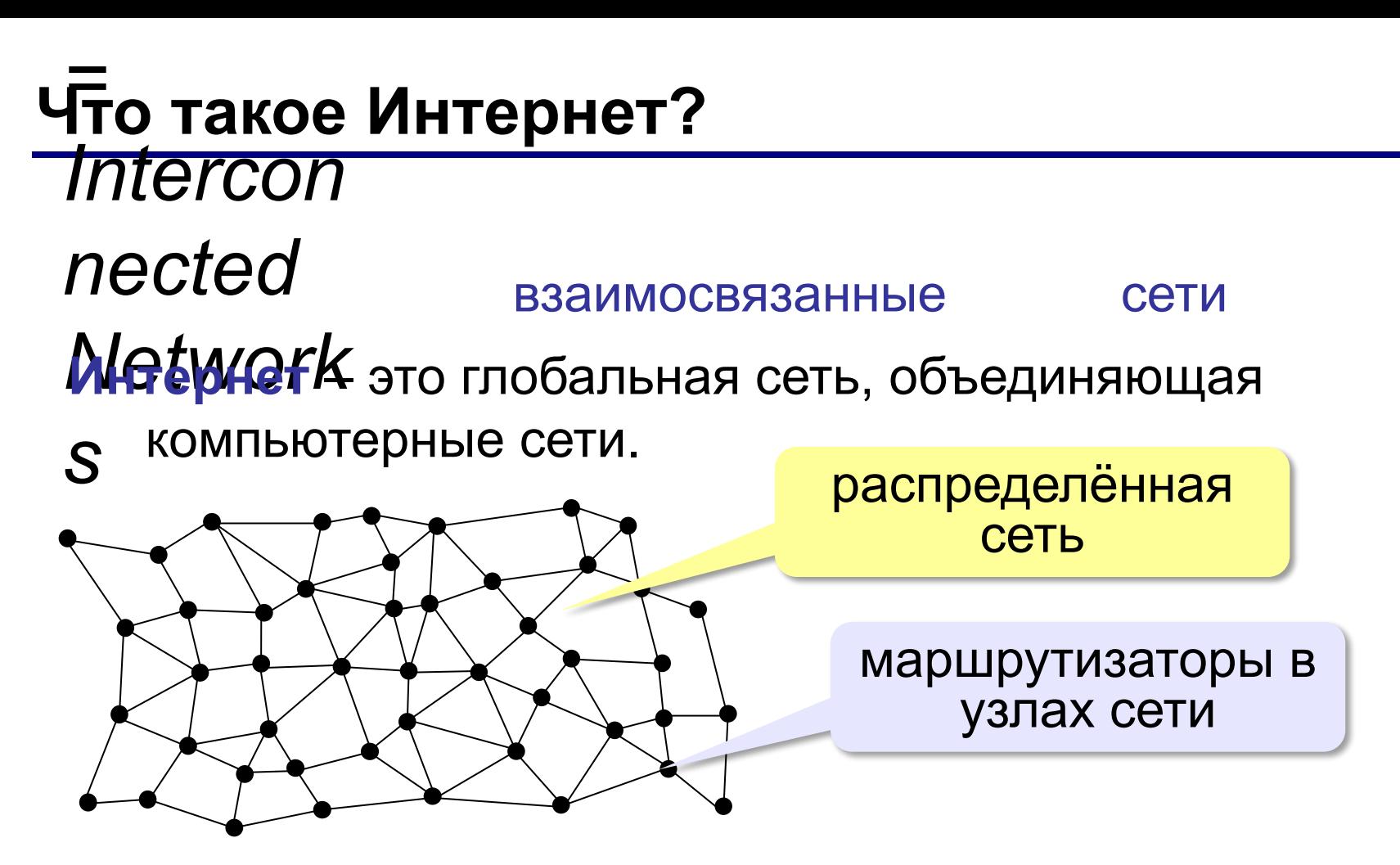

Данные хранятся на серверах (**клиент-сервер**). **Провайдер** – это фирма, предоставляющая пользователям выход в Интернет через её локальную сеть.

## **Подключение к Интернету**

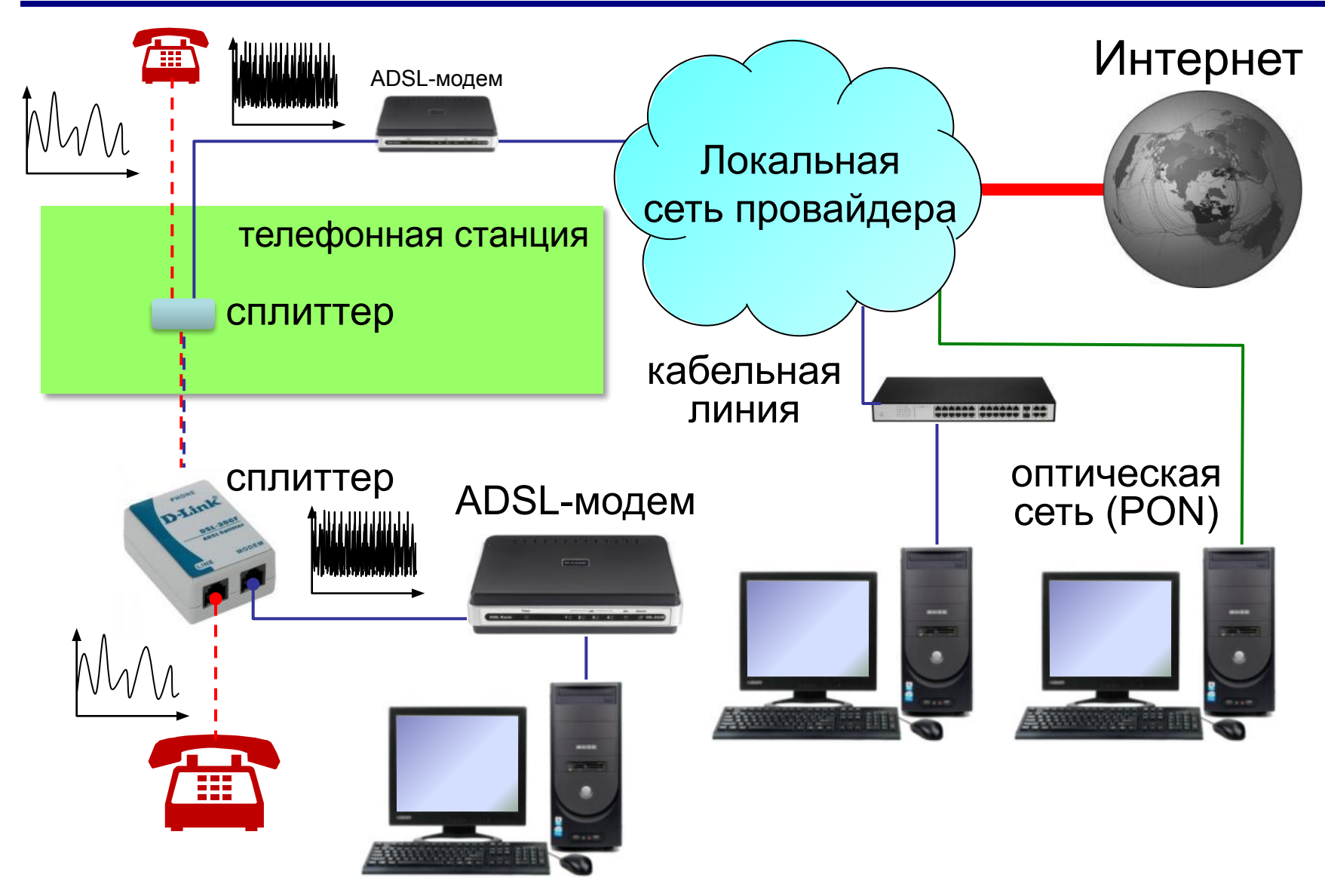

### **Подключение через мобильную связь**

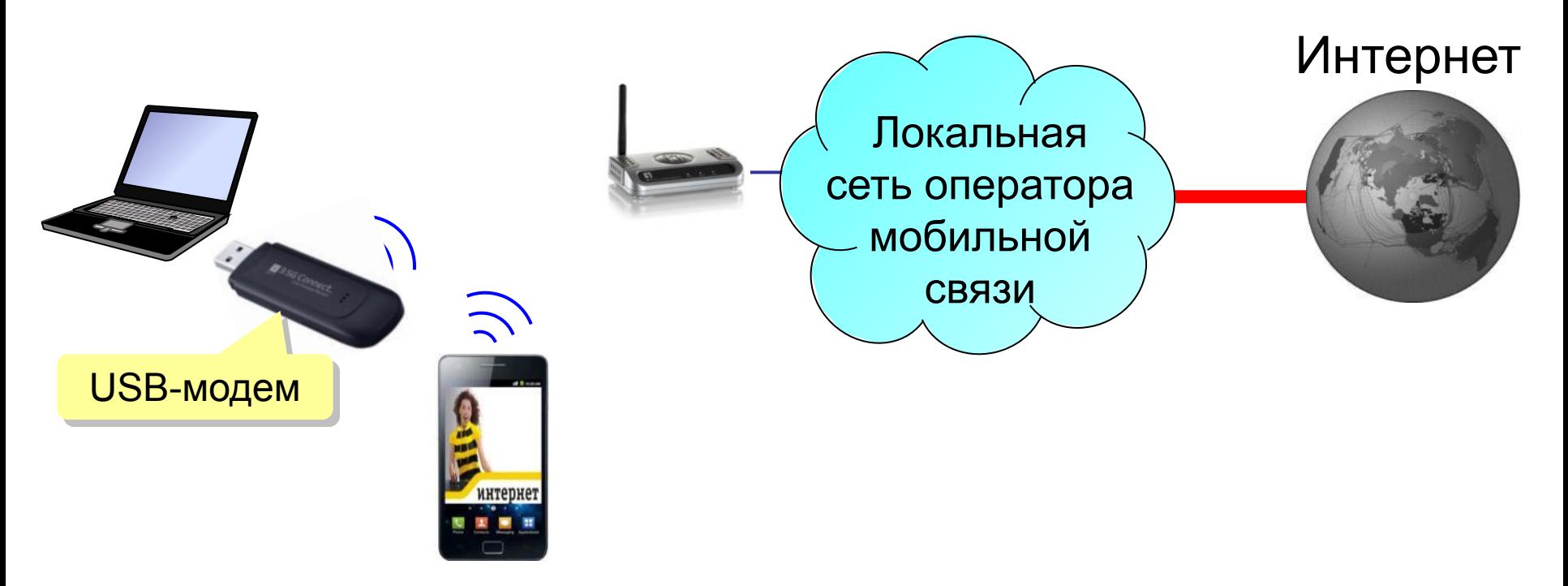

#### **EDGE** – до **474 кбит/с**

**3G** (*3 rd generation* = 3-е поколение) – до **10 Мбит/с**

**4G** (*4 th generation*) – до **1 Гбит/с**

**5G** (*5 th generation*) – до **35 Гбит/с** (*Мегафон,* тестирование)

## **Протоколы Интернета (TCP/IP)**

- **TCP** (*Transmission Control Protocol*) протокол
	- управления передачей данных
		- установка соединения
		- разбивка файла на пакеты (около 1,5 Кбайт)
		- доставка данных
		- сборка файла из пакетов
- **IP** (*Internet Protocol*) межсетевой протокол
	- правила построения пакета
	- система IP-адресов

## **IP-адреса**

Каждый узел имеет уникальный адрес!

## 3232262259 **=110000001010100001101000011100112** 11000000.10101000.01101000.01110011<sub>2</sub> **192.168.104.115** ? Каков интервал чисел в IP-адресе? ? Сколько байтов занимает IP-адрес? **0…255 4**

IP-адрес содержит **номер сети** и **код узла** в этой сети.

## **IP-адреса**

IP-адрес присваивается не узлу, а каналу связи (интерфейсу).

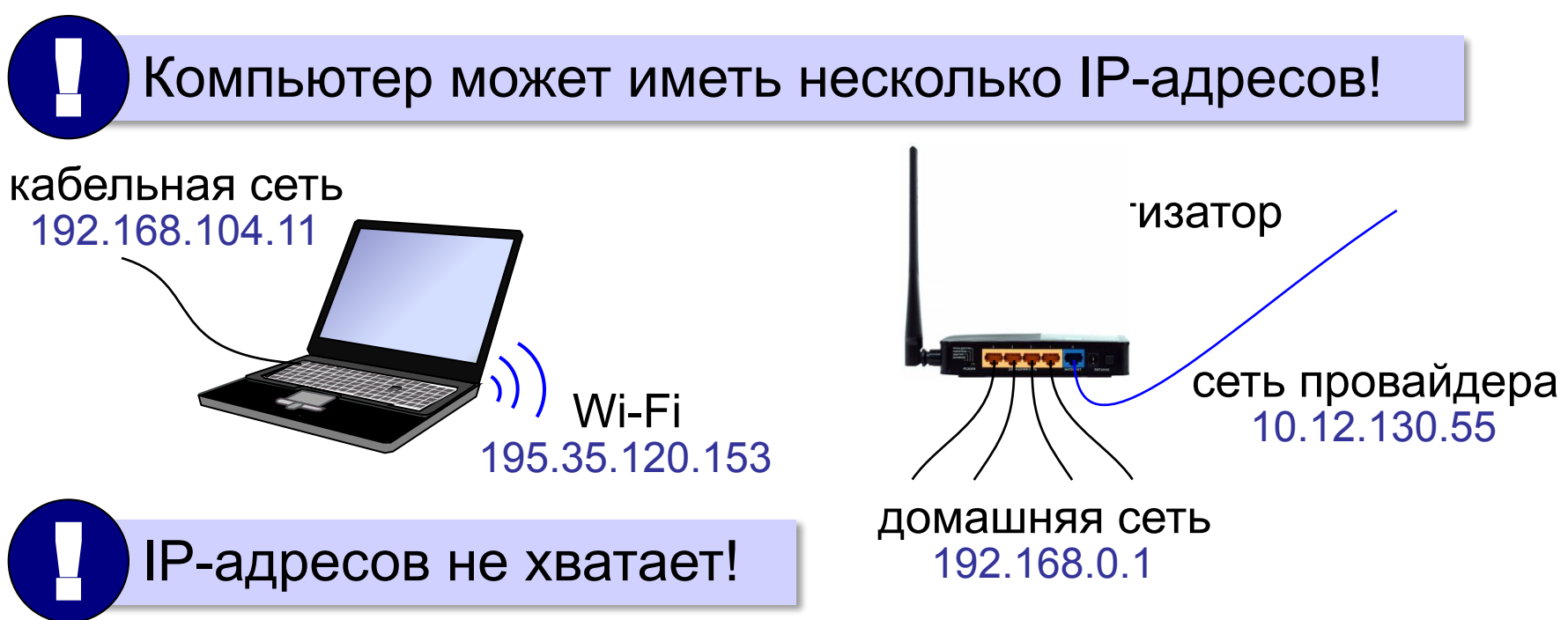

IP-адрес версии 6 (IPv6): 128-битные адреса **2001:0DB8:11A3:09D7:1F34:8A2E:07A0:765D**

#### **Доменные имена**

**1984 г. DNS** = *Domain Name System,* система доменных имён

173.194.71.94 **www.google.ru**

**Домен** – это группа символьных адресов в Интернете.

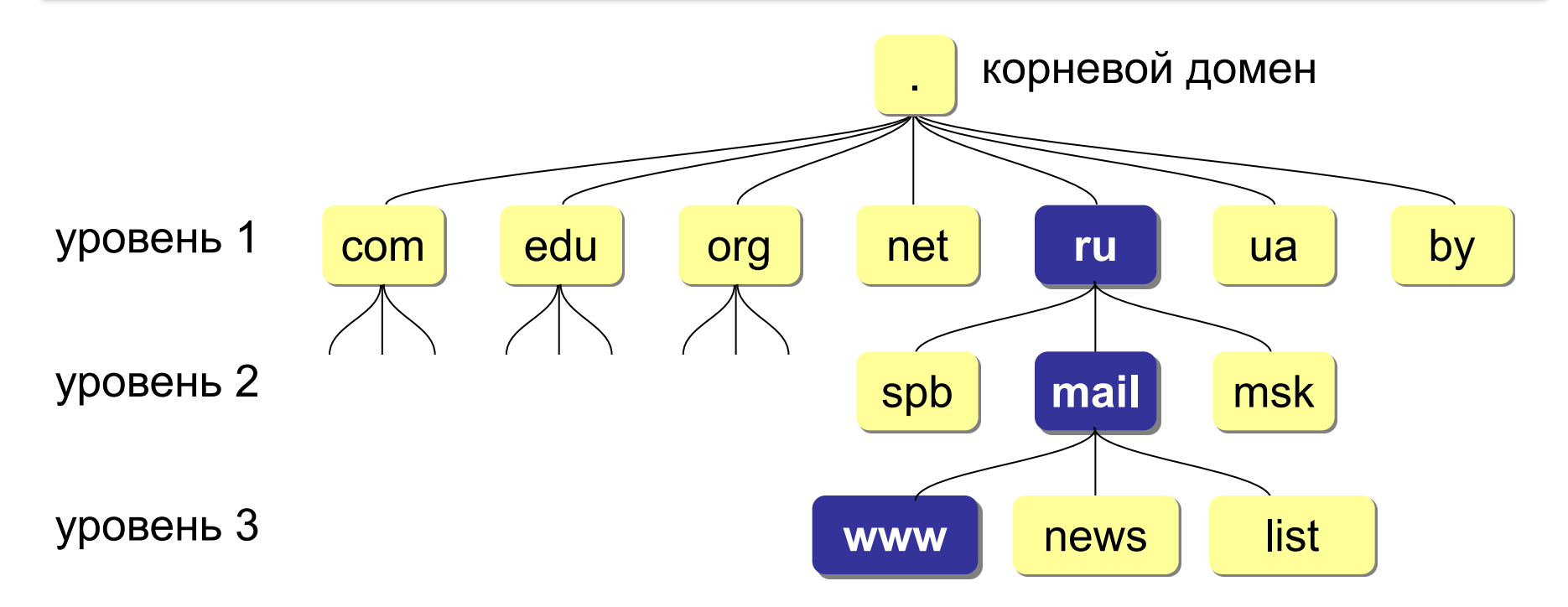

## **Домены верхнего уровня**

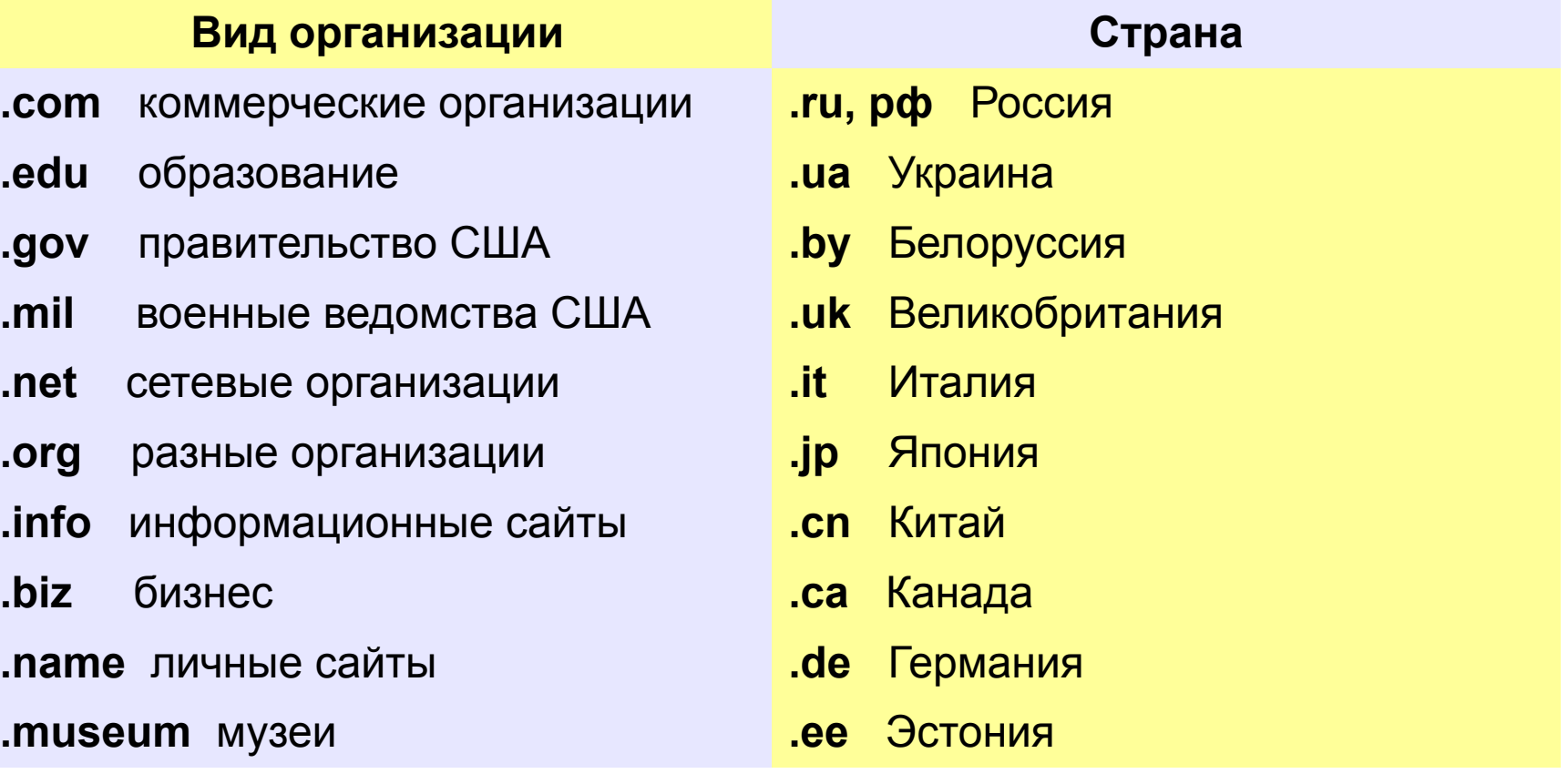

## **Преобразование адресов**

#### **Сервер DNS** преобразует доменный адрес в IP-адрес.

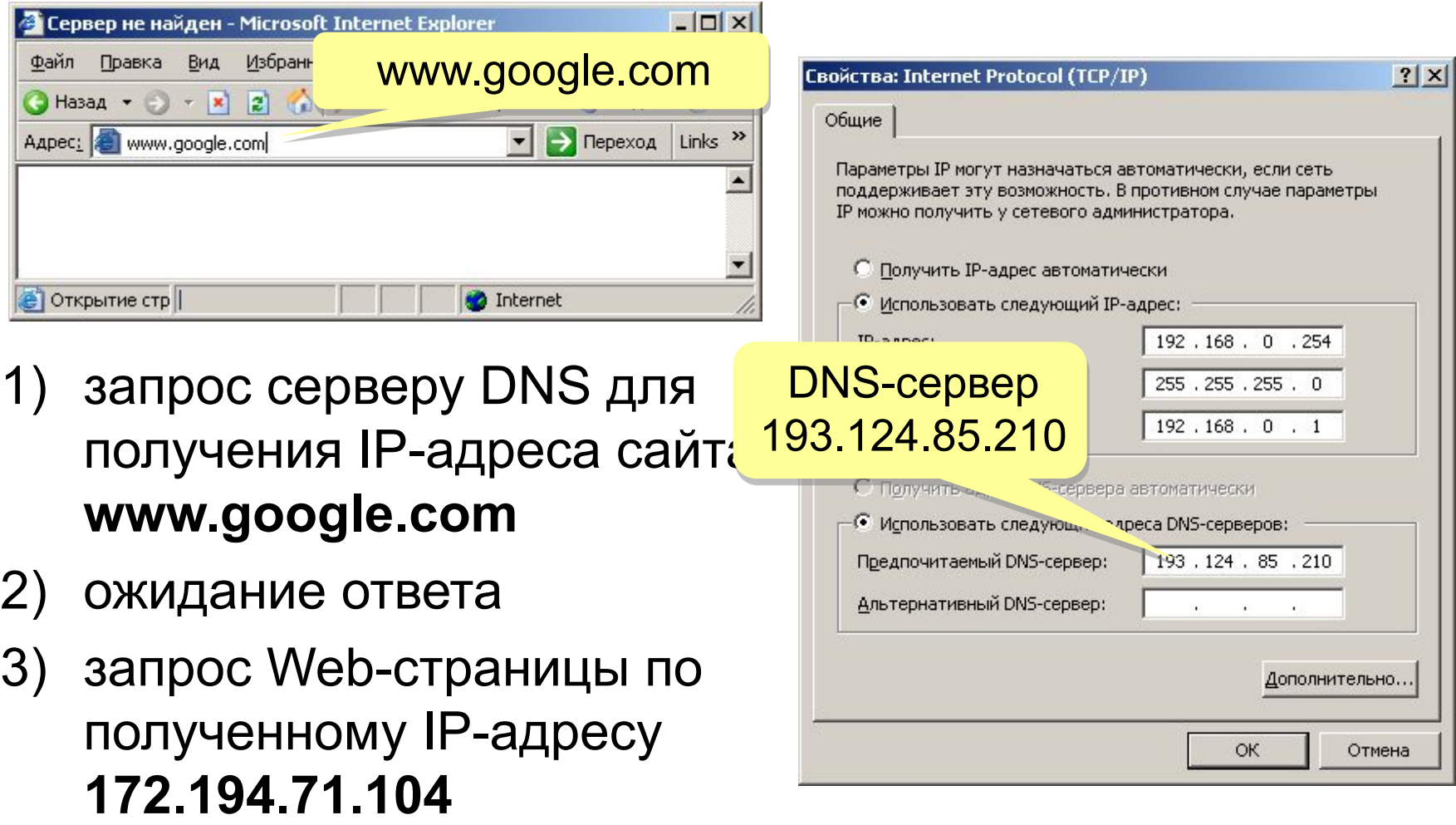
### **Преобразование адресов**

#### **www.google.com**

2ip.ru/lookup

ycad-ba.narod.ru csmsoft.narod.ru opera-site.narod.ru detki-help.narod.ru seasoft.narod.ru

…

173.194.71.99 173.194.71.103 173.194.71.104 173.194.71.105 173.194.71.106 173.194.71.147 ? Зачем?

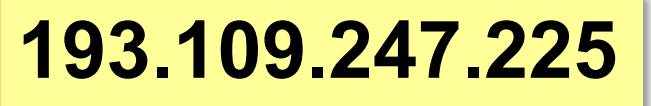

2ip.ru/domain-list-by-ip

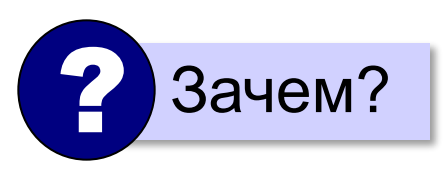

# **Компьютерные сети**

## **§ 5. Службы Интернета**

Какие последовательности не могут быть IP-адресами: **101.123.278.211 156.21.0.1 257.212.100.1 112.345.0.43 23.32.12.11 101.1.201.2**

#### **Всемирная паутина (WWW)**

**1991 г.**: **WWW** = *World Wide Web –* система обмена данными в виде **гипертекста***.*

**WWW (***World Wide Web***)** – служба для обмена информацией в виде гипертекста.

**Гипертекст** – текст, содержащий активные ссылки (*гиперссылки*) на другие документы.

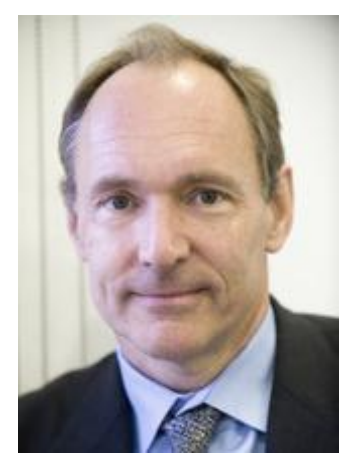

Т. Бернес-Ли

**Гипермедиа** – документ, который включает текст, рисунки, звуки, видео, причём каждый элемент может быть гиперссылкой.

## **Веб-сайты**

- **Сайт (веб-сайт)**  это группа веб-страниц, которые расположены на одном сервере, объединены общей идеей и связаны с помощью гиперссылок.
- **Веб-сервер**  это программа, которая обеспечивает работу сайтов: приём запросов и выдачу ответов по протоколу HTTP или HTTPS.
- **Браузер**  это программа для просмотра веб-страниц на экране.

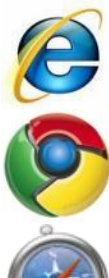

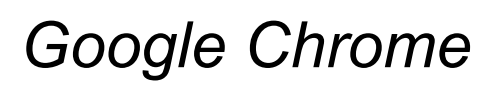

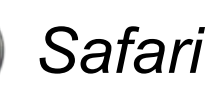

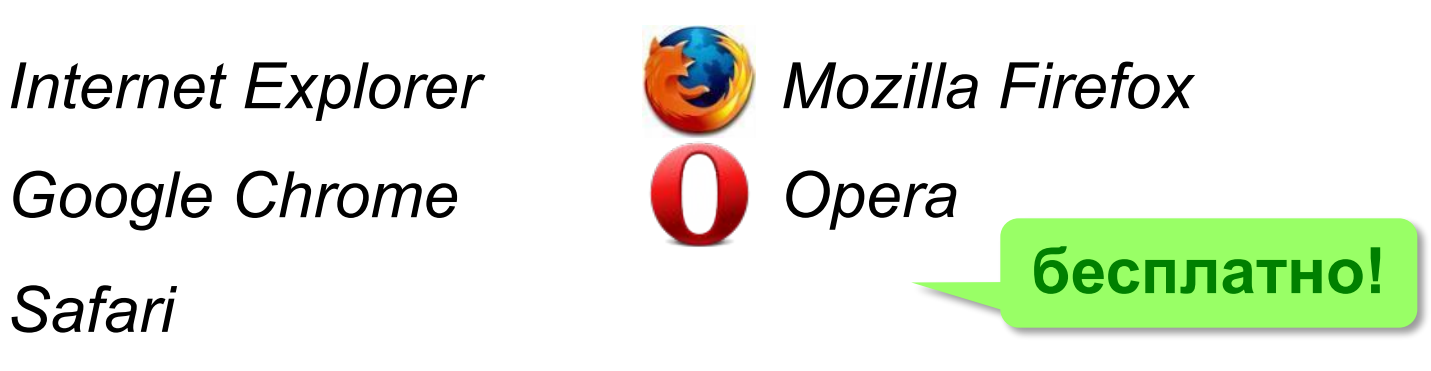

## **Адрес документа в Интернете**

**URL** (*Uniform Resource Locator*) – универсальный адрес документа в Интернете.

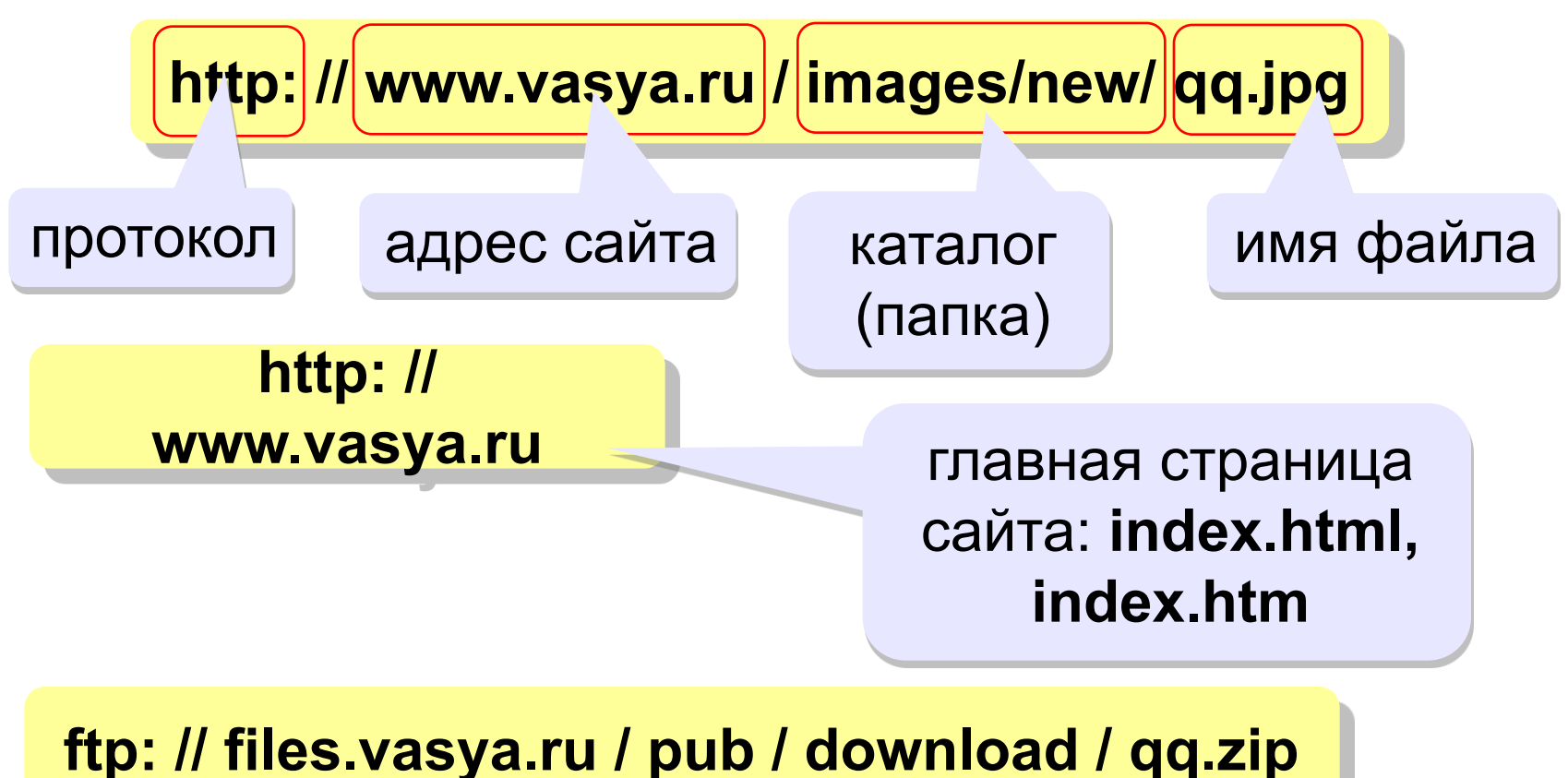

#### скачать файл

## **Веб 2.0**

Идея – привлечение **пользователей** к наполнению сайтов информацией и совместной деятельности.

- •требуется **регистрация** (через e-mail)
- •«**личная зона**» пользователя

#### **Социальные сети**

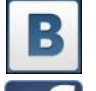

- *ВКонтакте* (vk.com)
- *Facebook* (www.facebook.com)
- <u> ↑</u> Одноклассники (www.odnoklassniki.ru)

#### **Площадки для блогов**

- www.livejournal.com
- www.blogspot.com

#### **Вики-системы**

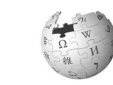

*Википедия* (ru.wikipedia.org)

## **Веб 2.0**

- расширение возможностей пользователей
	- сотрудничество на расстоянии
- потеря контроля над данными
- опасность взлома
- манипуляции на основе изучения профиля
- **уменьшение «личного пространства»**

## **Как работает электронная почта?**

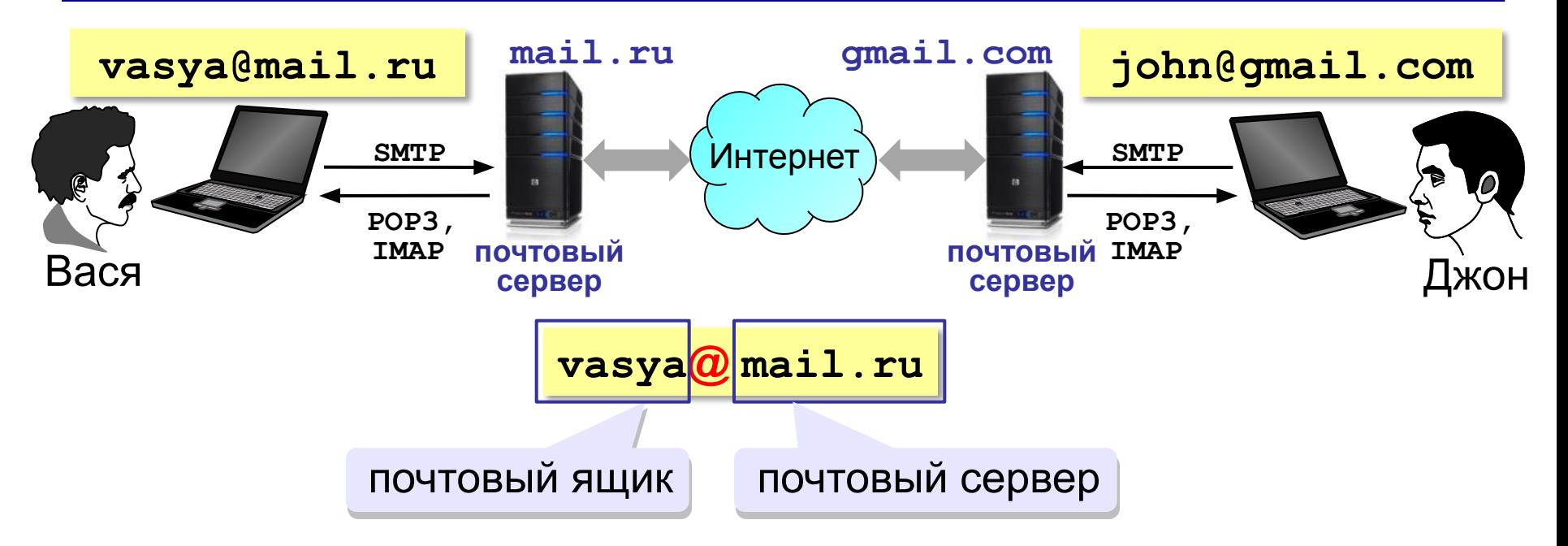

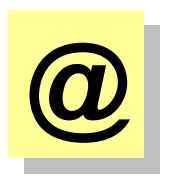

коммерческое «at», 1971 год, Р. Томлисон «собака» (Россия) «кошечка» (Польша) «роза» (Турция) XVI век: вес 10 кг, объем 15 л

### **Сообщение электронной почты**

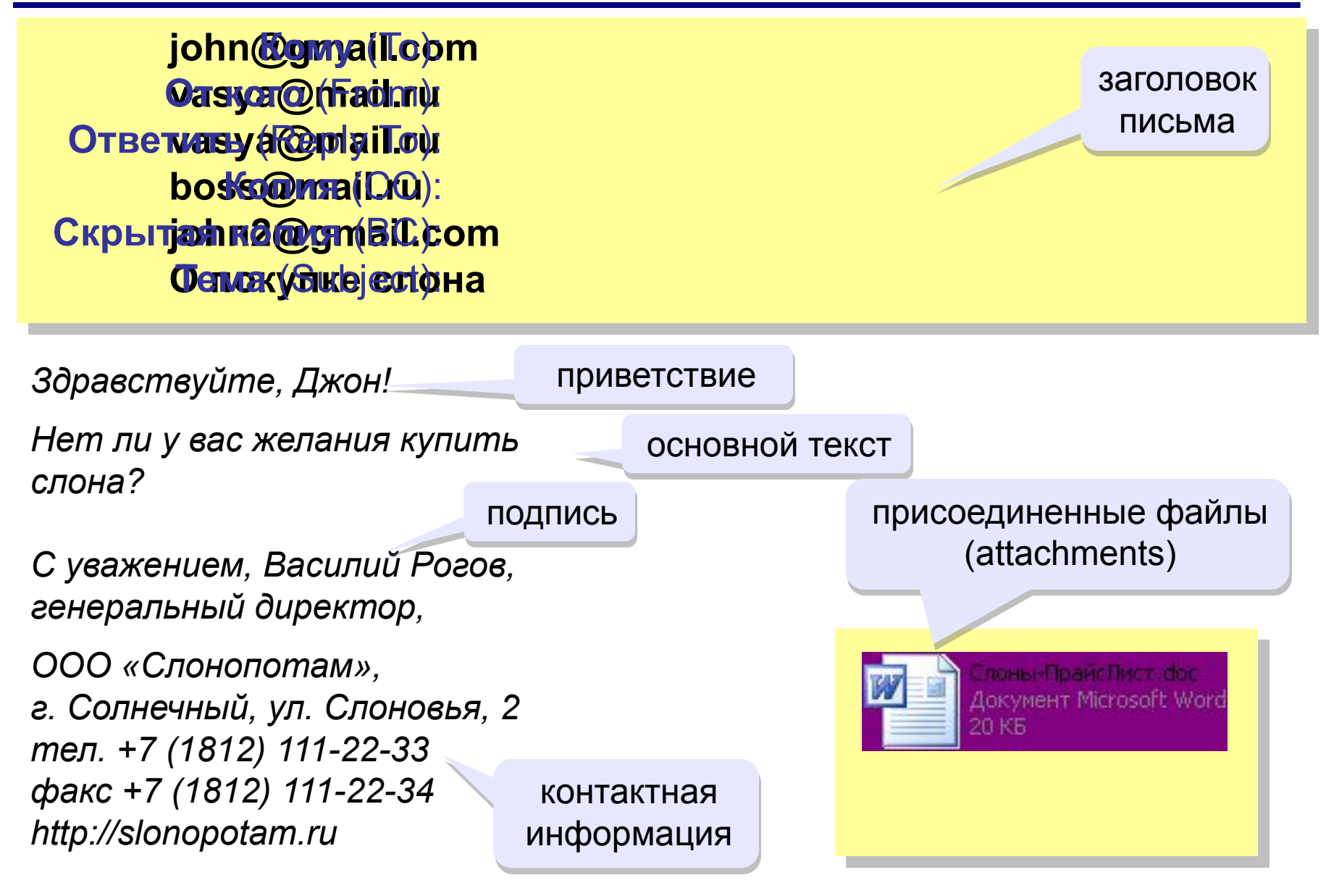

## **Этикет при работе с электронной почтой**

- точно формулируйте тему письма
- начинайте с приветствия, заканчивайте подписью
- пишите грамотно
- не используйте жаргон (может быть непонятен)
- не отправляйте пустых писем (пишите комментарий к посылаемым файлам)

*Привет, Сеня! Посылаю эссе в приложении. Что ты об этом думаешь? Серафим.*

- не пишите всеми заглавными буквами (= крик)
- подтверждайте получение письма, если не можете сразу ответить

*Привет, Серафим! Эссе получил. Подробнее отвечу завтра, когда прочитаю. Сеня.*

#### **Почтовые программы**

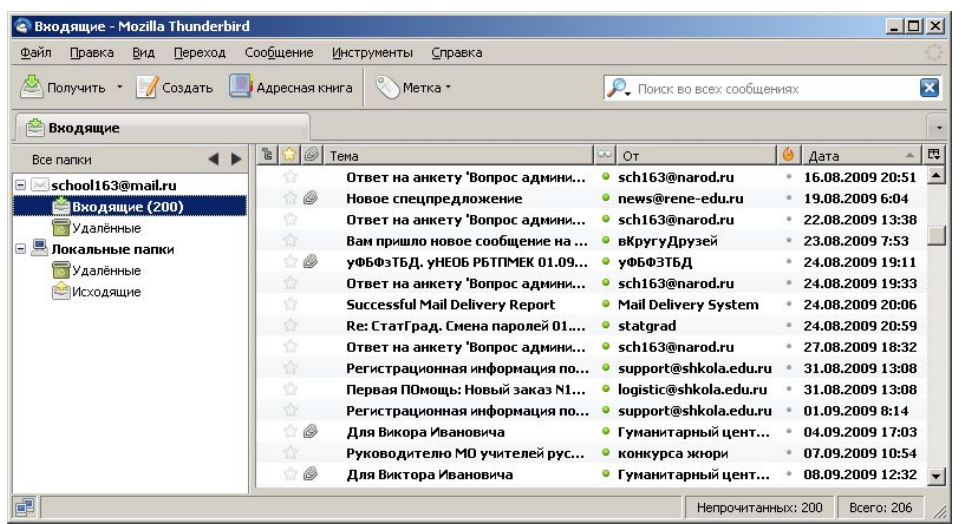

- •создание, отправка и прием сообщений •автоматическая проверка почты •сортировка сообщений
- •ведение адресной книги

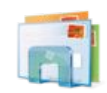

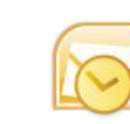

*Почта Windows Microsoft Outlook* (в составе *Microsoft Office*)

*Apple Mail* (www.apple.com)

*TheBat* (www.ritlabs.com)

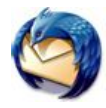

*Mozilla Thunderbird* (www.mozilla-russia.org)

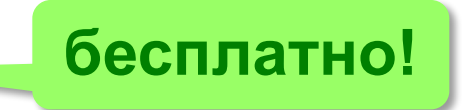

## **Файловые архивы**

#### **FTP-сервер** – это программа, которая обеспечивает обмен файлами: приём запросов и выдачу ответов по протоколу FTP.

**FTPS** = *File Transfer Protocol Secure –* c шифрованием

#### **Возможности**

- **скачивание файлов с сервера (download)**
- загрузка файлов на сервер (**upload**), в том числе загрузка Web-сайтов

#### **Распространение программ:**

- **freeware** (бесплатные)
- **shareware** (условно-бесплатные)
- **демо-версии**
- **бета-версии**

## **FTP-серверы**

#### **Права доступа**

- *login*: кодовое имя пользователя
	- *password***:** пароль

#### **ftp:// user : asd @ files.example.com**

*Анонимный вход* (в браузерах – автоматически)

- *login*: *anonymous*
- *password***:** любой

**ftp:// files.vasya.ru**

#### **Поиск файла на FTP-сервере**

- **dirinfo, readme, index**
- **ftpsearch.com**
- **www.filesearch.ru**

#### **FTP-клиенты**

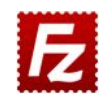

*FileZilla* (filezilla-project.org)

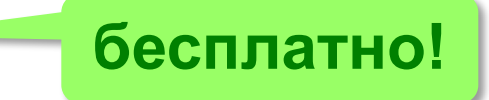

#### кроссплатформенная!

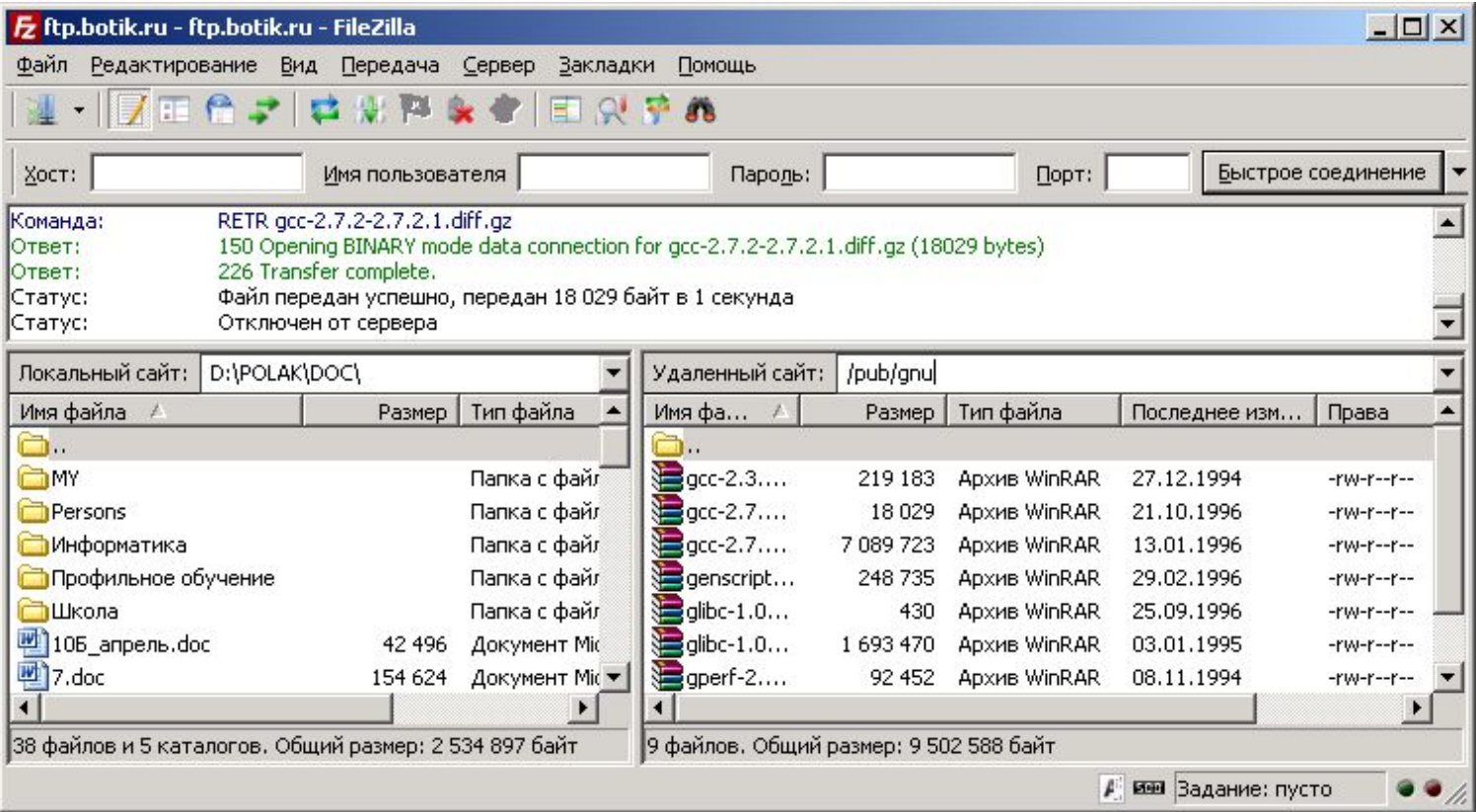

## **Форумы**

#### **Форумы** – это специальные веб-сайты, предназначенные для публичного общения посетителей в форме обмена сообщениями.

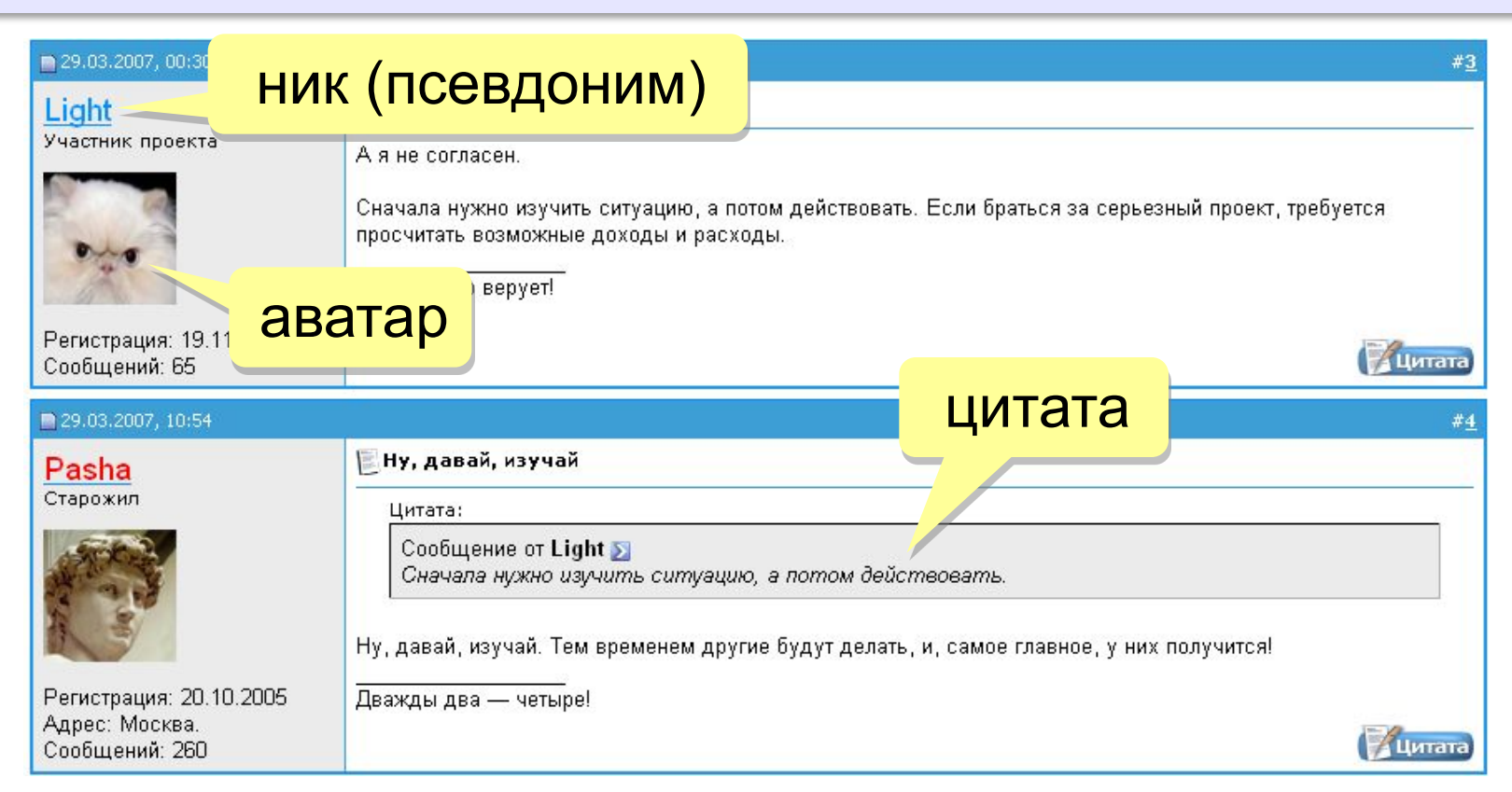

## **Форумы**

**Тред (нить,** *thread***)** цепочка связанных сообщений, которая содержит вопрос, ответы на него и комментарии.

**Топик (***topic***)** – тема обсуждения.

**Топик-стартер** – тот, кто начал тему.

**Оффтопик (***off-topic***)** – высказывание не по теме.

**Бан (***ban***)** – лишение права отправлять сообщения.

#### **FAQ (***Frequently Asked Questions***)**

**ЧаВо (***Часто задаваемые вопросы***)** – список самых частых вопросов новичков и ответы на них.

**Модератор** – имеет право удалять сообщения за:

- оффтопик
- оскорбление участников
- нецензурную брань

## **Общение в реальном времени (онлайн)**

- *Mail.ru Агент* (www.mail.ru)
	- *Kopete* (для *Linux*)
		- *iChat* (для компьютеров *Apple*)
			- WhatsApp (www.whatsapp.com)
			- **Telegram** (telegram.org)
			- *Viber (www.viber.com)*
			- *Skype* (www.skype.com/ru )
				- •чат (обмен текстовыми сообщениями)
				- •голосовая и видеосвязь
				- •обмен файлами
				- •конференции
				- •звонки на мобильные и стационарные телефоны
				- •отправка SMS

## **Облачные хранилища данных**

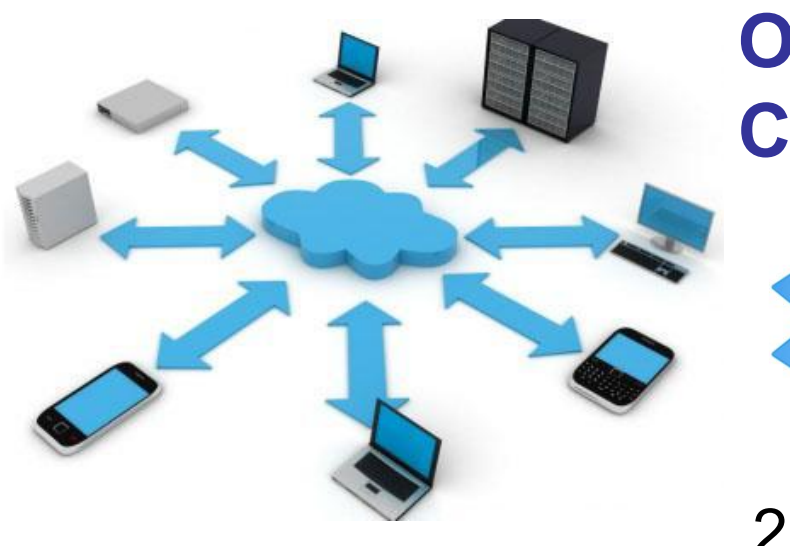

## **Объём? Скорость чтения и записи?**

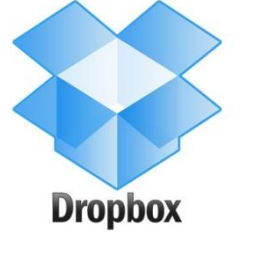

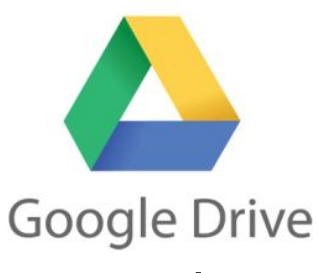

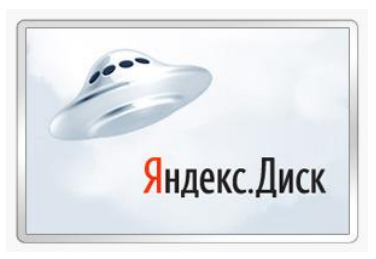

2 Гбайт 15 Гбайт 40 Гбайт

- 
- •доступ с любого компьютера
- •совместная работа с данными
- •клиент не беспокоится о хранении данных
- **•синхронизация** данных на разных устройствах
- •нужен быстрый Интернет
- •скорость работы ниже
- •безопасность под угрозой!

## **Информационные системы**

#### **Погода**  pogoda.yandex.ru gismeteo.ru

#### **Расписание транспорта**

rasp.yandex.ru www.tutu.ru

- + покупка билетов
- + электронный билет (*e-ticket*)

#### **Карты**

maps.yandex.ru maps.google.ru

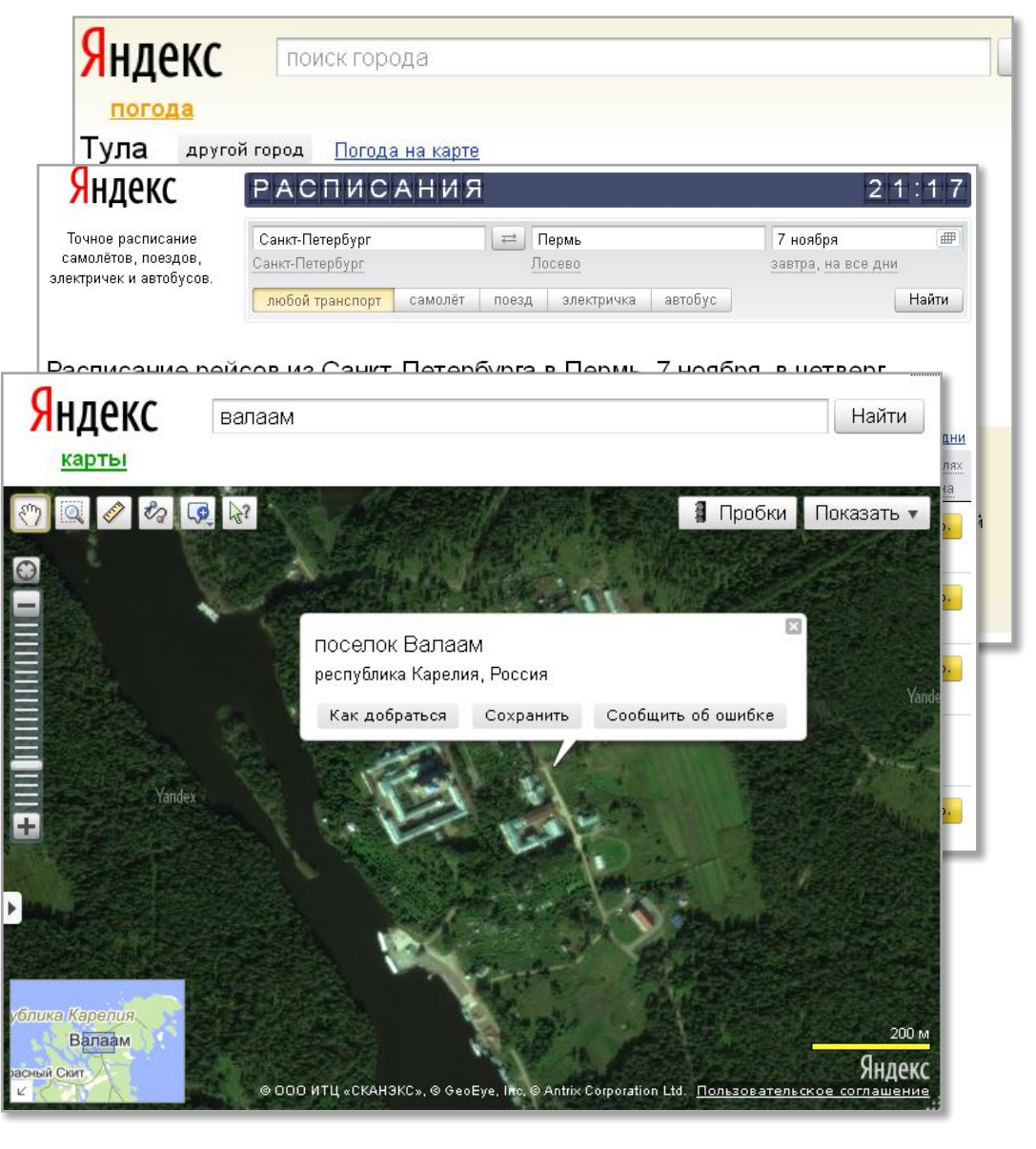

# **Компьютерные сети**

## **§ 6. Веб-сайты**

#### **Основные определения**

**Веб-страница** – это гипертекстовый документ в Интернете.

**Веб-сайт** – группа веб-страниц, которые объединены общей темой и оформлением, связаны гиперссылками.

**Веб-сервер** – это программа, которая принимает запросы по протоколу HTTP (или HTTPS) и отвечает на них – возвращает веб-страницы и дополнительные данные (рисунки, звуковые файлы, видеофайлы).

**Браузер** – это программа для просмотра веб-страниц на экране монитора.

#### **Что такое веб-страница?**

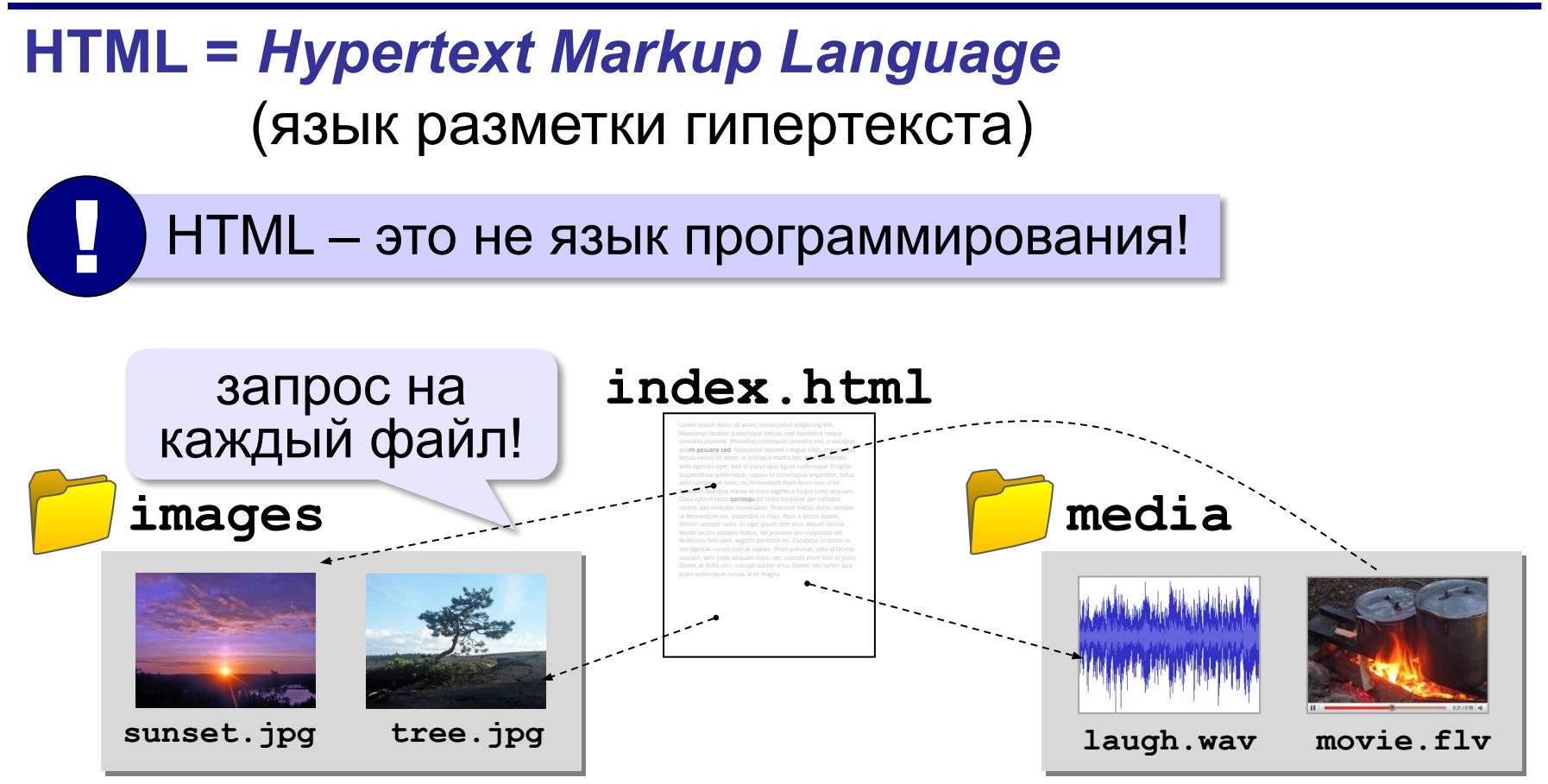

**Кроссбраузерность**: сайт должен одинаково отображаться в любом браузере.

### **Какие бывают веб-страницы?**

#### **•статические** – готовые файлы **\*.htm**, **\*.html**

- ▪быстро загружаются
	- ▪почти не нагружают сервер
- ▪невозможна работа с базами данных (в т.ч. гостевые книги, комментарии, Веб 2.0)
- **•динамические** полностью или частично
	- создаются на сервере в момент запроса
		- **\*.php**, **\*.asp**, **\*.pl**, **\*.cgi**, **\*.shtml** …
	- ▪работа с базами данных
		- загружаются медленнее
			- ▪дополнительная нагрузка на сервер

#### **Веб-программирование**

- **•серверные программы** (*back-end*) выполняются на сервере, языки PHP, Python, JavaScript, Perl, …
- **•клиентские программы** (*front-end*) на языке *JavaScript*, выполняются в браузере.
- **Скрипт (сценарий)** это программа для автоматизации действий пользователя.

#### можно

- заменять текст, оформление, рисунки
- строить многоуровневые выпадающие меню
- скрывать и открывать части страницы
- проверять данные, введённые пользователем
- выполнять вычисления и т. д.

## **Системы управления сайтами**

**CMS** *= Content Management System, система управления содержимым* сайта.

**Функции**:

- •создание разделов сайта
- •создание страниц
- •база данных пользователей
- •управление доступом
- •обеспечение навигации и поиска

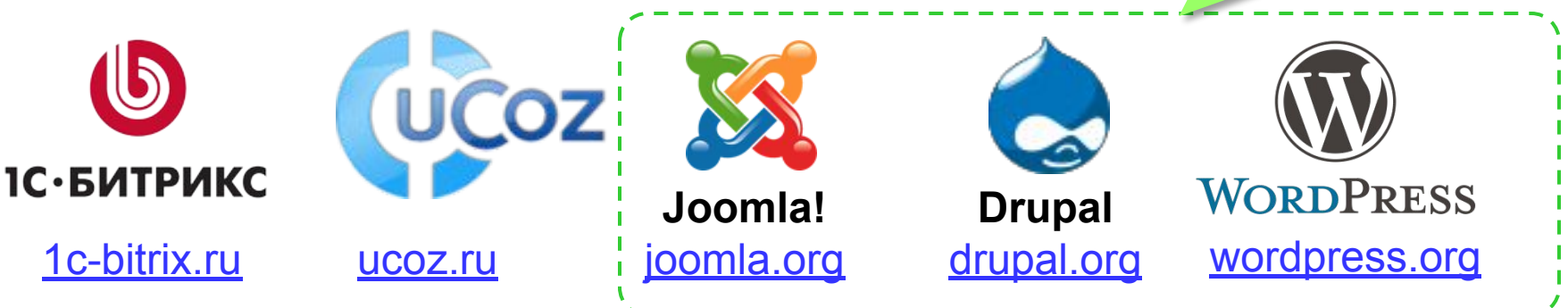

Не нужно знать HTML!

**бесплатно!**

## **Как разместить сайт?**

#### **На своём компьютере**:

- постоянно включенный компьютер
- стабильный скоростной канал связи
- «белый» IP-адрес;
- установка и настройка веб-сервера
- защита сайта от взломщиков, вредоносных программ и сетевых атак – самостоятельно

**Хостинг** — услуга по размещению сайта (данных) на постоянно работающем сервере.

#### **Бесплатные хостинги**

- •ucoz.ru
- •webservis.ru
- •www.hostinger.ru

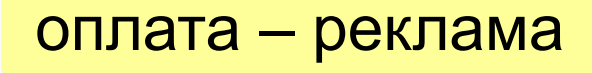

## **Тарифный план**

**Тарифный план** ⇒ стоимость

- ограничение объема **данных** (файлов и почты)
- ограничение **трафика**

ежедневно: 100 пользователей 10 страниц по 100 Кбайт ≈100 Мбайт

в месяц: ≈ 3 Гбайт

- поддержка **баз данных** (да/нет/количество)
- поддержка серверных скриптов (**PHP**)

## **Загрузка файлов на сайт**

#### •создание страниц в **конструкторе**: \*.ucoz.ru

•FTP *FileZilla* (*filezilla-project.org*)

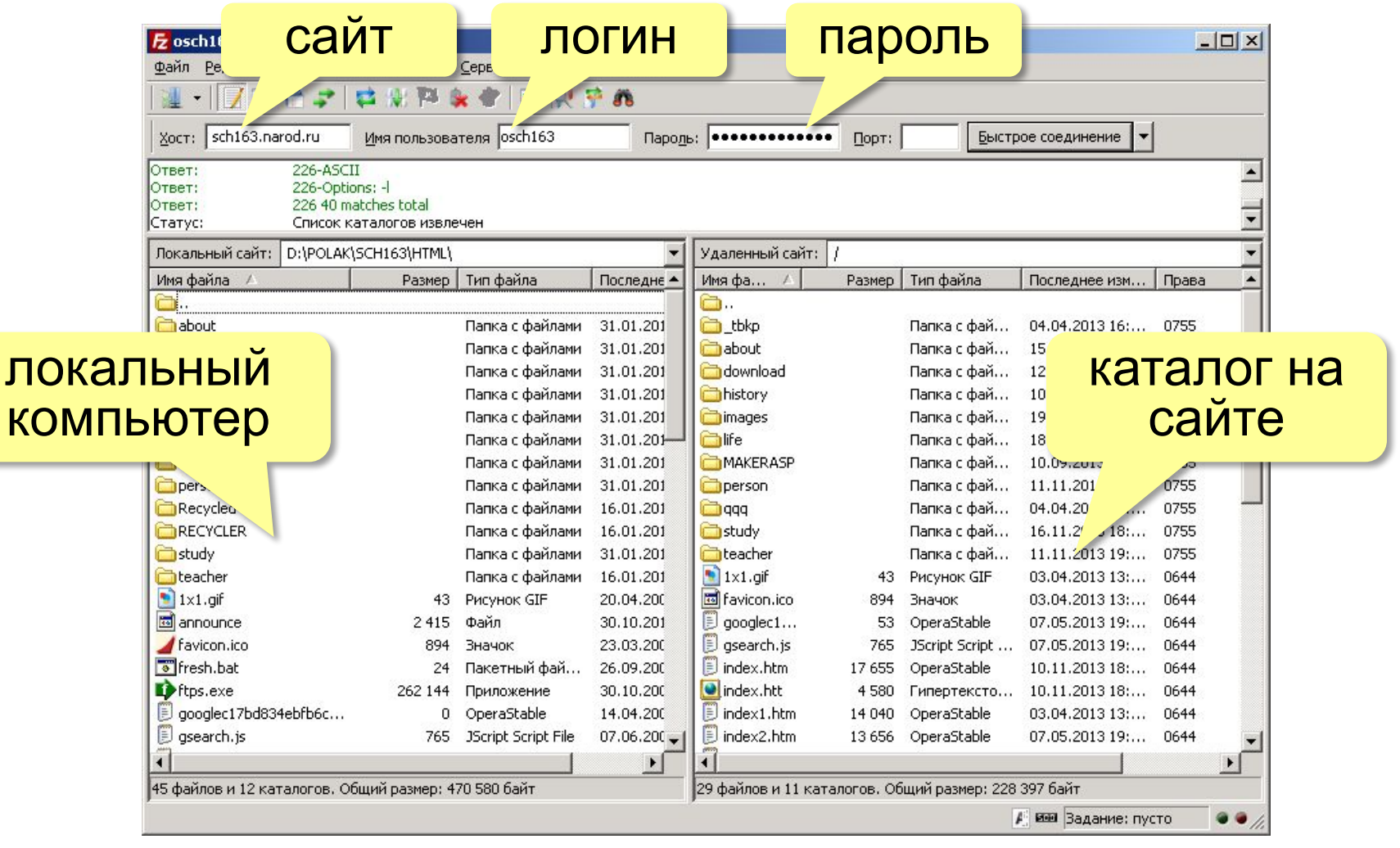

# **Компьютерные сети**

## **§ 7. Язык HTML**

#### **Первая веб-страница**

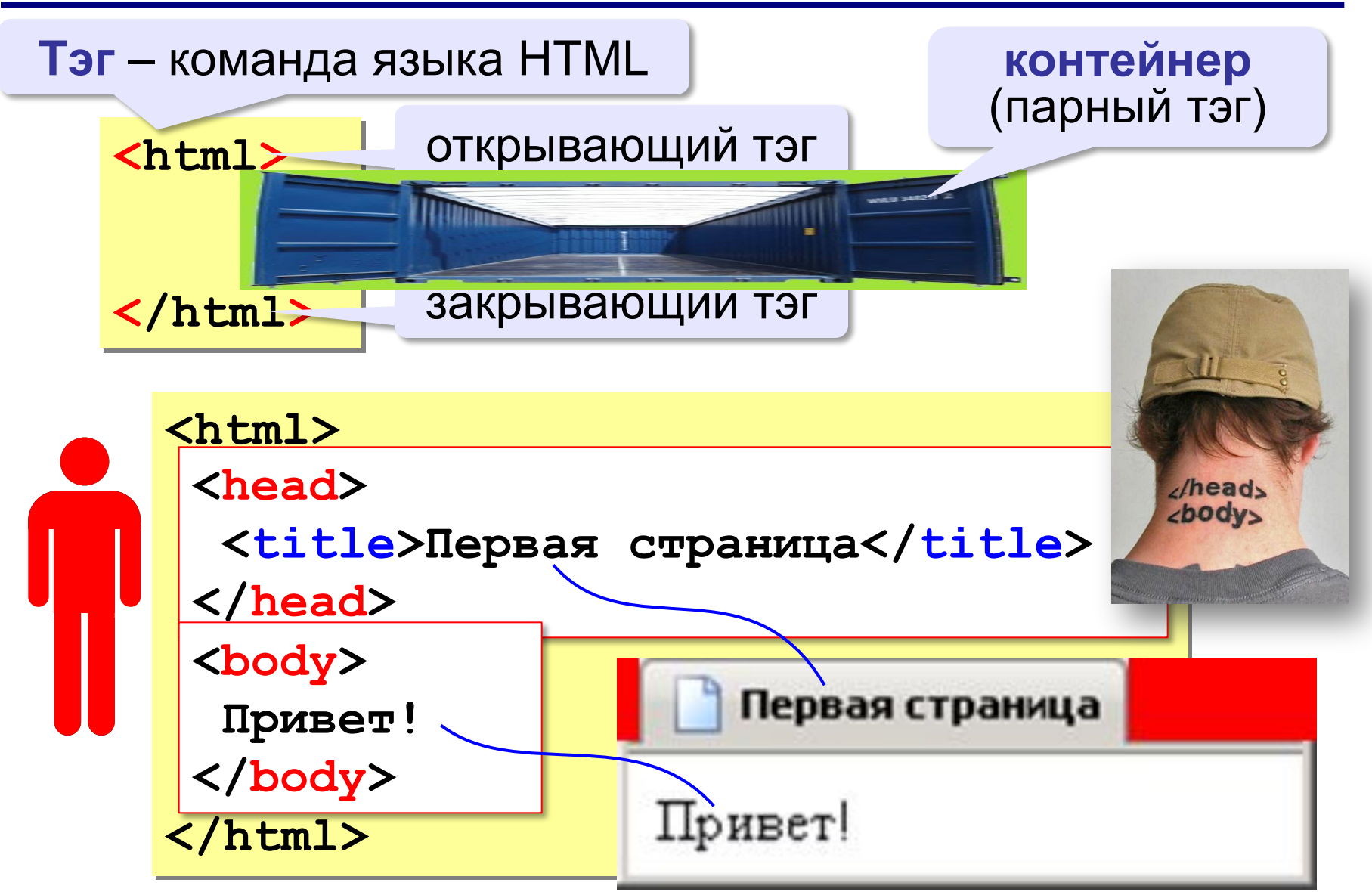

### **Заголовки**

заголовок документа

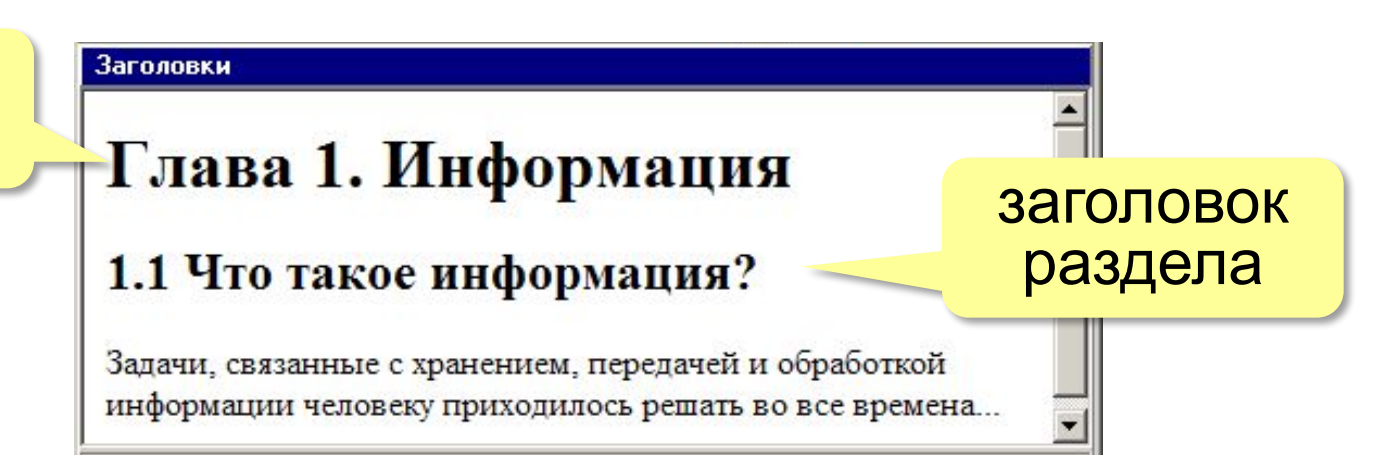

- **<h1>** заголовок документа
- **<h2>** заголовок раздела
- **<h3>** заголовок подраздела
- **<h4>** заголовок параграфа

```
<h1>Глава 1. Информация</h1>
<h2>1.1 Что такое информация?</h2>
Задачи, связанные с хранением, передачей и 
обработкой информации человеку приходилось решать 
во все времена...
```
#### **Выравнивание заголовков**

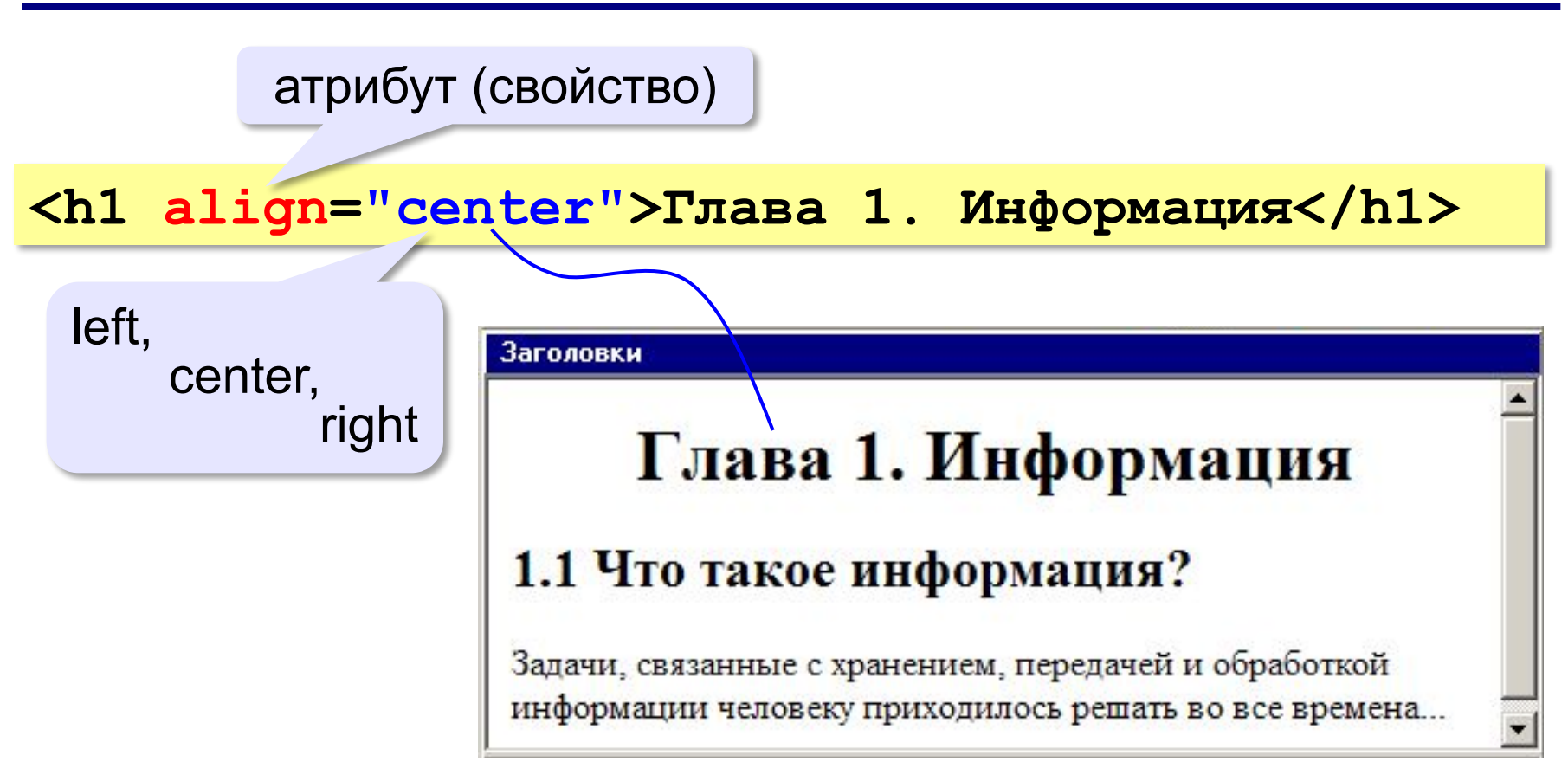

#### **Абзацы (параграфы)**

**И вечный бой! Покой нам только снится Сквозь кровь и пыль... Летит, летит степная кобылица И мнёт ковыль...**

А. Блок «На поле Куликовом»

И вечный бой! Покой нам только снится Сквозь кровь и пыль... Летит, летит степная кобылица И мнет ковыль...

Браузер «проглатывает» переходы на новую строку! !

## **Абзацы (параграфы)**

*paragraph* – абзац

**<p>И вечный бой! Покой нам только снится</p> <p>Сквозь кровь и пыль...</p> <p>Летит, летит степная кобылица </p> <p>И мнёт ковыль...</p>**

А. Блок «На поле Куликовом» И вечный бой! Покой нам только снится интервалСквозь кровь и пыль... Летит, летит степная кобылица И мнет ковыль...

#### **Выравнивание абзацев**

*left, center, right, justify*

**<p align="justify"> Молекула воды испарилась из кипящего чайника и, подлетая к потолку, лоб в лоб столкнулась с неизвестно как прокравшейся на кухню молекулой водорода. Кто быстрей отлетел? </p>**

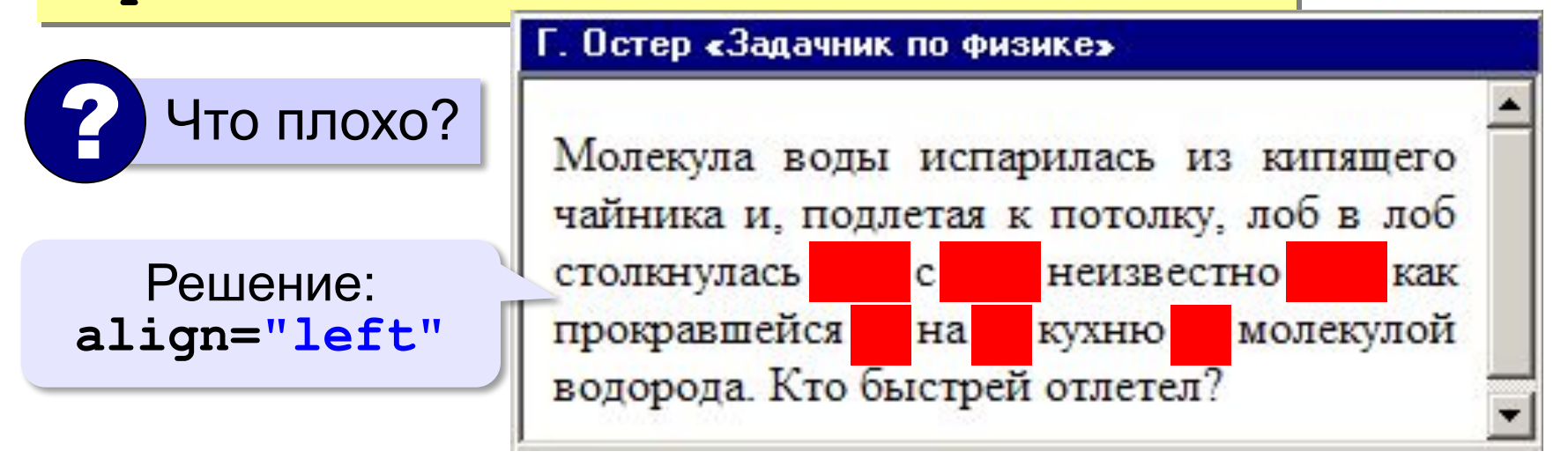
# **Переход на новую строку**

*break* – разрыв **И вечный бой! Покой нам только снится<br>Сквозь кровь и пыль... <br>Летит, летит степная кобылица<br>И мнёт ковыль...**

А. Блок «На поле Куликовом» И вечный бой! Покой нам только снится Сквозь кровь и пыль... Летит, летит степная кобылица И мнет ковыль...

# **Специальные символы** (*HTML entities*)

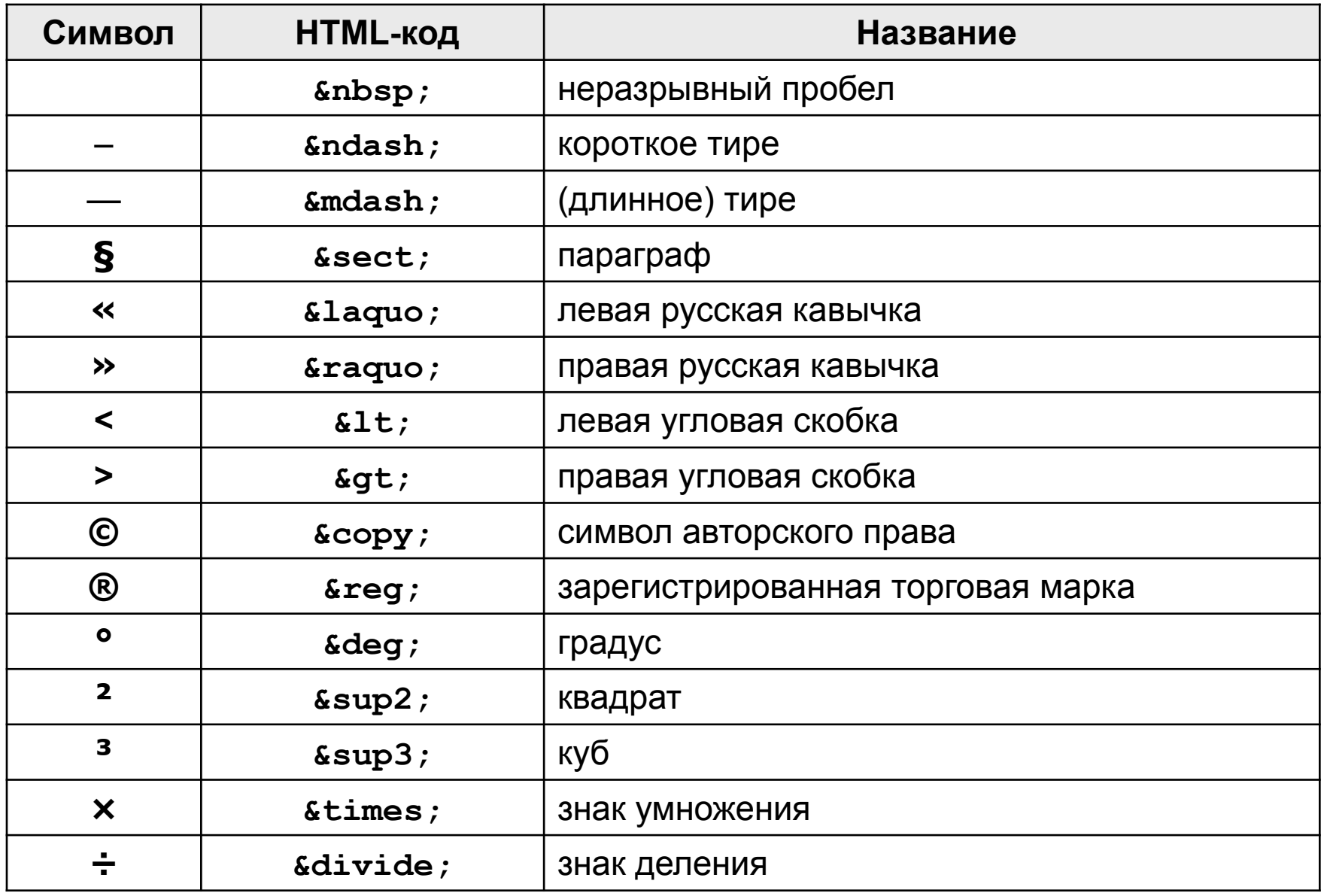

# **Применение специальных символов**

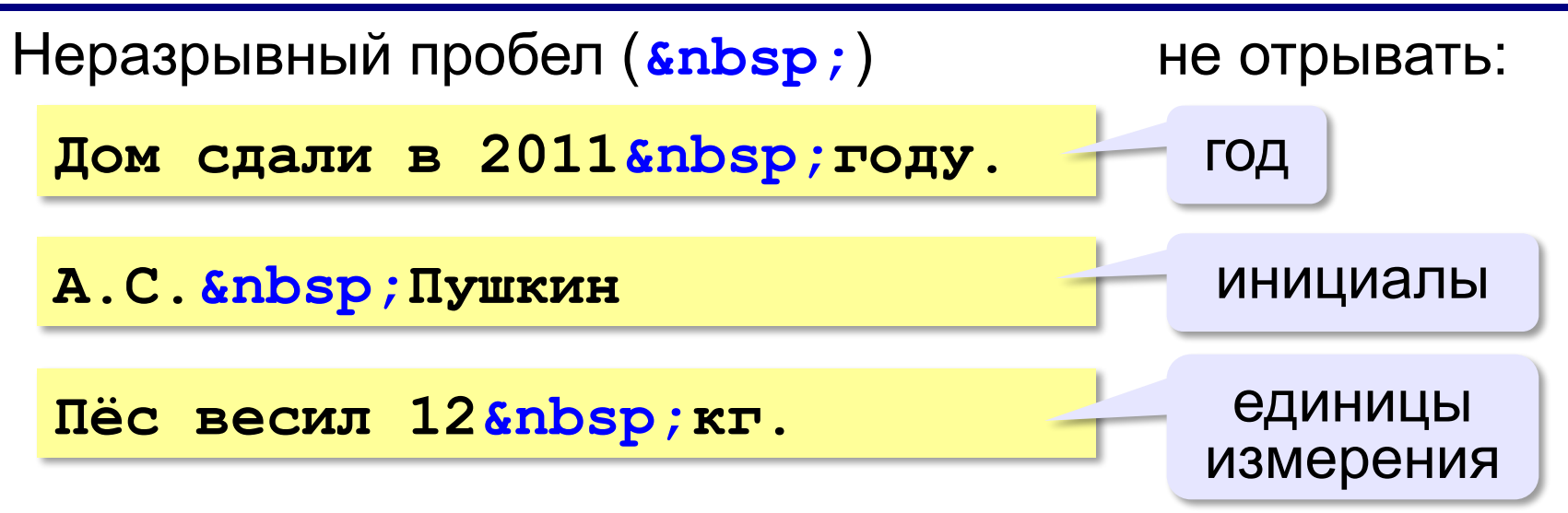

Из дома вышел **А.С.** Пушкин – солнце русской руззии.

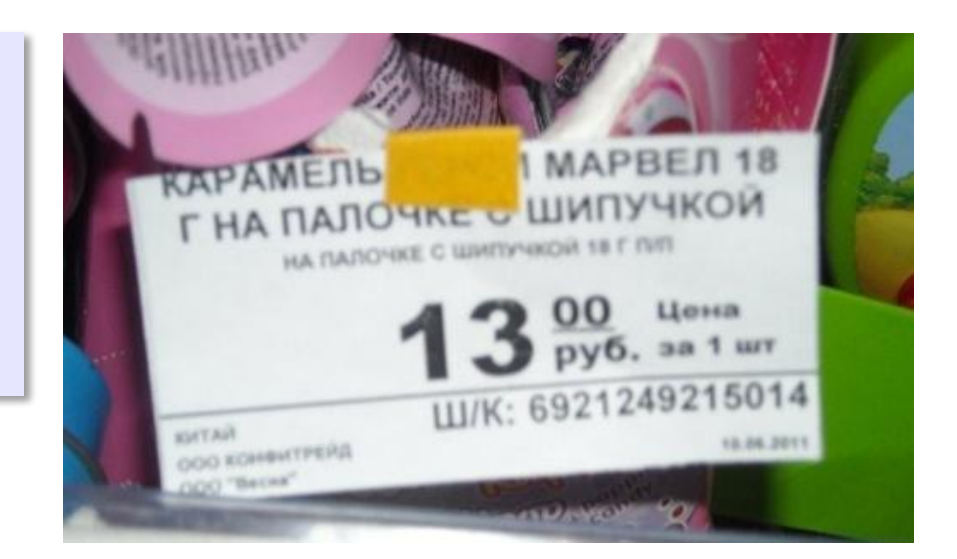

# **Применение специальных символов**

## **Длинное тире** (*s*mdash;)

**Вышел А.С. Пушкин солнце русской поэзии.** 

не начинать строку с тире!

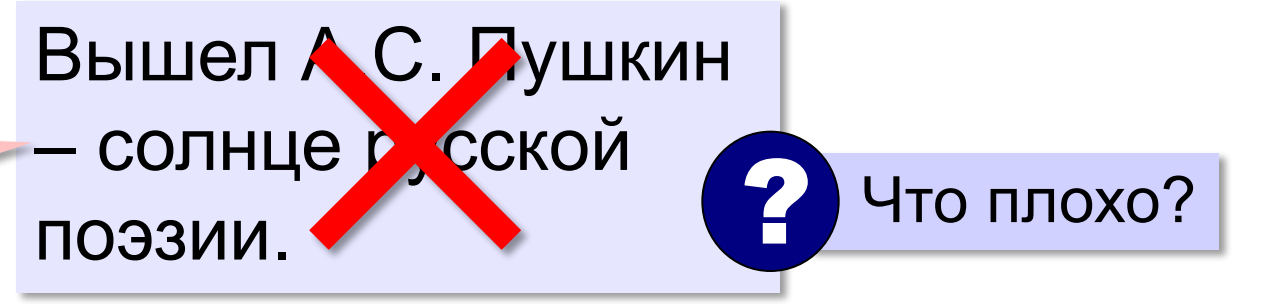

**Короткое тире** (*sndash;)* 

Дорога Васюки– Васютино строилась в 2007– 2013 годах.

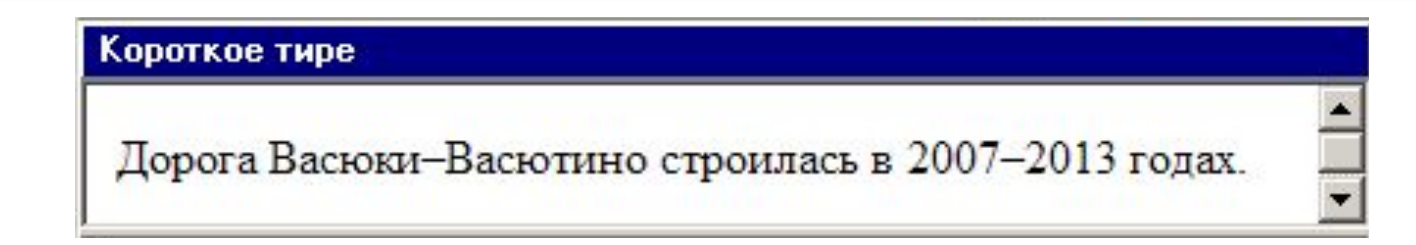

# **Применение специальных символов**

**Угловые скобки (< &gt;)** 

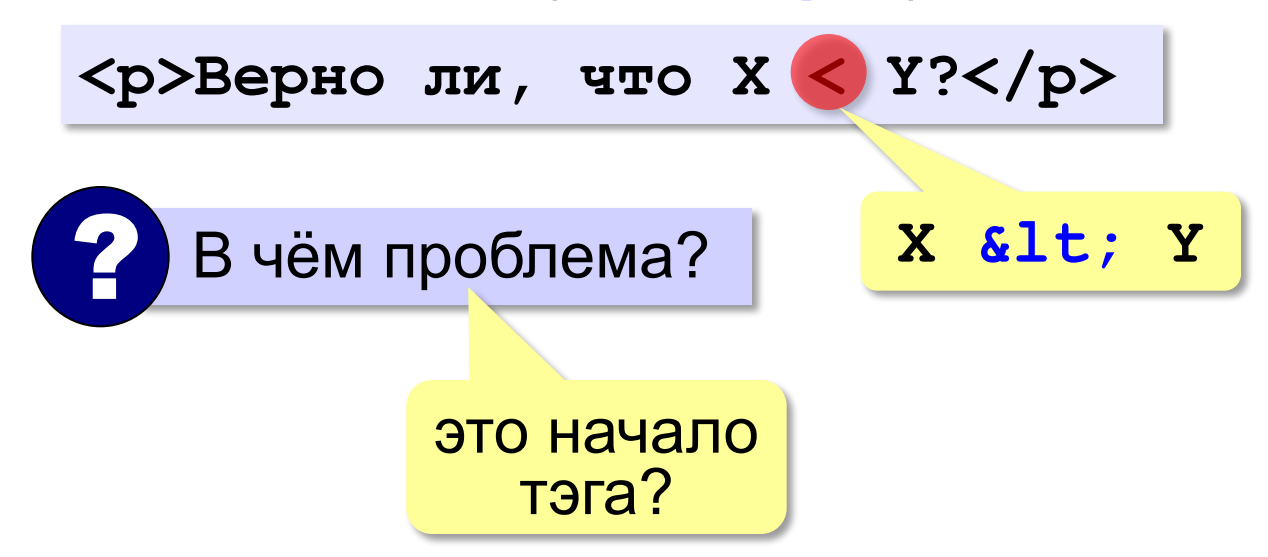

# **Фавикон Favicon**

Фавиконка отображается в адресной строке браузера перед URL страницы, также Фавикон можно заметить во вкладке браузера страницы. Поисковые системы передают Favicon вместе с результатами поиска.

- Файлы с расширением .ico
- **Размер 16х16 пикселей**
- Сервис для преобразования в .ico формат: https://image.online-convert.com/

<html>

<head>

<link rel="icon" href="favicon.ico" type="image/x-icon">

</head>

https://www.sublimetext.com/

https://www.favicon.by/

# **Гиперссылки** (локальные)

#### **страница в том же каталоге:**

**Переход на** 

**<a href="newpage.html">новую страницу</a>.**

**anchor** (якорь) **hyper reference** *(гиперссылка)*

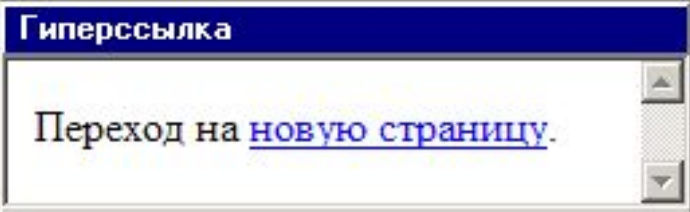

**во вложенном каталоге:**

**<a href="news/info.htm">Информация</a>.**

**в родительском каталоге:**

**<a href="../info.htm">Информация</a>.**

#### **в соседнем каталоге:**

**<a href="../news/info.htm">Информация</a>.**

# **Гиперссылки** (внешние)

**на URL:**

**<a href="http://example.net/news/info.htm"> Информация</a>.**

**на главную страницу сайта:**

**<a href="http://example.net">Информация</a>.**

**для скачивания архива:**

**<a href="http://example.net/game.zip"> Скачать</a>.**

**для запуска почтовой программы:**

**<a href="mailto:vasya@mail.ru"> Напишите мне!</a>**

# **Как записать гиперссылки от show.htm?**

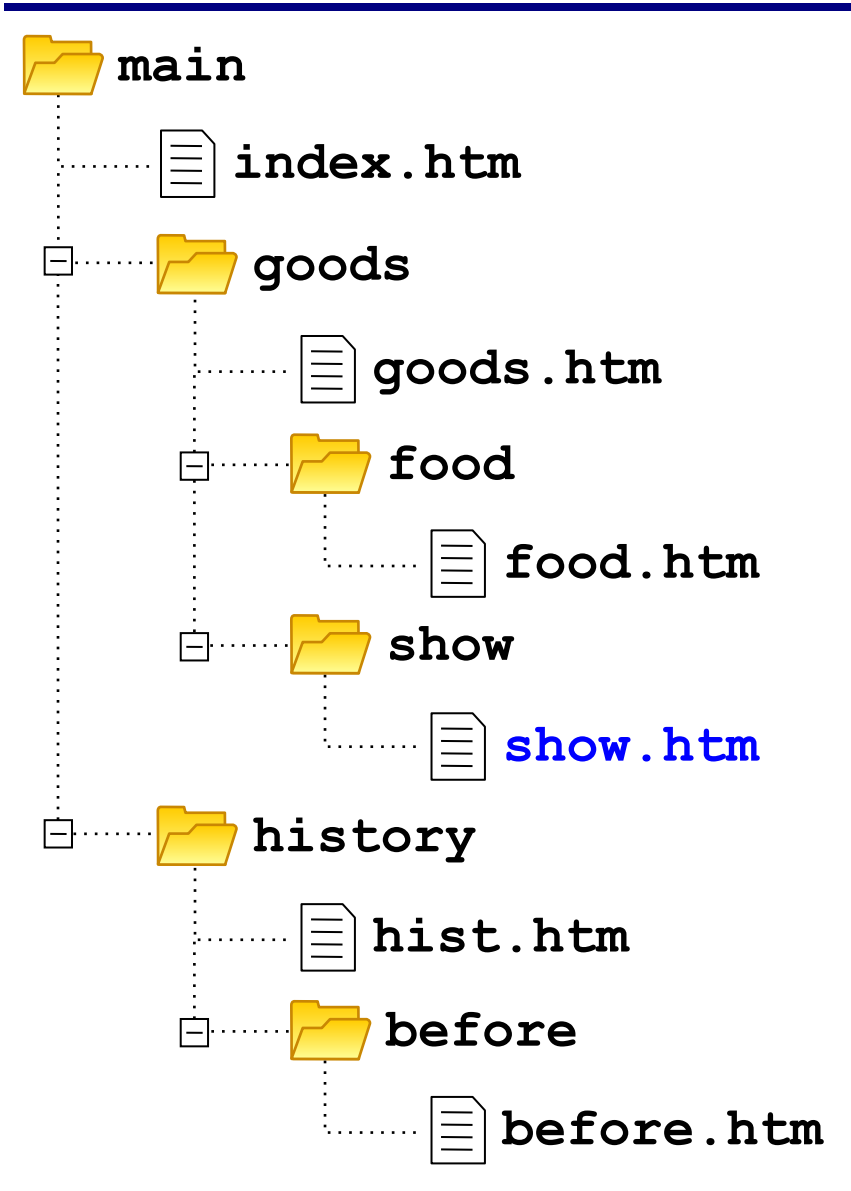

# **Куда переход?**

**<a href="example.html">...</a> <a href="../example.html">...</a> <a href="../../../example.html">...</a> <a href="../new/old/example.html">...</a> <a href="download/example.zip">...</a> <a href="mailto:john@yahoo.com">...</a>**

# **Маркированные списки**

**unordered list**  (неупорядоченный список)

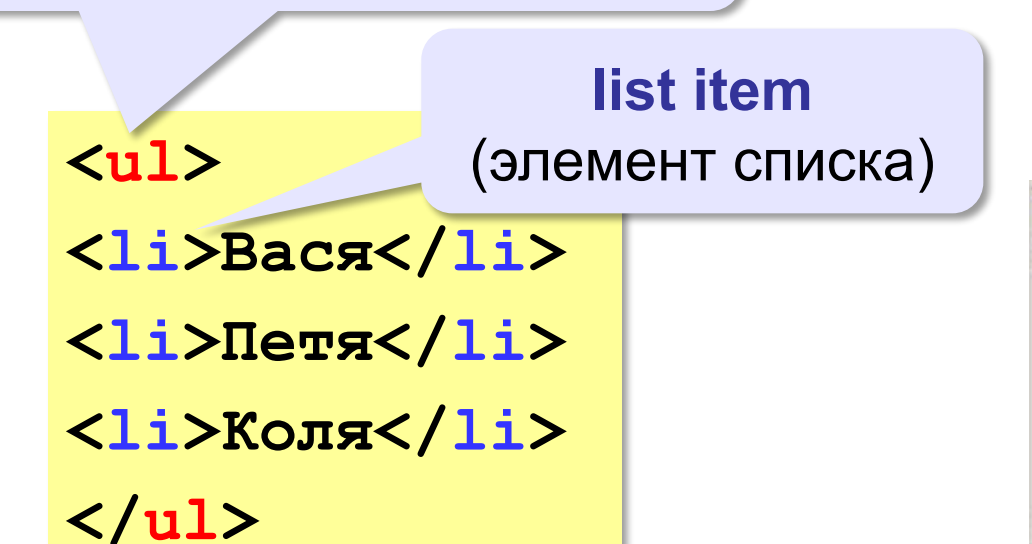

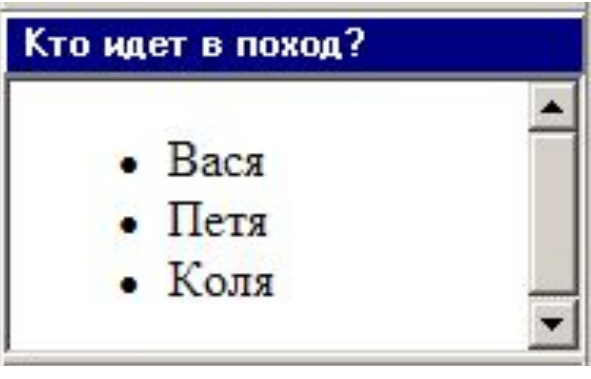

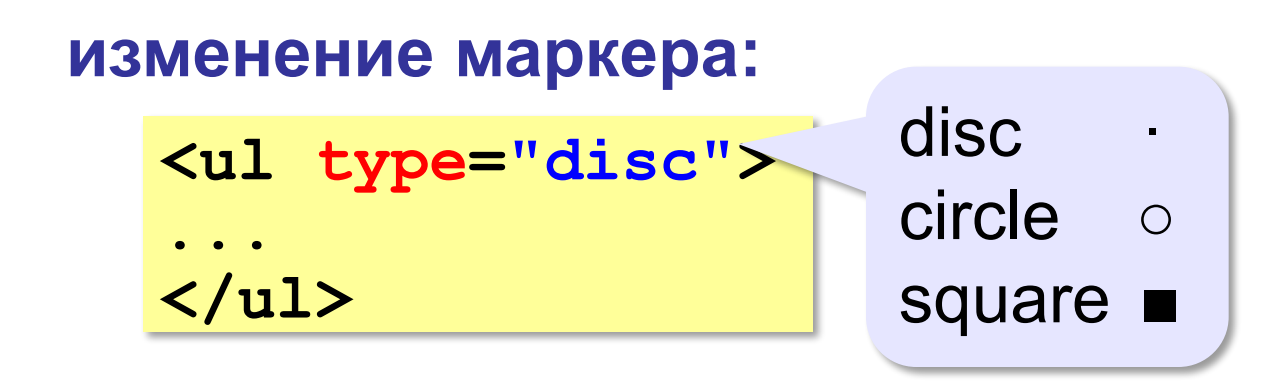

# Нумерованные списки

**ordered list** (упорядоченный список)

#### $\langle$ ol>

<li>Bacg</li>

<1i>Петя</1i>

<1i>Коля</1i>

 $\langle$ /ol>

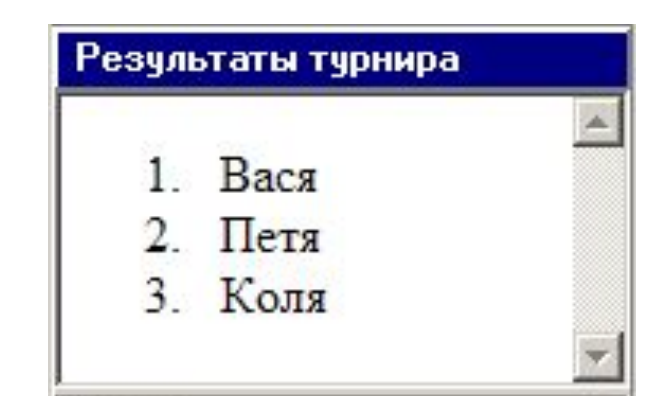

#### изменение нумерации:

 $1, i, I, a, A$ 

<ol type="i" start="4">

 $\langle$ /ol>

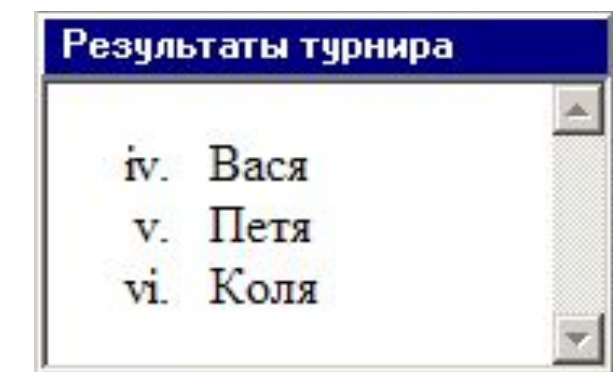

# **Многоуровневые списки**

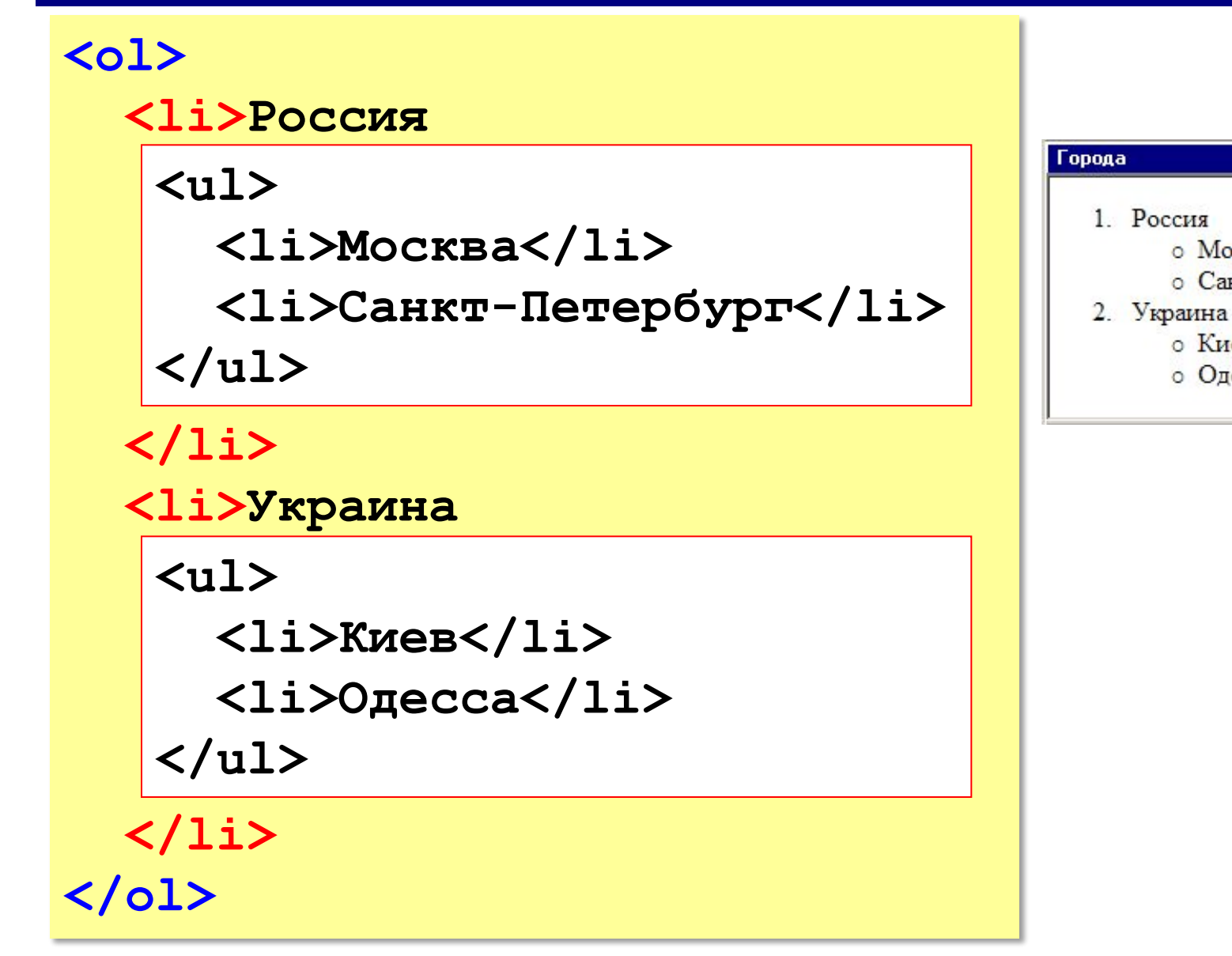

о Москва

о Киев о Одесса

о Санкт-Петербург

# **Форматы рисунков**

**GIF** *(Graphic Interchange Format)*

- сжатие без потерь (LZW)
- прозрачные области
- анимация
- только с палитрой (2…256 цветов)

рисунки с четкими границами, мелкие рисунки

- **JPEG** *(Joint Photographer Expert Group)*
	- сжатие с потерями
	- только *True Color* (16,7 млн. цветов)
- нет анимации и прозрачности рисунки с размытыми границами, фото

# **PNG** *(Portable Network Graphic)*

- сжатие без потерь
- с палитрой (PNG-8) и *True Color* (PNG-24)
- прозрачность и полупрозрачность (альфа-канал)
- нет анимации
- плохо сжимает мелкие рисунки

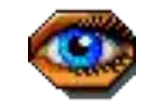

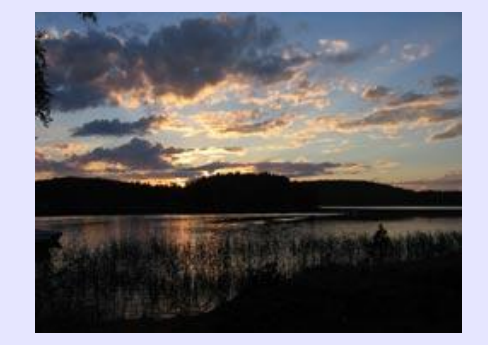

# **Форматы рисунков**

**SVG** *(Scalable Vector Graphics,* масштабируемые векторные изображения*)*

**<svg>**

```
<rect width="135" height="30" 
       x="0" y="10" 
       stroke-width="1" stroke="rgb(0,0,0)"
       fill="rgb(255,255,255)"/>
```

```
<rect width="135" height="30" x="0" y="40" 
       stroke-width="1" stroke="rgb(0,0,0)"
       fill="rgb(0,0,255)"/>
```

```
<rect width="135" height="30" x="0" y="70" 
       stroke-width="1" stroke="rgb(0,0,0)"
       fill="rgb(255,0,0)"/>
```
**</svg>**

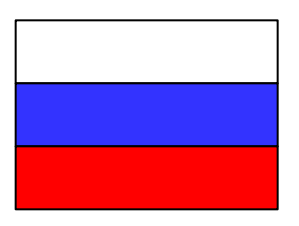

# **Рисунки в документе**

## **из той же папки:**

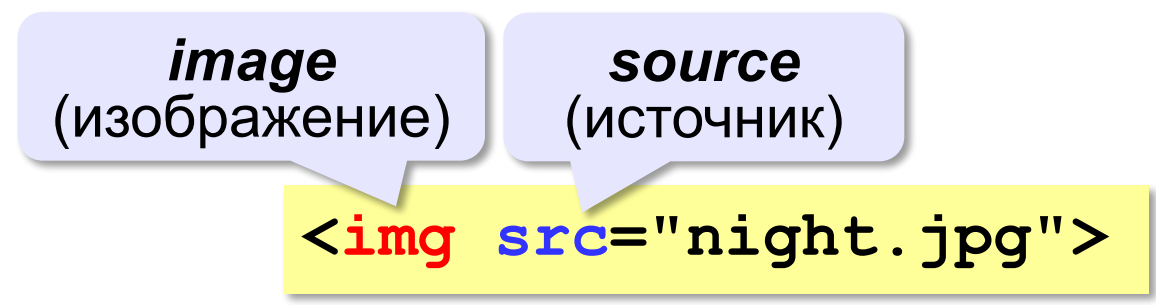

## **из другой папки:**

**<img src="images/night.jpg">** 

**<img src="../../images/night.jpg">** 

#### **с другого сервера:**

**<img src="http://example.com/img/night.jpg">** 

# **Выравнивание**

#### **<img src="flag.jpg" align="left">**

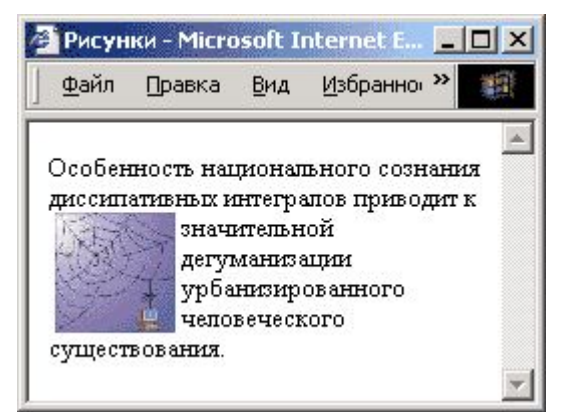

#### **left right**

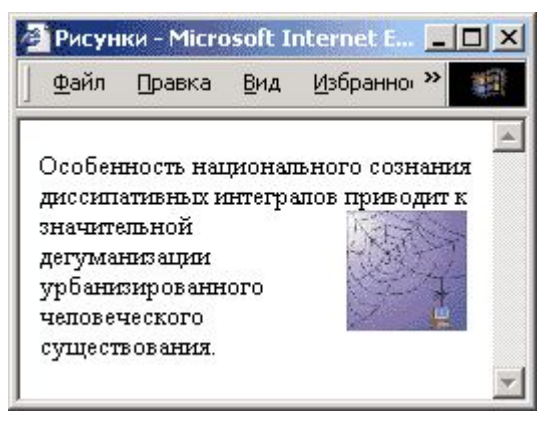

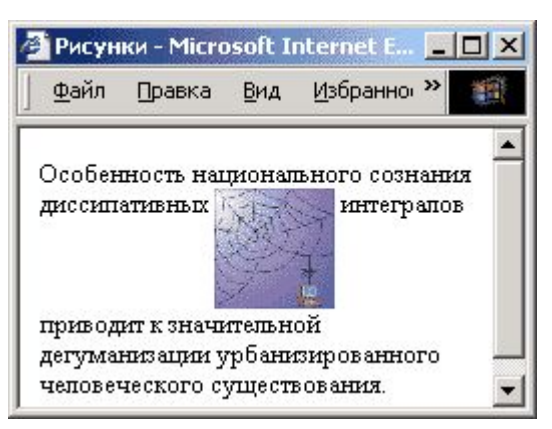

#### **top bottom (по умолчанию) middle**

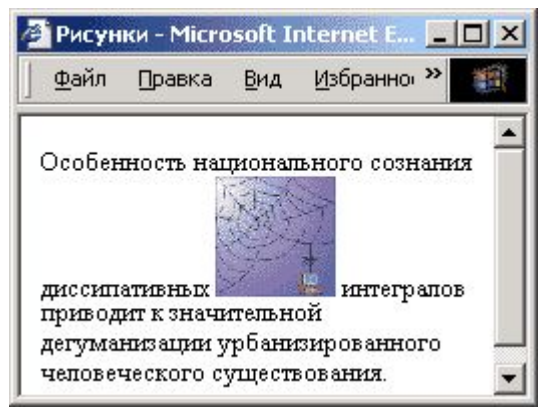

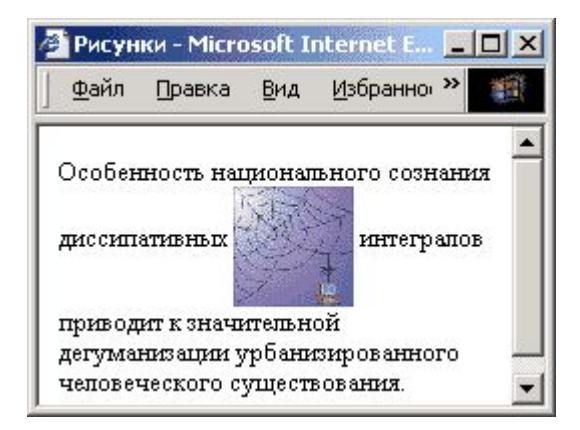

# **Отступы**

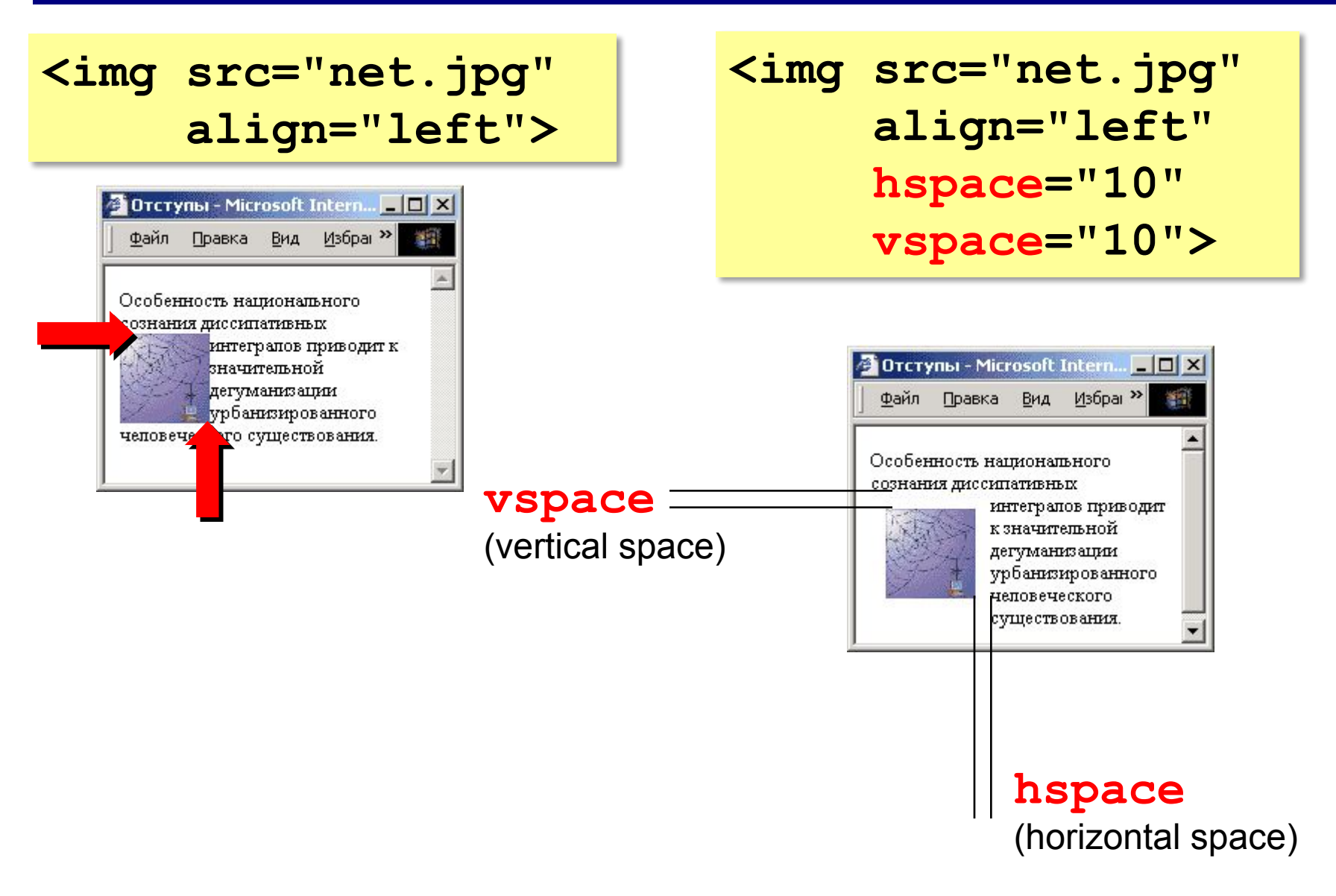

# **Другие атрибуты**

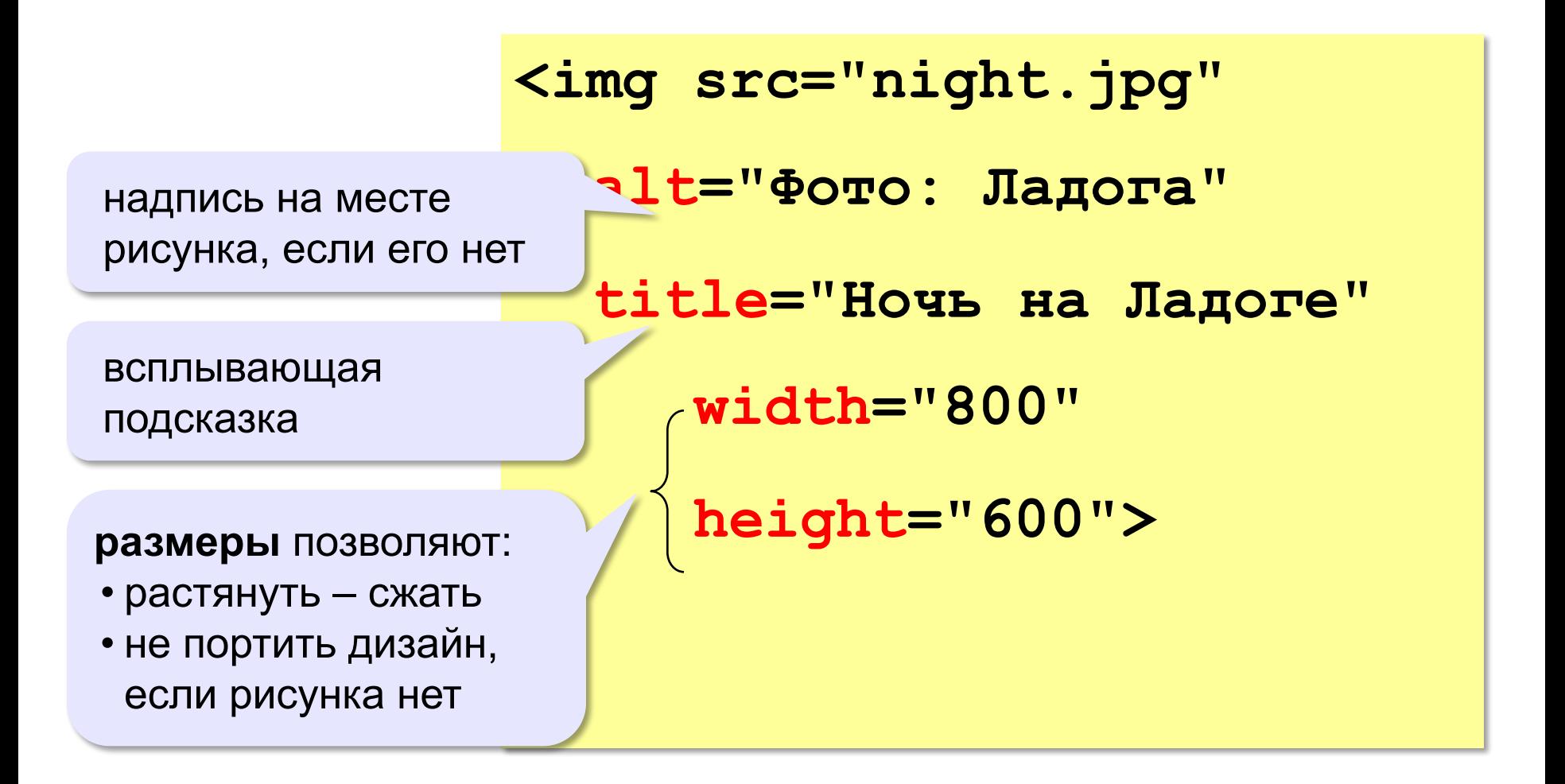

# **Рисунок-гиперссылка**

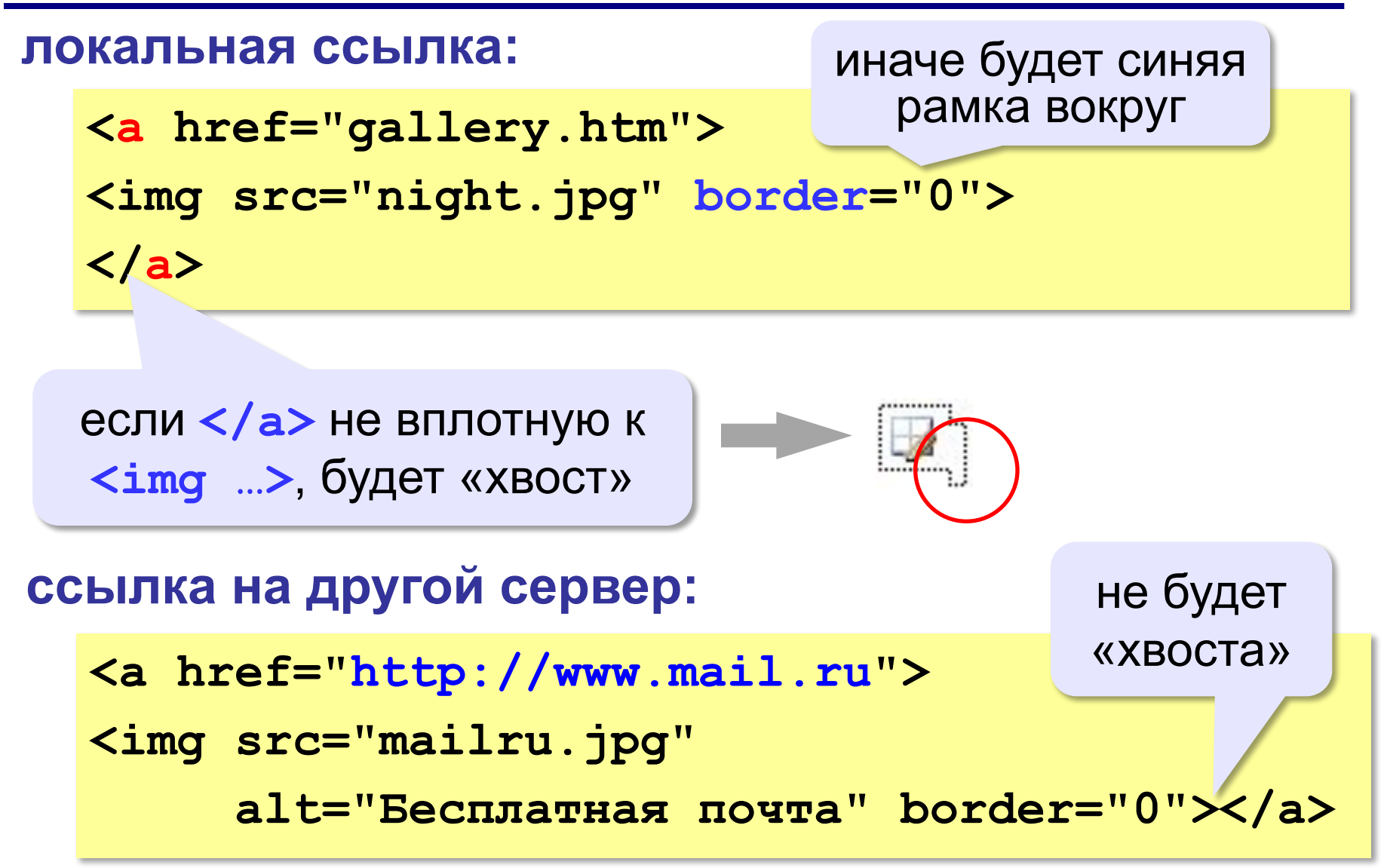

# **Вставка векторных рисунков**

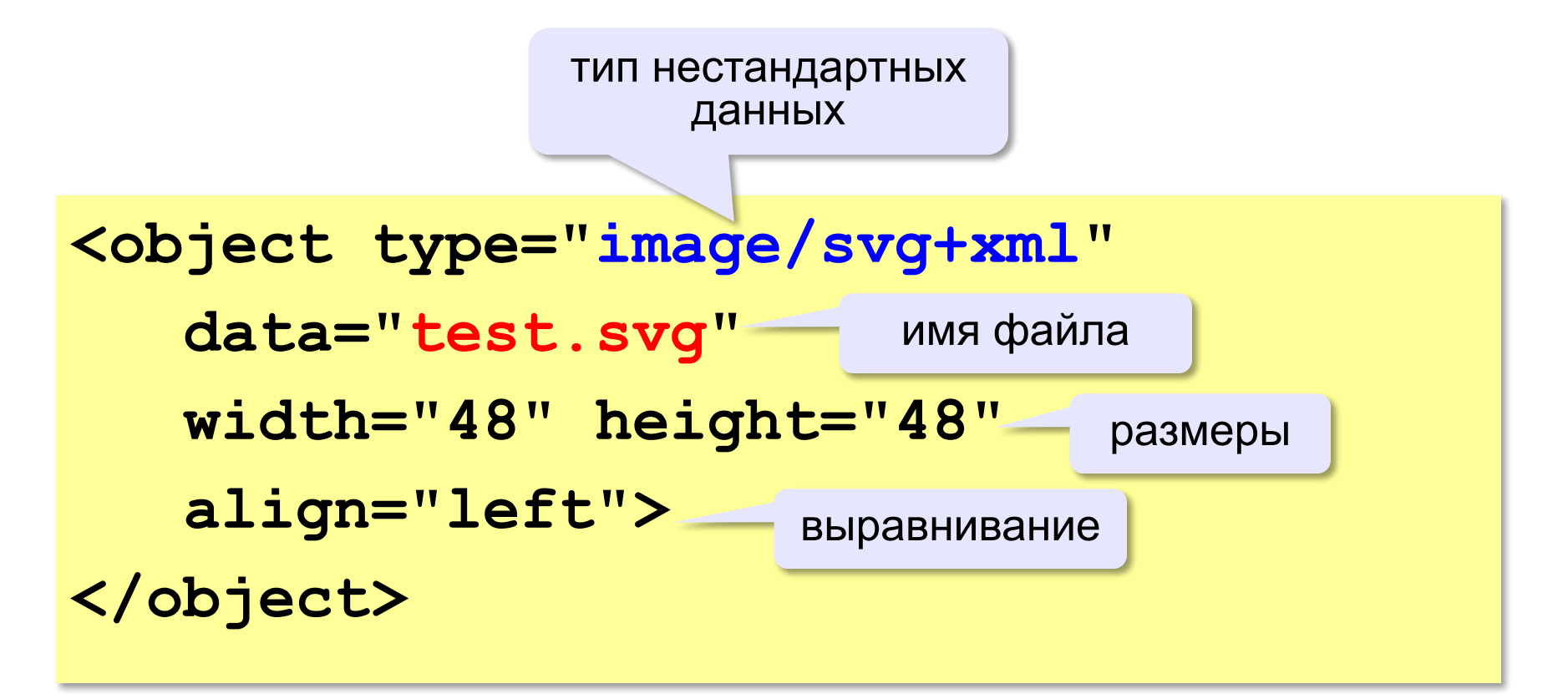

# **Видео. Звук. Таблицы Основы HTML 9 класс**

Форматы аудио-файлов:

- mp3
- wav
- ogg

Для вставки аудио-плеера используется следующий код:

```
<audio controls = "controls" >
   <source src = "song.ogg" type="audio/ogg">
   <source src = "song.mp3" type="audio/mpeg">
</audio>
```
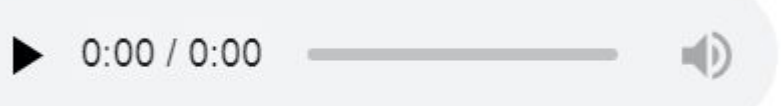

# Атрибуты тега <audio> для плеера

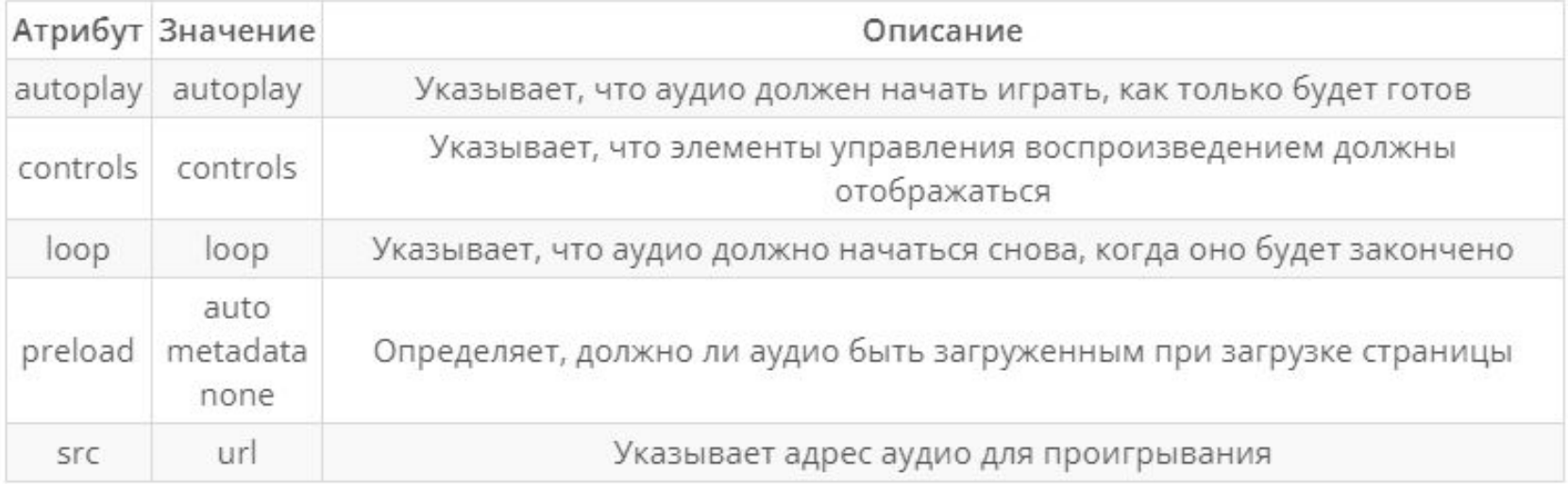

Форматы видео-файлов:

- $\blacksquare$  MP4
- WebM
- Ogg

Для вставки видео используется следующий код:

```
<video width="320" height="240" controls="controls" 
poster="logo.png">
   <source src="movie.mp4" type="video/mp4">
   <source src="movie.ogg" type="video/ogg">
Ваш браузер не поддерживает video.
</video>
```
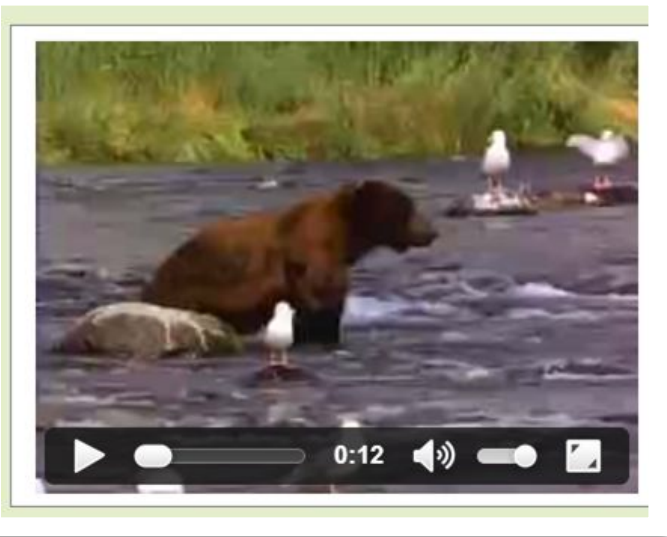

# Атрибуты тега <video> для плеера:

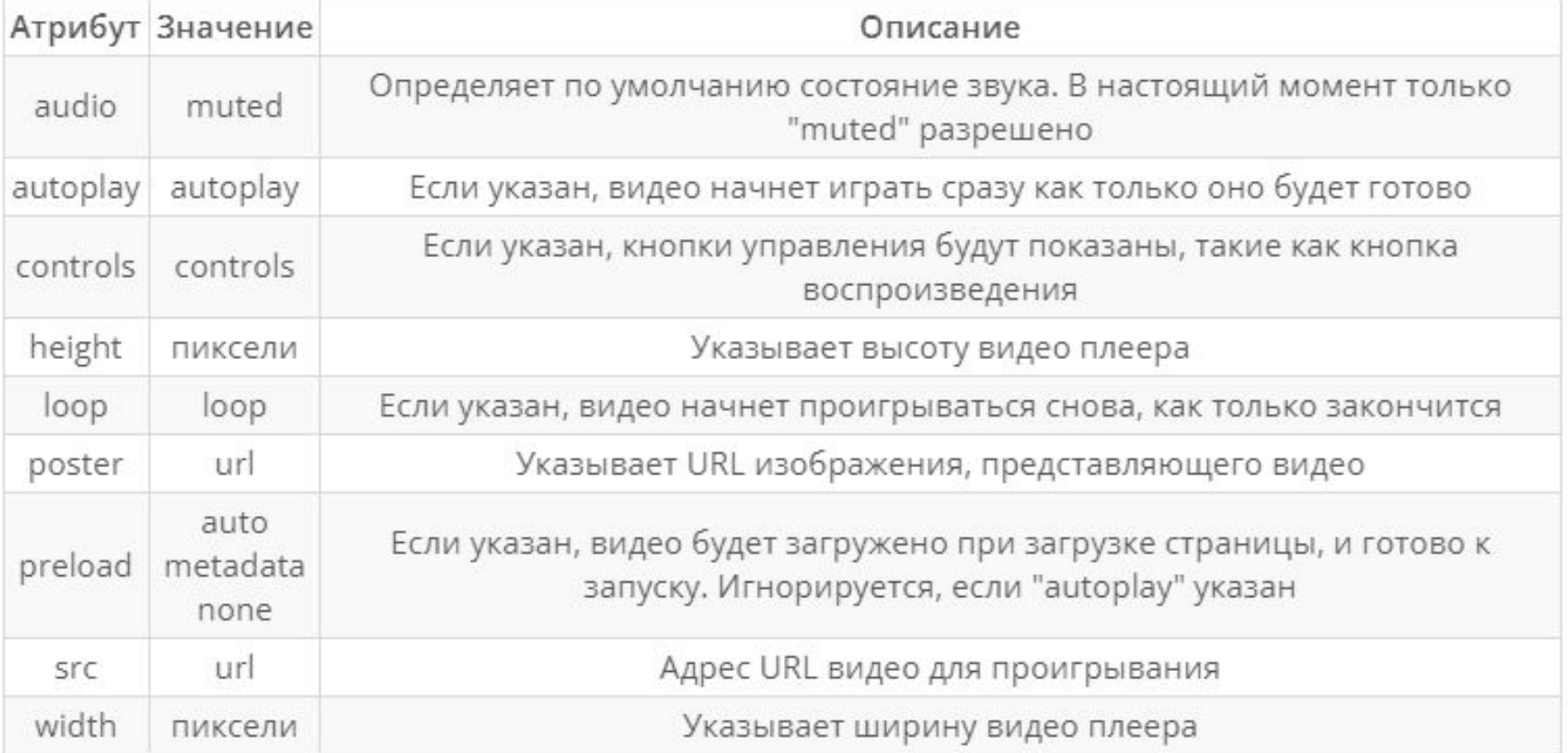

# **Таблицы**

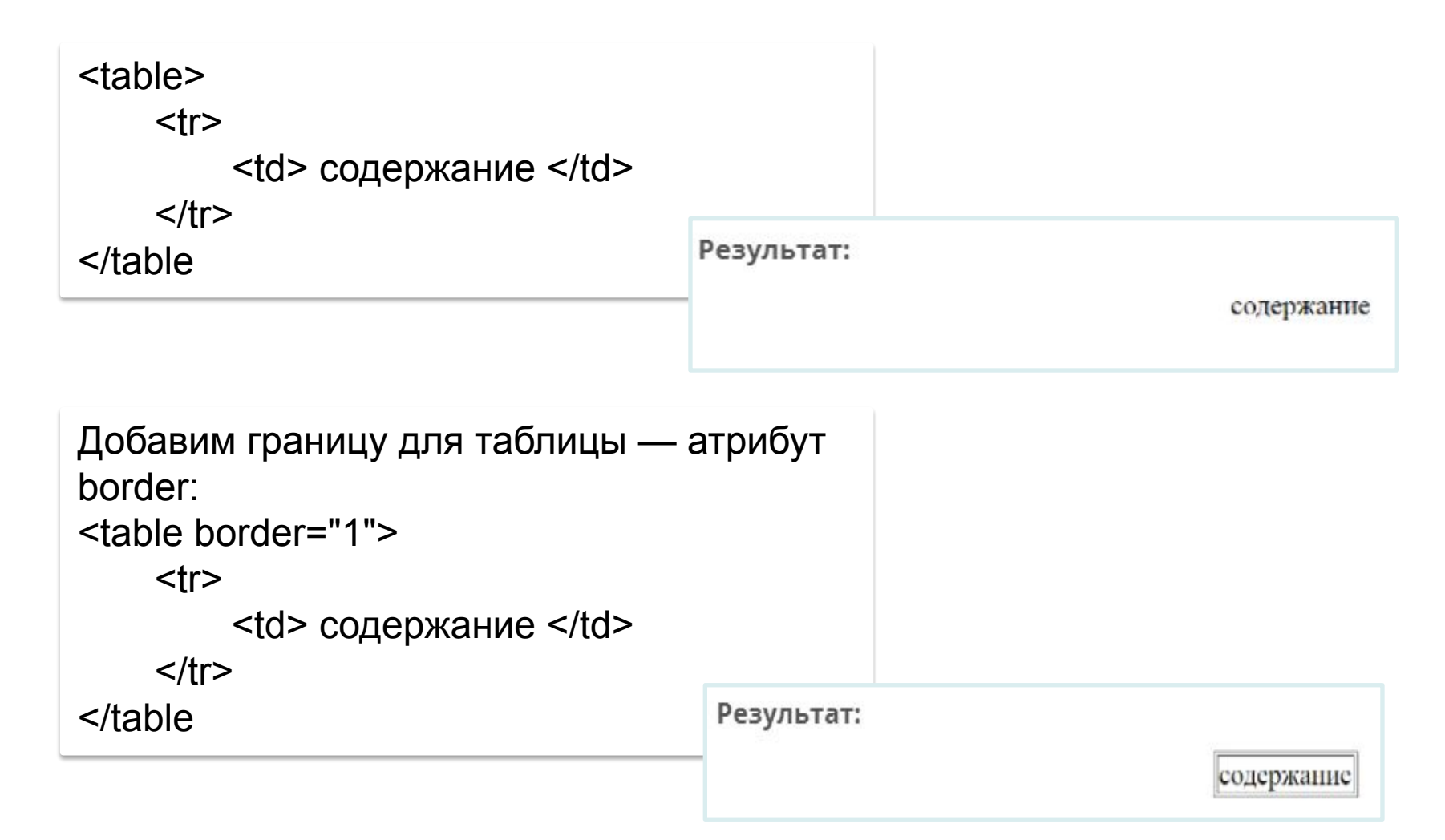

Или пример таблицы посложнее:

```
<table><tr> <!-- Первая строка -->
   <td>(1,1)</td> <!-- Первая ячейка --
   \langle \text{td} \rangle(1,2)\langle \text{td} \rangle \langle \text{!} - Bropas syeйka -->
 \langle/tr>
 <tr> <!-- Вторая строка -->
   <br><td>(2,1)<td>(1,1)<br><td>(1,1)</td><br><td>(2,2)<td>(2,2)</math>\langle/tr>
 <tr> <!-- Третья строка -->
   <br><td>(3,1) </td> <!-- Первая ячейка -->
   <td>(3,2)</td> <!-- Вторая ячейка -->
 </tr>
```

$$
\langle /table \rangle
$$

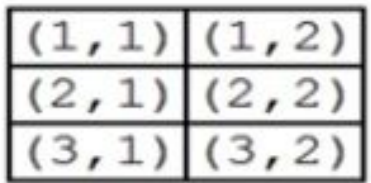

# **ATPUBYTHI TEFA TABLE**

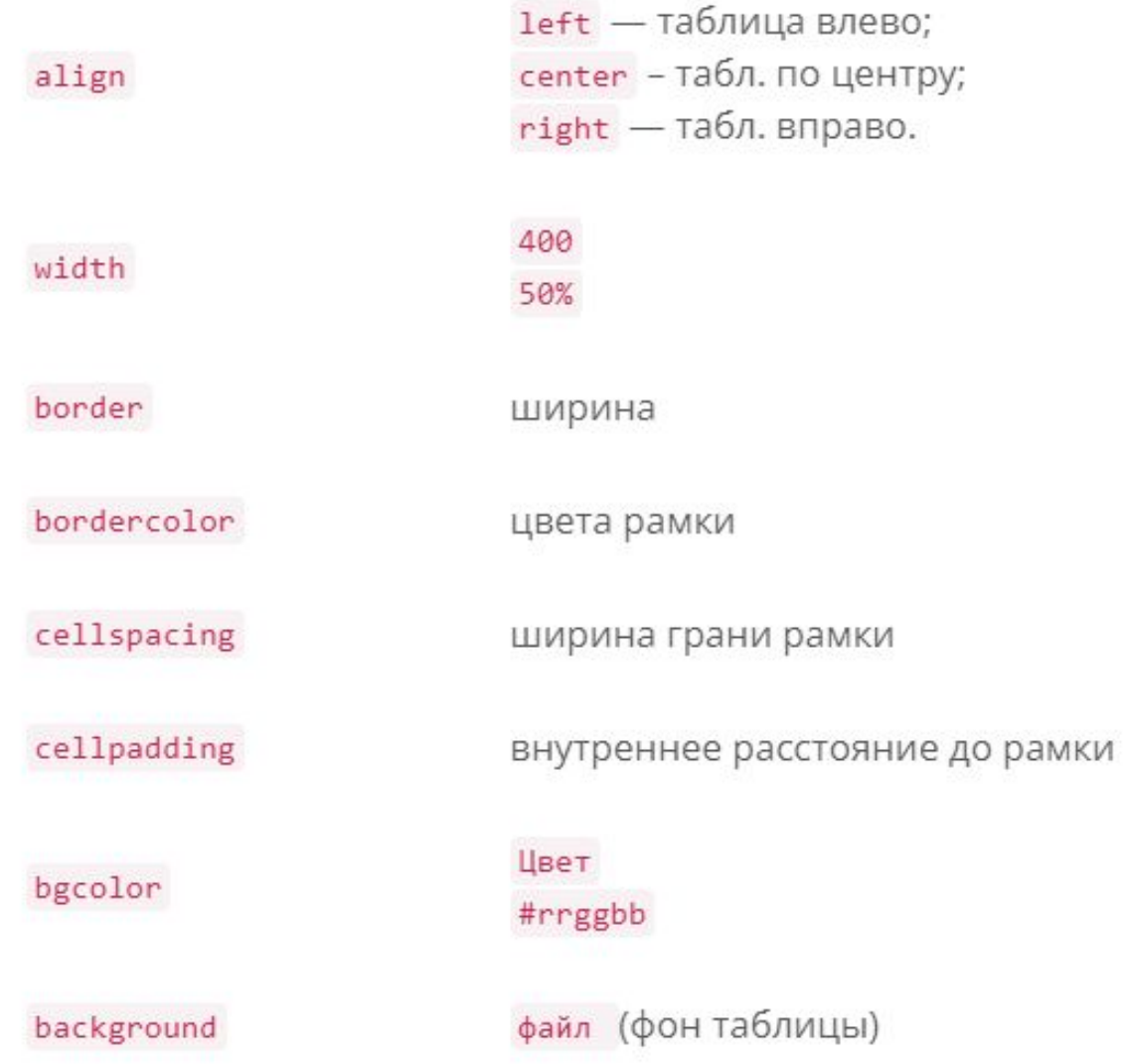

# **АТРИБУТЫ ТЕГА TR — СТРОКИ**

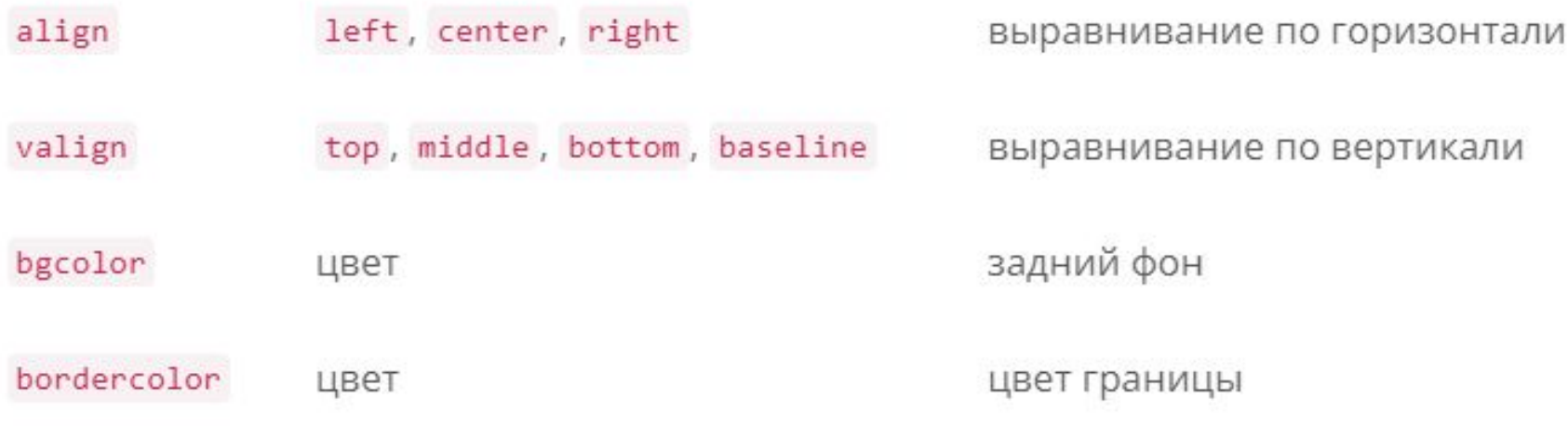

# АТРИБУТЫ ТЕГА ТО ИЛИ ТН - ЯЧЕЙКИ

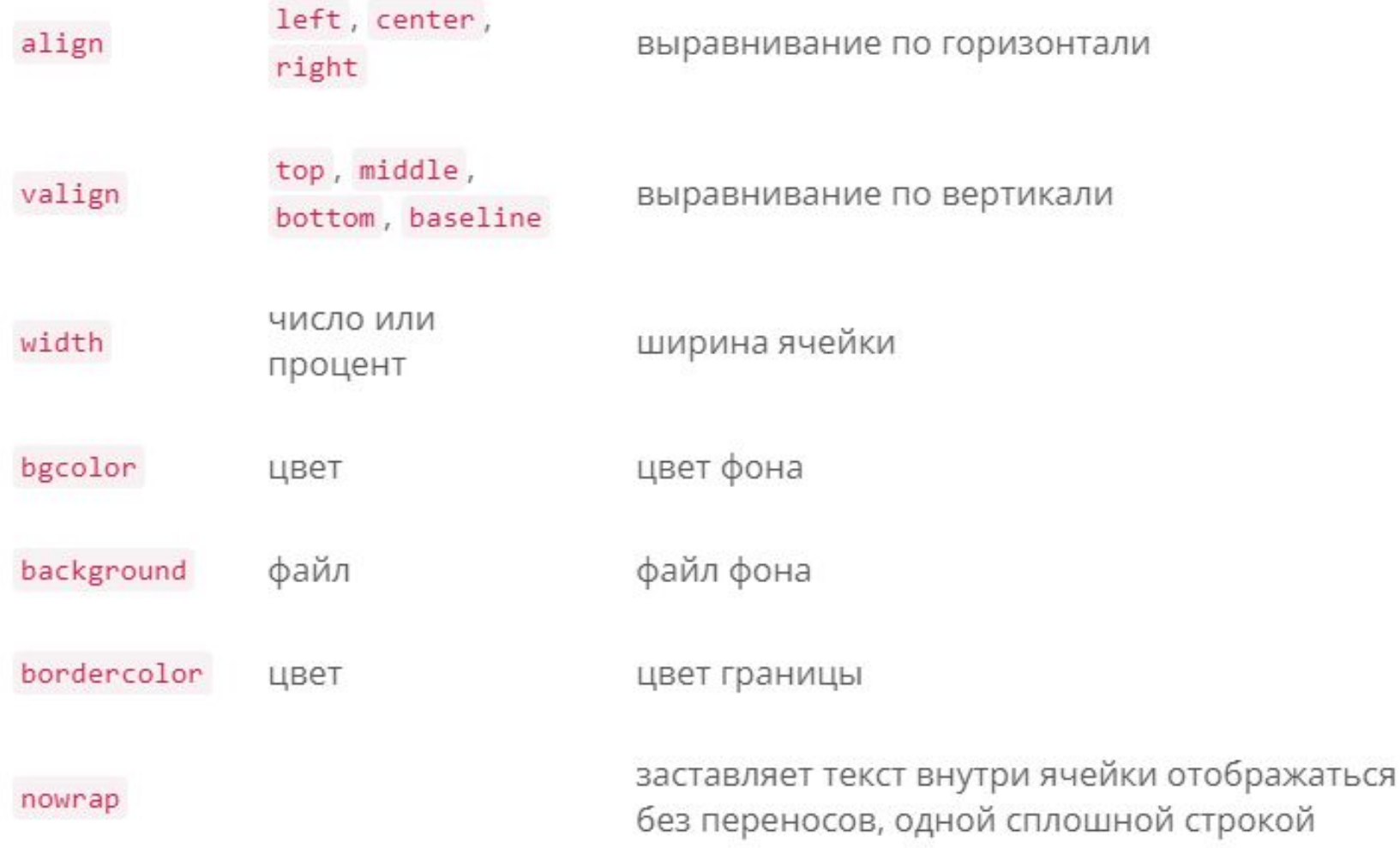

Ter caption заголовка таблицы может иметь атрибут, определяющий расположение

заголовка - align - со следующими значениями:

top - заголовок над таблицей,

bottom - заголовок под таблицей,

left - заголовок вверху и выровнен влево,

right - заголовок вверху и выровнен вправо. К сожалению не все значения «работают» во всех браузерах.

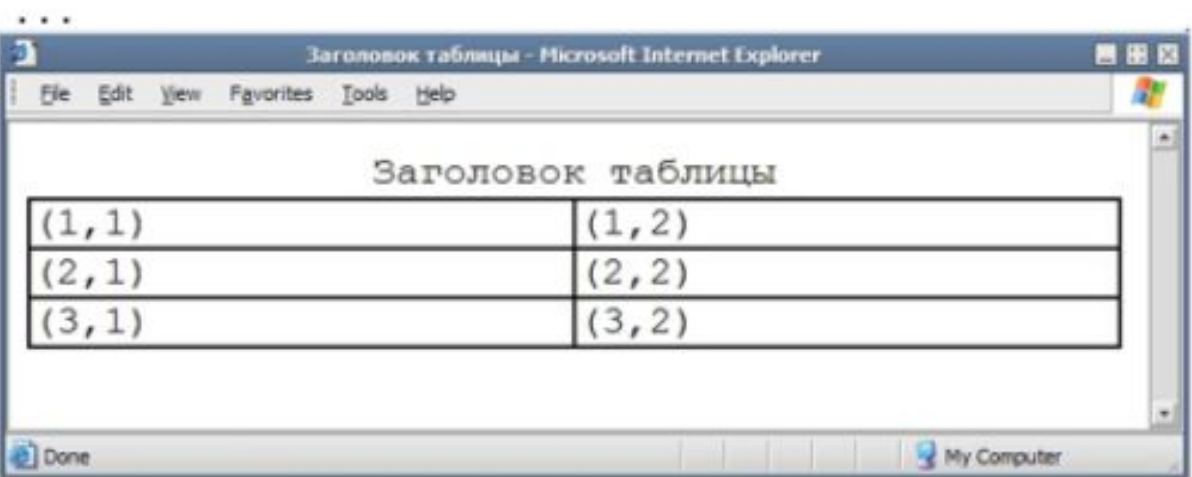

#### <table>

#### <caption align="top">Заголовок таблицы</caption>

#### Объединение ячеек в таблице

В происходит при помощи двух атрибутов тега td: COLSPAN - объединение ячеек по горизонтали, ROWSPAN - объединение ячеек по вертикали.

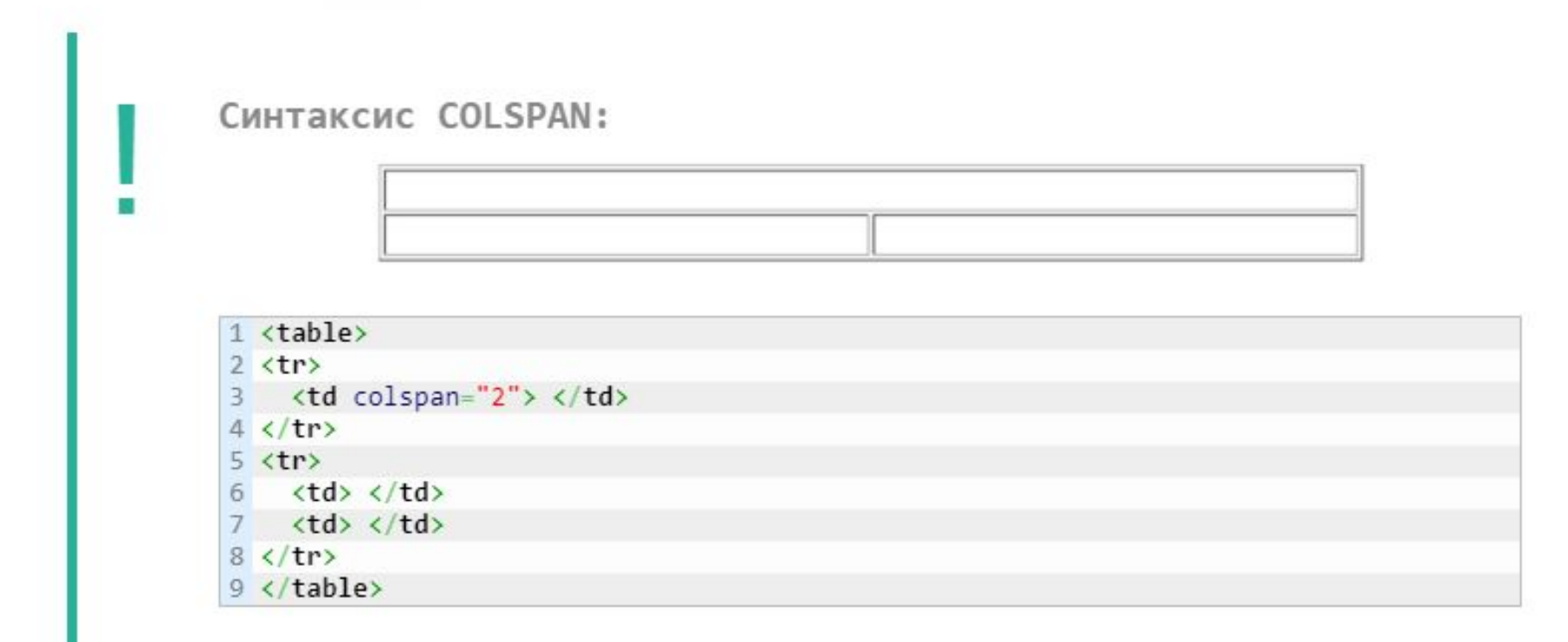

#### Синтаксис ROWSPAN:

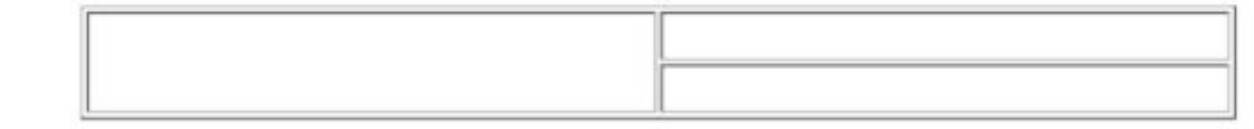

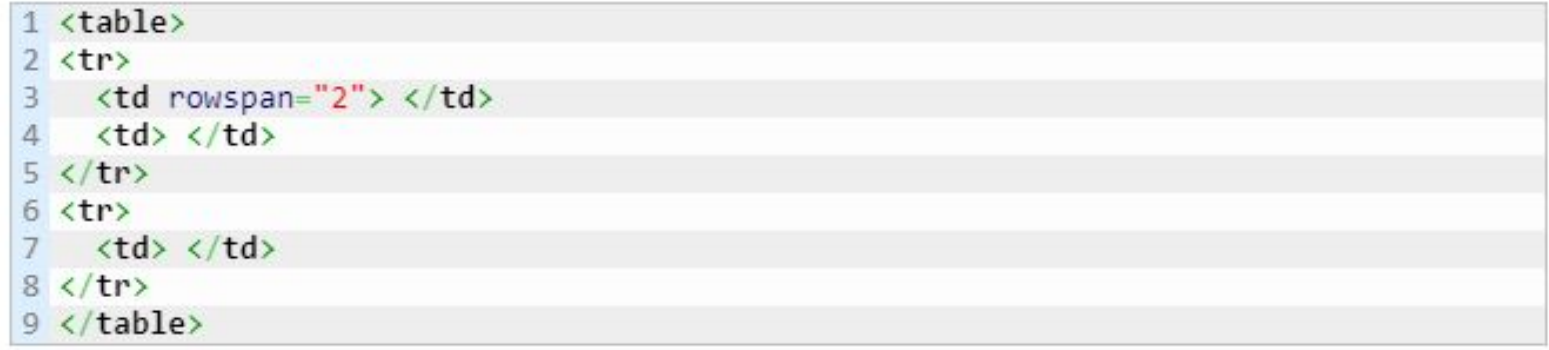

## **Пример:** создать таблицу по образцу на картинке.

```
 Использовать слияние ячеек
                                                          Таблица с объединенными ячейками
                                                                          Заголовок 1
                                                                   Заголовок 1.1 Заголовок 1.2
Выполнение:
                                                        Заголовок 2 Ячейка 1
                                                                                Ячейка 2
                                                       Заголовок 3 Ячейка 3
                                                                                Ячейка 4
 1 <table border="1">
 2 <caption>Таблица с объединенными ячейками </caption>
 3 \lt tr>
    <th rowspan="2">&nbsp;</th>
 4
      <th colspan="2">Заголовок 1</th>
  5.
 6 \langle tr \rangle7 < tr>
      <th> Заголовок 1.1</th>
 8
     Заголовок 1.2<b>th</b>9
10 \lt/tr11 <tr>
12 <th> Заголовок 2</th>
13 <td> Ячейка 1</td>
14 <td> Ячейка 2</td>
15 \langle tr \rangle16 \langle tr \rangle17 <th> Заголовок 3</th>
18 <td> Ячейка 3</td>
19 <td> Ячейка 4</td>
20 \lt / \text{tr}21 \left\langle \text{table} \right\rangle
```
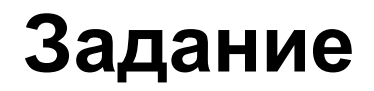

# UBETA

## Основы HTML 9 класс

## **Color Table of HTML and CSS**

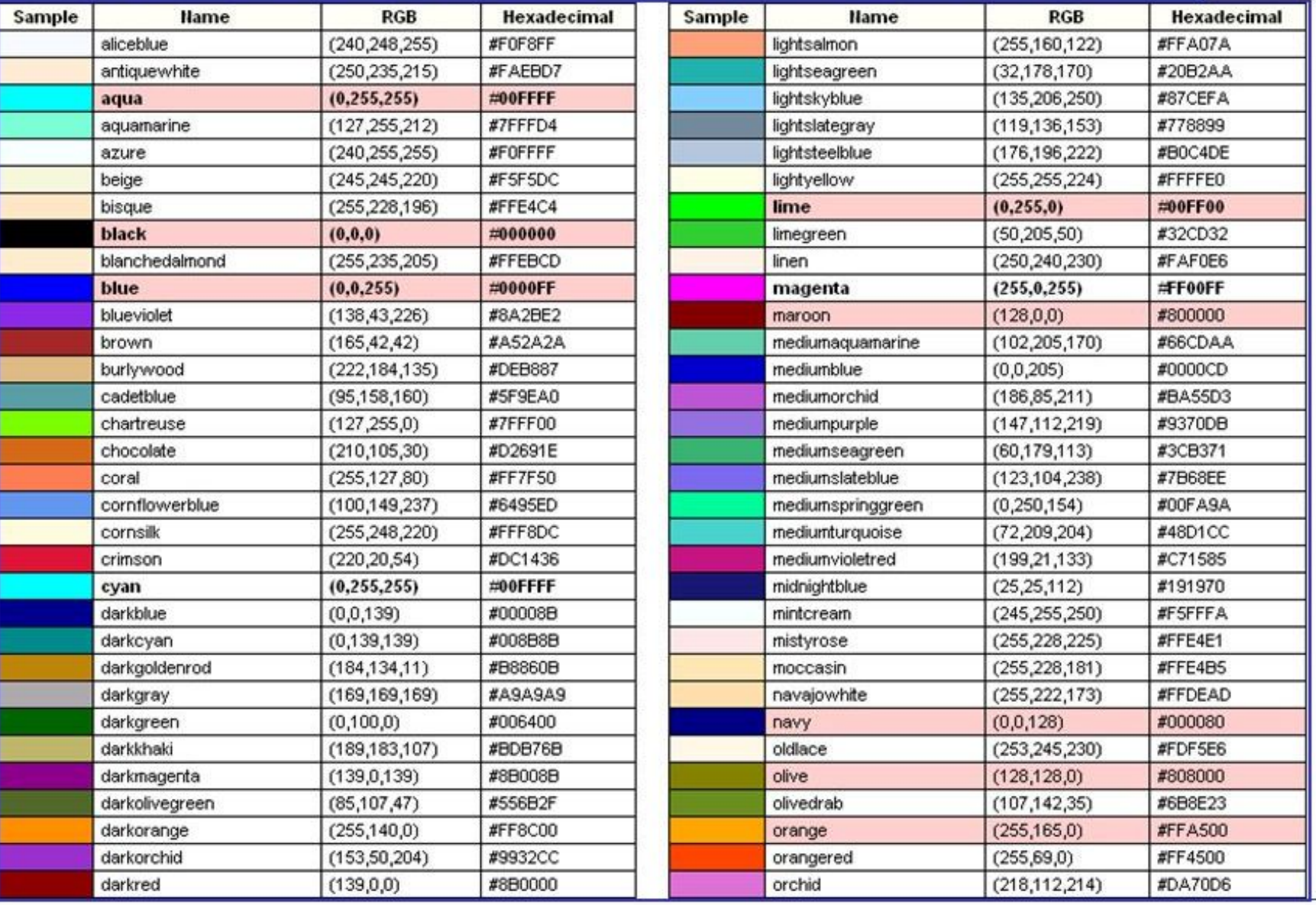

```
<body bgcolor="olive">
```
**<body bgcolor="lightseagreen">**

**<body bgcolor="coral">**

**<body bgcolor="#808000">**

**<body bgcolor="#20b2aa">**

**<body bgcolor="#ff7f50">**

**<body bgcolor=rgb(128,128,0)>**

**<body bgcolor=rgb(32,178,170)>**

**<body bgcolor=rgb(255,127,80>**

#### Таблица цветов

```
<html>
 <head>
  <meta http-equiv="Content-Type" content="text/html; charset=utf-8">
  <title>Ter TD, arpибут bgcolor</title>
 \langle/head>
 <body text="white">
   <table bgcolor="black" width="600">
    \langle \text{tr} \rangle<td bgcolor="#ffcc00">Ячейка 1</td>
    \langle/tr>
    \langle \text{tr} \rangle<td>Ячейка 2</td>
    \langle/tr>
   \langle/table>
 </body>
\langle/html>
```

```
<!DOCTYPE html>
<html>
<head>
  <meta charset="utf-8">
 <title>background-color</title>
 <style>
  body{
   background-color: #3366СС; /* Цвет фона веб-страницы */
  h1 \n\leftarrowbackground-color: RGB(249, 201, 16); /* Цвет фона под заголовком */
   }
  p \left\{background-color: maroon; /* Цвет фона под текстом параграфа */
    color: white; /* Цвет текста */
 \langle/style>
\langle/head>
<body>
  <h1>Lorem ipsum dolor sit amet</h1>
 <p>Lorem ipsum dolor sit amet, consectetuer adipiscing elit, sed diem
  nonummy nibh euismod tincidunt ut lacreet dolore magna aliquam erat volutpat.</p>
\langlebody>
\langle/html>
```
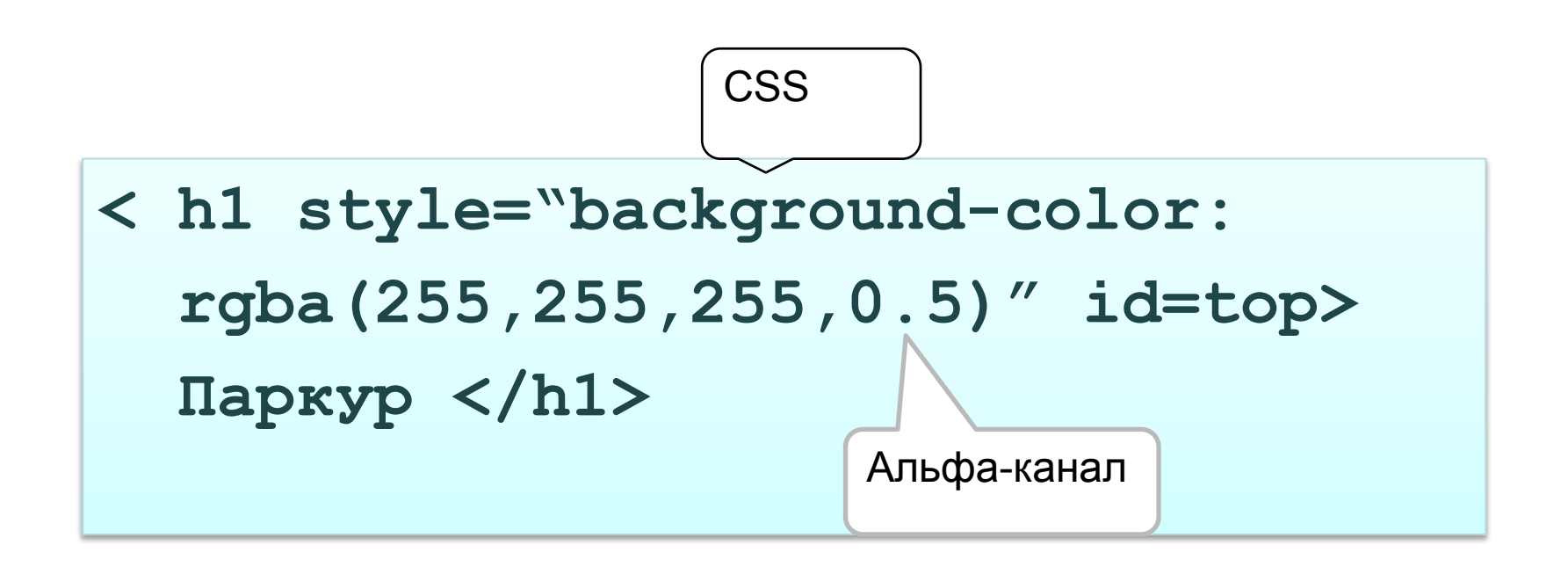

#### Правильное сочетание цветов

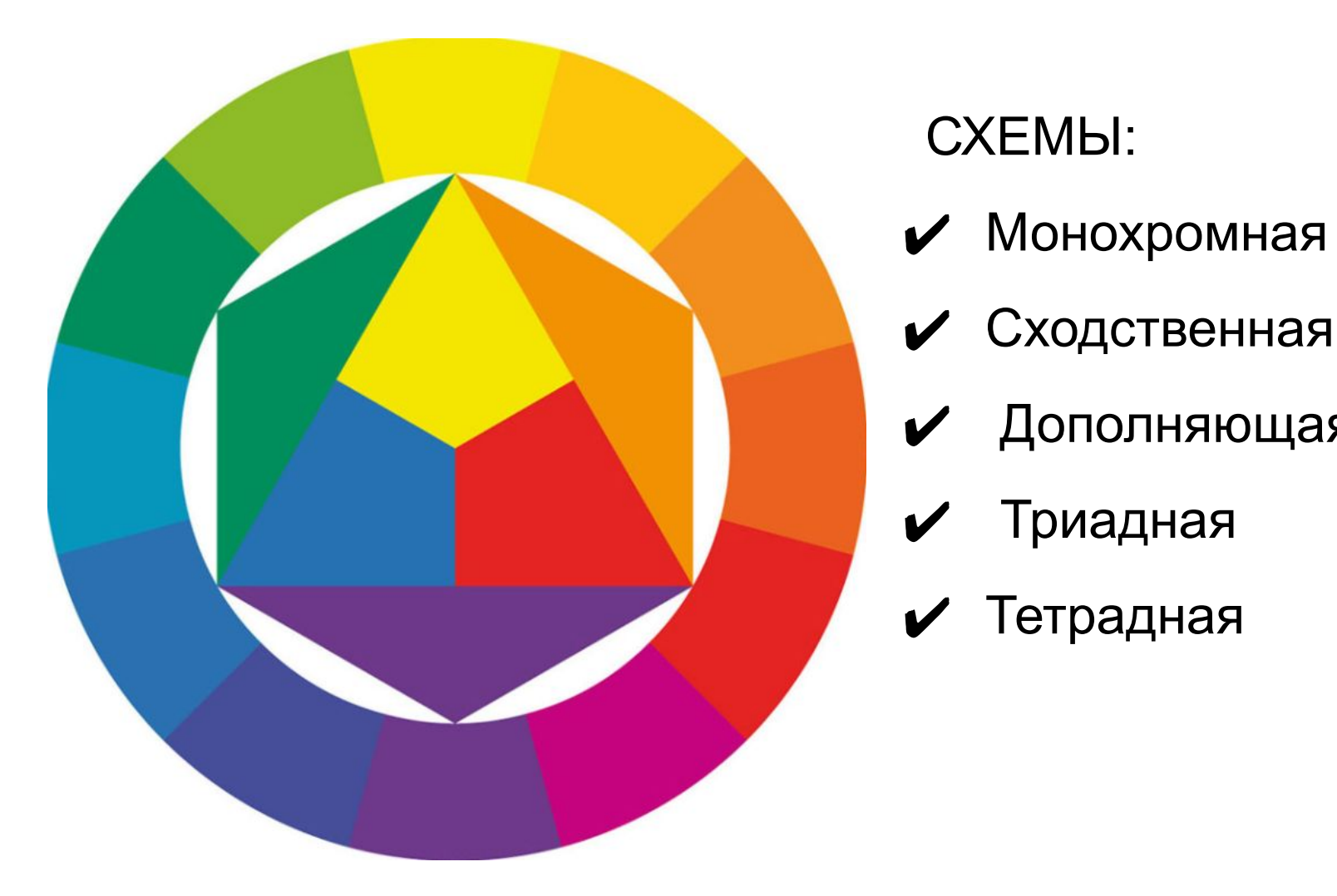

- $\boldsymbol{\mathcal{V}}$  Тетрадная
- Триадная
- Дополняющая
- ✔ Монохромная
- CXEMbl:

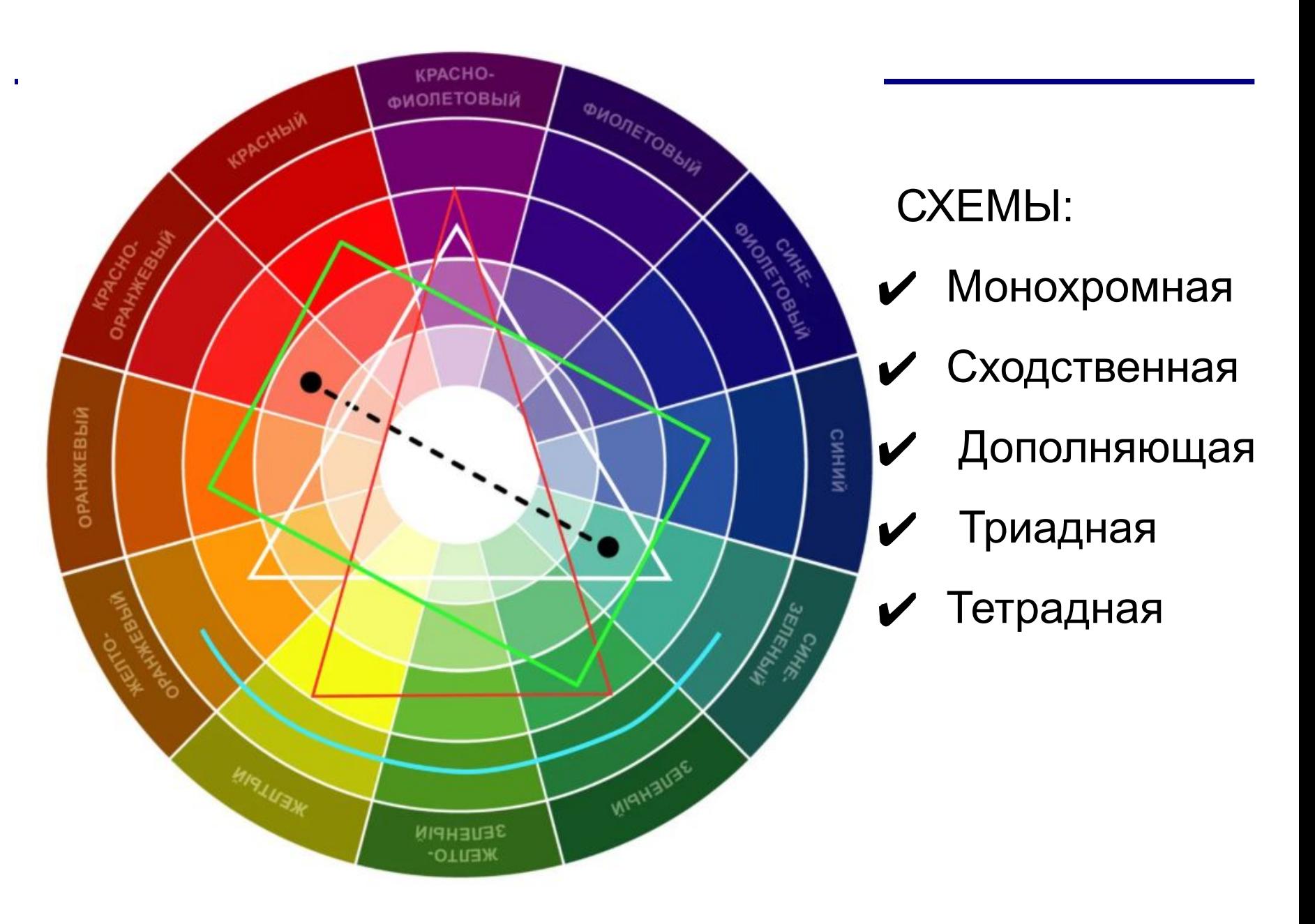

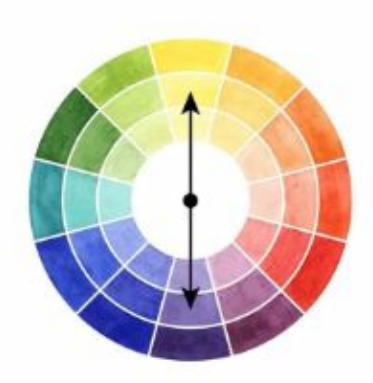

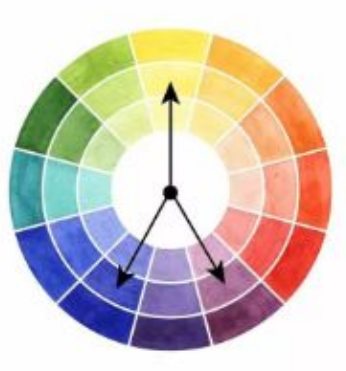

**Split Complementary** 

Complementary

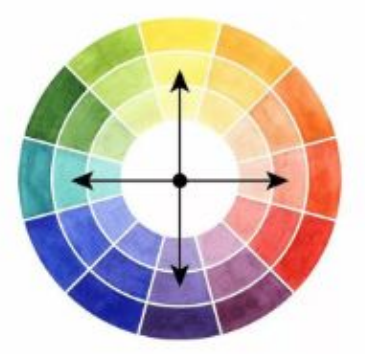

Analogous

**Double Complementary** 

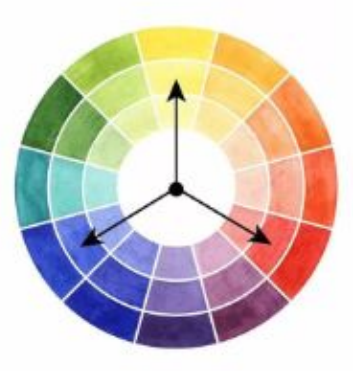

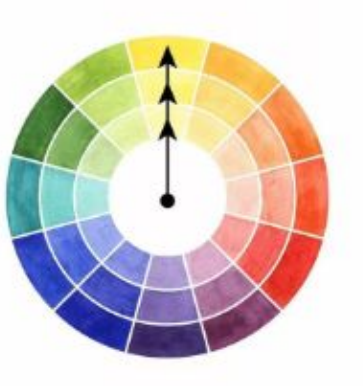

Monochromatic

**Triadic** 

CXEMbl:

- **V** Монохромная
- Сходственная
- Дополняющая
- Триадная
- $\sqrt{\phantom{a}}$  Тетрадная

Задание 1. Измените фон своей страницы, установив цвет, именованный на английском языке.

Задание 2. Задайте цвет с помощью HEX-кода. Определите цвет по таблице.

Задание 3. В своем проекте определите цвет любого текстового элемента в формате rgba, добавив ему атрибут style, как показано на слайде. Изменяйте прозрачность от 1 до 0 с шагом 0,1. Оцените результат в браузере.

## OCHOBЫ CSS 9 класс

```
HTML отвечает за структуру и содержание
CSS за оформление
CSS - Cascade Style Sheets -
      каскадная таблица стилей
```
## **Конструкция**

….

}

```
Селектор {
   свойство 1: значение 1;
   свойство 2: значение 2;
   свойство 3: значение 3;
```
Селекторы описывают какие именно элементы будут обладать заданными свойствами.

<h2 style = "font-size: 16px; font-family: Verdana; color: blue"> Причины заняться паркуром </h2> <p style = "font-size: 12px; font-family: Verdana; color: #444"> <strong> Паркур – это весело!</strong> он учит ...</p>

- 1. Внутренние таблицы стилей: внутри тега style в блоке heard web-страницы.
- 2. Внешние таблицы стилей: в отдельном файле с расширением css.

```
<heard>
<style>
   h2 {
   Font - size: 16px;
   Font - family: Verdana;
   Color: #blue;
</style>
</heard>
<body>
</body>
```

```
<heard>
\begin{array}{ccc} \bullet & \bullet & \bullet \end{array}<link rel="stylesheet" href="css/style.css">
\mathbf{r} , \mathbf{r}</heard>
<body>
</body>
```
### **Селекторы**

- Селекторы тегов
- Селекторы классов
- Селекторы id
- Селекторы групп

## Селекторы тегов

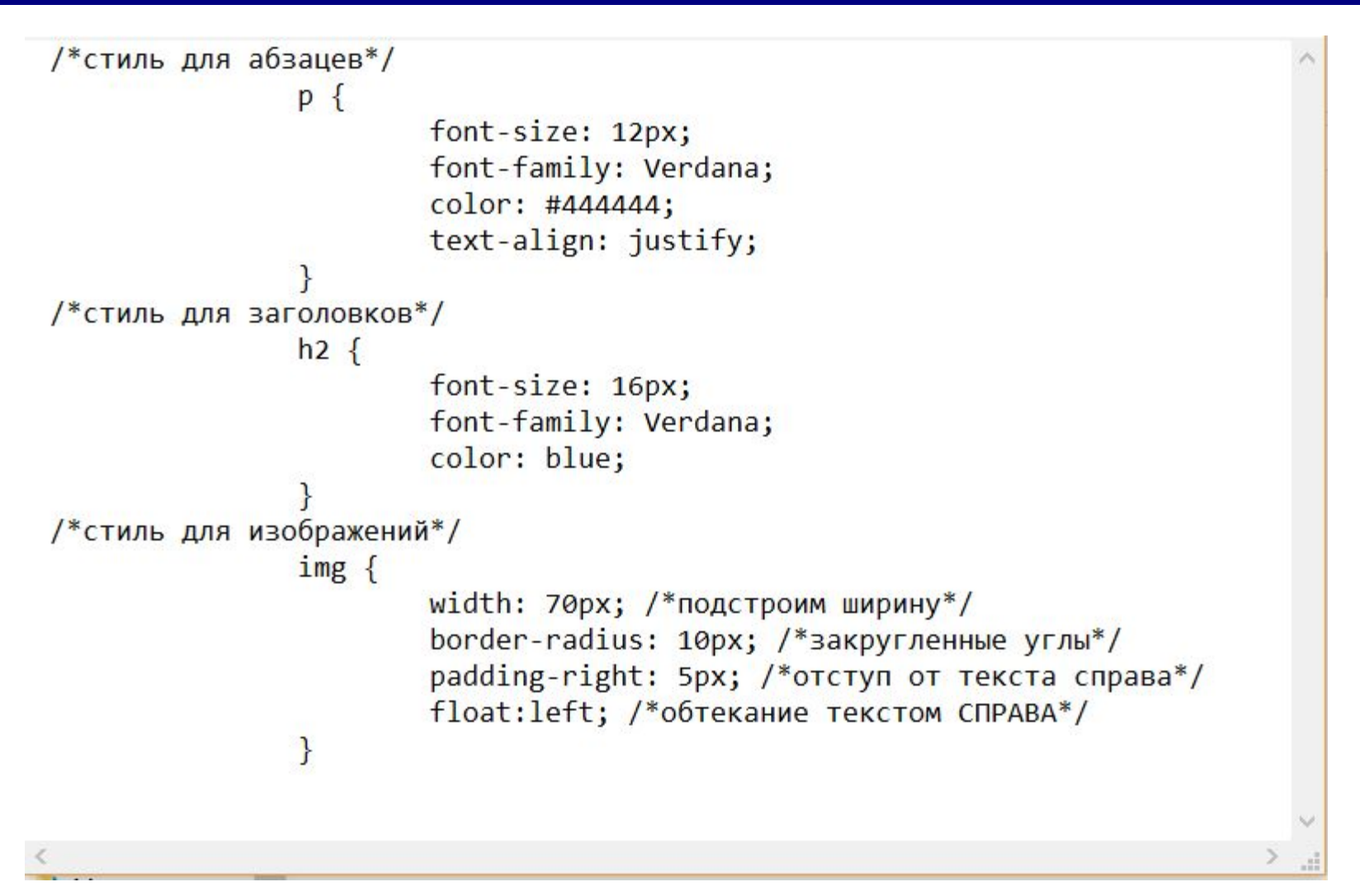

## **Селекторы классов**

```
/*стиль для изображений*/
               img \{width: 70px; /*подстроим ширину*/
                       border-radius: 10px; /*закругленные углы*/
                       padding-right: 5px; /*отступ от текста справа*/
                       float:left; /*обтекание текстом СПРАВА*/
               .orangetext {
               color: darkorange;
```
- В CSS перед названием селектора класса обязательно ставится точка, но при присвоении класса в HTML – документе эта точка не нужна.
- В именах классов можно использовать только буквы латинского алфавита, дефис, символ подчеркивания, цифры. Имя должно начинаться с буквы.
- Названия классов чувствительны к регистру.
- К одному элементу можно применить несколько классов.

```
< p<strong class="orangetext">
   Паркур — отличный способ завести друзей.
</strong> 
  Это командный спорт. Обычно им занимаются в 
  группах, члены которых очень дружелюбны и 
  поддерживают друг друга. Это не соревнование. 
  Общая цель — хорошо провести время и 
  совершенствовать себя.
```
 $<$ /p>

<h1 id="top">Паркур</h1>

#top  $\{$ text-align: center; font-size: 20px; font-family: Arial;  $\}$ 

Id – это уникальное название элемента на web-странице, которое должно встречаться на ней только один раз. Например, id="header" id ="footer"

```
P { font – weight: bold; }
h1 { font – weight: bold; }
h2 { font – weight: bold; }
```

```
А лучше так:
```

```
P,h1, h2 { 
   font – weight: bold; 
    }
```
#### **Каскадность**

### Приоритеты стилей

## Объявление !impotent

#### **Наследование**

#### **Задания для самостоятельной работы**